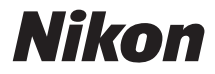

## CÂMARA DIGITAL

# **COOLPIX S32**

# Manual de referência

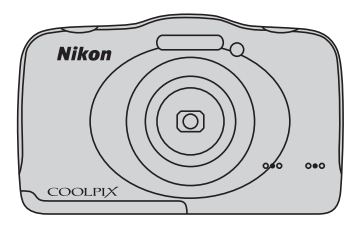

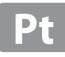

# **Resistência à água**

Seguem-se notas importantes sobre a resistência à água da câmara. Antes de utilizar a câmara, leia atentamente a informação em "[<Importante> Resistente ao choque, à água, ao pó, à condensação](#page-14-0)"  $\bigcap$  xiii).

## **Mensagens relacionadas com a resistência à água**

Quando selecionar determinadas definições ou executar algumas operações, a câmara irá apresentar mensagens relacionadas com as suas capacidades de resistência à água. Quando surgirem estas mensagens, leia e siga as informações apresentadas nas mesmas.

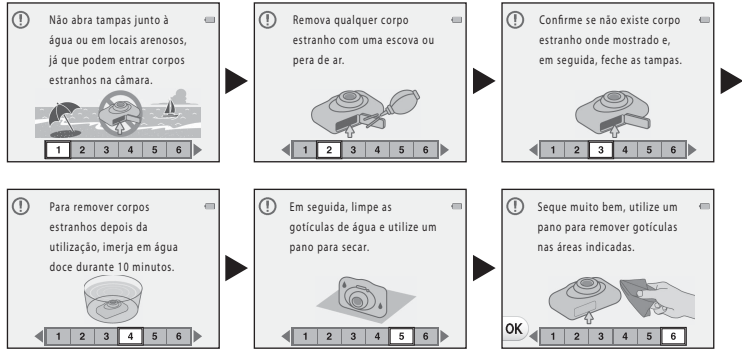

As mensagens relacionadas com a resistência à água são apresentadas nas situações que se seguem.

- **•** Quando se liga e se define a câmara pela primeira vez
- **•** Quando se define a câmara para **Fotog. debaixo de água** ([A](#page-62-0)39)
- **•** Quando se liga a câmara após carregamento

Nota: se a tampa for fechada sem retirar eventuais partículas estranhas, é possível que entre água na câmara ou que esta fique danificada. Certifique-se de que inspeciona e limpa a tampa.

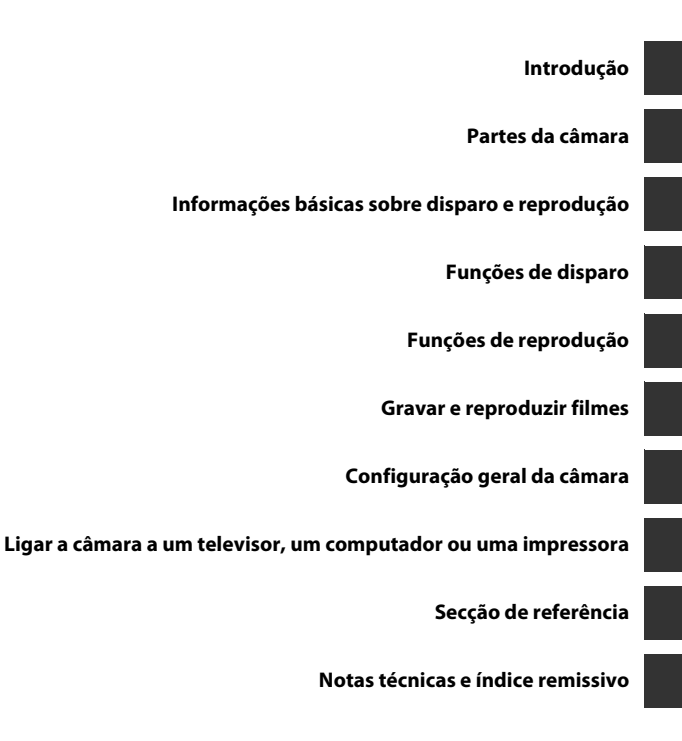

# <span id="page-3-0"></span>**Introdução**

<span id="page-3-1"></span>Obrigado por adquirir a câmara digital Nikon COOLPIX S32. Antes de utilizar a câmara, leia as informações contidas em "[Para Sua Segurança](#page-9-0)" (C viii[-xi](#page-12-0)) e "<Importante> Resistente ao choque, à [água, ao pó, à condensação](#page-14-0)" ( $\Box$  xiii-[xix\)](#page-20-0), e familiarize-se com as informações fornecidas neste manual. Depois de ler este manual, mantenha-o à mão e consulte-o para melhor usufruir da sua nova câmara.

# Introdução

## <span id="page-4-0"></span>**Acerca deste manual**

Se pretender começar a utilizar a câmara imediatamente, consulte "[Informações básicas sobre](#page-31-0)  [disparo e reprodução"](#page-31-0)  $(\Box 8)$ .

Para conhecer as partes da câmara e as operações básicas, consulte ["Partes da câmara](#page-24-0)" ( $\Box$ 1).

#### **Outras informações**

**•** Símbolos e convenções

Para facilitar a localização das informações de que necessita, são utilizados os seguintes símbolos e convenções neste manual:

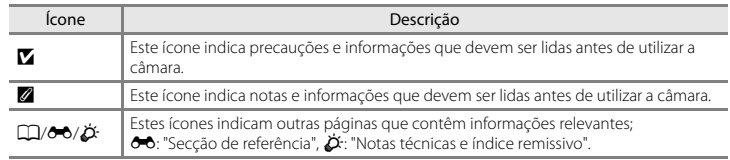

- **•** Os cartões de memória SD, SDHC e SDXC são referidos neste manual como "cartões de memória".
- **•** A definição verificada no momento de aquisição da câmara é referida como "predefinição".
- **•** Os nomes dos itens do menu apresentados no monitor da câmara e os nomes de botões ou mensagens apresentados no monitor do computador estão assinalados a negrito.
- **•** Neste manual, por vezes, as imagens são omitidas nos exemplos de apresentação do monitor, para que os indicadores do monitor sejam mostrados com maior clareza.
- **•** As ilustrações e o conteúdo do monitor apresentados neste manual podem diferir do produto real.

## <span id="page-6-0"></span>**Informações e Precauções**

#### **Formação Contínua**

Como parte do compromisso da Nikon de "Formação contínua", que visa fornecer assistência técnica e conhecimentos sobre os produtos de uma forma continuada, estão disponíveis informações online constantemente atualizadas nos seguintes sites:

- **•** Para utilizadores nos E.U.A.: http://www.nikonusa.com/
- **•** Para utilizadores na Europa e em África: http://www.europe-nikon.com/support/
- **•** Para utilizadores na Ásia, Oceânia e Médio Oriente: http://www.nikon-asia.com/

Visite estes sites Web para estar permanentemente atualizado com as mais recentes informações do produto, sugestões, respostas às perguntas mais frequentes (FAQs, Frequently-Asked Questions) e conselhos gerais sobre fotografia e processamento de imagem digital. É possível obter informações adicionais junto do representante Nikon da sua área. Visite o website indicado abaixo para obter informações de contacto:

http://imaging.nikon.com/

## **Utilize Apenas Acessórios Eletrónicos da Marca Nikon**

As câmaras Nikon COOLPIX foram concebidas para satisfazer os mais elevados padrões e contêm circuitos eletrónicos complexos. Apenas os acessórios eletrónicos da marca Nikon (incluindo carregadores de baterias, baterias, adaptador CA de carregamento e adaptadores CA), certificados pela Nikon especificamente para utilização com esta câmara digital Nikon, são concebidos e têm um funcionamento comprovado dentro dos requisitos operacionais e de segurança destes circuitos eletrónicos. A UTILIZAÇÃO DE ACESSÓRIOS ELETRÓNICOS NÃO NIKON PODERÁ PROVOCAR DANOS NA CÂMARA E

INVALIDAR A GARANTIA NIKON.

A utilização de baterias recarregáveis de iões de lítio de outros fabricantes sem o selo holográfico Nikon podem interferir com o normal funcionamento da câmara ou originar o sobreaquecimento, incêndio, ruptura ou derrame da bateria.

Para obter mais informações sobre acessórios da marca Nikon, contacte um distribuidor autorizado da Nikon.

**Selo holográfico:** Identifica este dispositivo como um produto autêntico da Nikon.

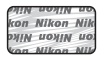

## **Antes de Tirar Fotografias Importantes**

Antes de tirar fotografias em ocasiões importantes (por exemplo, num casamento ou antes de levar a câmara consigo numa viagem), tire algumas fotografias de teste de modo a certificar-se de que a câmara está a funcionar normalmente. A Nikon não se responsabiliza por quaisquer danos ou perdas económicas que possam resultar de uma avaria do produto.

#### **Acerca dos Manuais**

- **•** Nenhuma parte dos manuais fornecidos com o produto pode ser reproduzida, transmitida, transcrita, armazenada num sistema de recuperação ou traduzida para qualquer idioma de qualquer forma ou por qualquer meio, sem autorização prévia por escrito da Nikon.
- **•** A Nikon reserva-se o direito de alterar as especificações de hardware e software descritas neste manual em qualquer momento, sem aviso prévio.
- **•** A Nikon não se responsabiliza por quaisquer danos resultantes da utilização deste produto.
- **•** Ainda que se tenham feito todos os possíveis para assegurar que as informações recolhidas nestes manuais sejam precisas e completas, agradecemos que informe o representante da Nikon na sua área (endereço fornecido separadamente) sobre qualquer erro ou omissão.

## **Advertência sobre a Proibição de Realizar Cópias ou Reproduções**

Tenha em atenção que o simples facto de possuir material que tenha sido copiado ou reproduzido digitalmente através de um digitalizador, câmara digital ou outro dispositivo pode ser punível por lei.

#### **• Artigos cuja cópia ou reprodução é proibida por lei**

Não copie nem reproduza papel-moeda, moedas, títulos de crédito, obrigações do Tesouro ou títulos de administrações locais, inclusive se tais cópias ou reproduções estiverem marcadas como "Amostra". É proibida a cópia ou reprodução de papel-moeda, moedas ou títulos de crédito que estejam em circulação num país estrangeiro. Salvo obtenção de autorização prévia do governo, é proibida a cópia ou reprodução de selos de correio ou de bilhetes-postais não utilizados emitidos pelo governo.

É proibida a cópia ou reprodução de selos emitidos pelo governo, bem como de documentos certificados estipulados por lei.

#### **• Precauções sobre determinado tipo de cópias e de reproduções**

O governo estipulou determinadas limitações sobre a cópia ou reprodução de títulos de crédito emitidos por empresas privadas (ações, letras de câmbio, cheques, certificados de doações, etc.), títulos de transporte ou bilhetes, exceto no caso de ter de fornecer um número mínimo de cópias necessárias para utilização profissional de uma empresa. Da mesma forma, não copie nem reproduza passaportes emitidos pelo governo, licenças emitidas por organismos públicos ou grupos privados, bilhetes de identidade, nem qualquer tipo de bilhetes em geral, tais como passes e vales de refeição.

#### **• Conformidade com as declarações dos direitos de autor**

A cópia ou a reprodução de obras criativas com direito reservado, tais como livros, música, quadros, gravações em madeira, mapas, desenhos, filmes e fotografias, está regulada pelas leis nacionais e internacionais de proteção dos direitos de autor. Não utilize este produto para efetuar cópias ilegais nem para infringir as leis de proteção dos direitos de autor.

#### **Deitar Fora Dispositivos de Armazenamento de Dados**

Tenha em atenção que, ao eliminar imagens ou formatar dispositivos de armazenamento de dados, tais como cartões de memória ou a memória incorporada da câmara, não apaga completamente os dados da imagem original. Os ficheiros eliminados podem por vezes ser recuperados a partir de dispositivos de armazenamento inutilizados através de software disponível comercialmente, resultando potencialmente na utilização maliciosa dos dados de imagem pessoais. A garantia de privacidade deste tipo de dados é da responsabilidade do utilizador.

Antes de deitar fora um dispositivo de armazenamento de dados ou transferir a propriedade para outra pessoa, apague todos os dados utilizando software comercial de eliminação ou formate o dispositivo e, em seguida, volte a preencher completamente com imagens que não contenham quaisquer informações privadas (por exemplo, fotografias do céu). Deve ter cuidado para evitar lesões ou danos materiais quando destruir fisicamente os dispositivos de armazenamento de dados.

## <span id="page-9-1"></span><span id="page-9-0"></span>**Para Sua Segurança**

Para evitar danos no produto Nikon ou lesões em si ou em terceiros, leia as seguintes precauções de segurança na sua totalidade antes de utilizar este equipamento. Guarde estas instruções de segurança num local acessível a todos os utilizadores do produto.

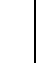

Este ícone assinala os avisos e informações que devem ser lidos antes de utilizar este produto Nikon para evitar possíveis lesões.

## <span id="page-9-2"></span>**AVISOS**

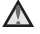

#### **Desligar na eventualidade de uma avaria**

Na eventualidade de fumo ou de um odor estranho na câmara ou no adaptador CA de carregamento, desligue o adaptador CA de carregamento e retire imediatamente a bateria, com cuidado para evitar queimaduras. A continuação da utilização poderá provocar lesões. Após remover ou desligar a fonte de alimentação, leve o equipamento a um representante de assistência autorizado da Nikon para inspeção.

## **Não desmontar o equipamento**

O contacto com as peças internas da câmara ou do adaptador CA de carregamento poderá provocar lesões. As reparações deverão ser efetuadas exclusivamente por técnicos qualificados. Na eventualidade de a câmara ou de o

adaptador CA de carregamento se partir após uma queda ou outro acidente, leve o equipamento a um representante de assistência autorizado da Nikon para a respectiva inspecção, após desligar o equipamento e/ou retirar a bateria.

#### **Não utilizar a câmara ou o adaptador CA de carregamento na presença de gás inflamável**

Não utilize o equipamento eletrónico na presença de gás inflamável, uma vez que pode provocar uma explosão ou incêndio.

### **Manusear a correia da câmara com cuidado**

Nunca coloque a correia à volta do pescoço de um bebé ou criança.

#### **Guardar o equipamento fora do alcance das crianças**

Deve ter-se cuidado especial para evitar que as crianças coloquem as baterias, a escova ou outras peças pequenas na boca.

**Não esteja em contacto prolongado com a câmara, com o adaptador CA de carregamento ou com o adaptador CA por longos períodos de tempo enquanto os equipamentos estão ligados ou a ser utilizados**

Peças dos equipamentos podem ficar quentes. Deixar os equipamentos em contacto direto com a pele por longos períodos de tempo pode resultar em queimaduras em primeiro grau.

**Não deixar o produto num local onde fique exposto a temperaturas extremamente elevadas, como num automóvel fechado ou à luz direta do sol**

A não observação desta precaução poderá provocar danos ou incêndio.

#### **Tomar precauções durante o manuseamento da bateria**

A bateria pode verter fluidos, sobreaquecer ou explodir caso seja manuseada de forma incorreta. Respeite as seguintes precauções ao manusear a bateria utilizada com este produto:

- **•** Desligue o equipamento antes da substituição da bateria. Se está a utilizar o adaptador CA de carregamento/adaptador CA, certifique-se de que está desligado.
- **•** Utilize apenas uma bateria de iões de lítio recarregável EN-EL19 (incluída). Carregue a bateria utilizando uma câmara que suporta carregamento de bateria ou utilizando um carregador de baterias MH-66 (disponível em separado). Para carregar a bateria com a câmara, utilize o adaptador CA de carregamento EH-70P (incluído) ou a função **Carregar pelo PC**.
- **•** Quando colocar a bateria, não tente colocá-la com a face superior para baixo ou virada ao contrário.
- **•** Não desmonte a bateria, evite curto-circuitos e não tente remover nem danificar o isolamento ou o compartimento.
- **•** Não exponha a bateria a chamas nem a calor excessivo.
- **•** Não submerja nem coloque em contacto com a água.
- **•** Coloque a bateria num saco de plástico antes de a transportar. Não transporte nem armazene junto a objetos metálicos, tais como colares ou ganchos para o cabelo.
- **•** A bateria tem tendência para fugas quando completamente descarregada. Para evitar danos no equipamento, certifique-se de que retira a bateria quando a carga estiver completamente esgotada.
- **•** Interrompa imediatamente a utilização caso detete qualquer alteração na bateria, como, por exemplo, descoloração ou deformação.
- **•** Caso o líquido derramado da bateria danificada entre em contacto com o vestuário ou com a pele, lave de imediato e abundantemente com água.

#### **Tomar as seguintes precauções durante o manuseamento do adaptador CA de carregamento**

- **•** Mantenha em local seco. A não observação desta precaução poderá provocar fogo ou choque elétrico.
- **•** A poeira sobre ou nas imediações das peças metálicas da ficha deve ser removida com um pano seco. A continuação da utilização poderá provocar fogo.
- **•** Não manuseie a ficha nem permaneça junto do adaptador CA de carregamento durante trovoadas. A não observação desta precaução poderá provocar um choque elétrico.
- **•** Não danifique, modifique, puxe nem dobre com força o cabo USB, nem o coloque sob objetos pesados ou exponha a calor ou chamas. Caso o isolamento se danifique e os fios fiquem expostos, leve a um representante de assistência autorizado da Nikon para inspeção. A não observação desta precaução poderá provocar fogo ou choque elétrico.
- **•** Não manuseie a ficha ou o adaptador CA de carregamento com as mãos molhadas. A não observação desta precaução poderá provocar um choque elétrico.
- **•** Não utilizar com conversores ou adaptadores de viagem para converter de uma voltagem para outra ou com dispositivos de inversão CC para CA. A falta de cumprimento desta precaução poderá danificar o produto ou provocar sobreaquecimento ou incêndio.

## **Utilizar os cabos apropriados**

Quando ligar os cabos às tomadas de entrada e saída, utilize os cabos fornecidos ou vendidos pela Nikon para esse fim, para manter a conformidade com os regulamentos do produto.

#### **Manusear as peças móveis com cuidado**

Tenha cuidado para que os seus dedos ou outros objetos não fiquem presos na tampa da objetiva ou noutras peças móveis.

### **Ter o devido cuidado ao utilizar o flash**

A utilização do flash perto dos olhos da pessoa fotografada pode provocar uma incapacidade visual temporária. O flash não deve estar a menos de 1 m do motivo. Deve ter-se um cuidado especial ao fotografar bebés.

#### **Não disparar o flash se a janela do flash estiver em contacto com uma pessoa ou um objeto**

A não observação desta precaução poderá provocar queimaduras ou incêndio.

### **Evitar o contacto com o cristal líquido**

Na eventualidade de o monitor se partir deve ter-se cuidado para evitar lesões provocadas por vidros partidos e para evitar que o cristal líquido do monitor entre em contacto com a pele ou que entre nos olhos ou na boca.

## <span id="page-12-0"></span>**Desligue a câmara dentro de aviões ou hospitais**

Desligue a câmara dentro de aviões ao descolar ou aterrar. Ao utilizar a câmara num hospital, siga as instruções do hospital.

As ondas eletromagnéticas emitidas pela câmara podem perturbar os sistemas eletrónicos do avião ou o equipamento do hospital.

## <span id="page-13-0"></span>**Aviso**

## **Aviso para os Clientes na Europa PRECAUÇÕES**

#### **RISCO DE EXPLOSÃO SE A BATERIA FOR SUBSTITUÍDA POR UM TIPO INCORRETO.**

#### **DEITE FORA AS BATERIAS USADAS DE ACORDO COM AS INSTRUÇÕES.**

Este símbolo indica que os equipamentos elétricos e eletrónicos devem ser recolhidos separadamente. O seguinte aplica-se apenas

aos utilizadores em países Europeus:

- **•** Este produto é indicado para recolha separada num ponto de recolha apropriado. Não descarte como lixo doméstico.
- **•** A recolha separada e a reciclagem ajudam a conservar recursos naturais e a evitar consequências negativas para a saúde humana e para o ambiente que podem resultar do descarte inadequado.
- **•** Para mais informações, contacte o revendedor ou as autoridades locais responsáveis pela gestão de resíduos.

Este símbolo na bateria indica que a bateria deve ser recolhida separadamente.

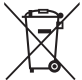

As informações seguintes aplicam-se apenas a utilizadores em países da Europa:

- **•** Todas as baterias, quer tenham este símbolo ou não, são designadas para recolha separada num ponto de recolha apropriado. Não as junte ao lixo doméstico.
- **•** Para obter mais informações, contacte o revendedor ou as autoridades locais responsáveis pela gestão de resíduos.

## <span id="page-14-1"></span><span id="page-14-0"></span>**<Importante> Resistente ao choque, à água, ao pó, à condensação**

**•** Não se esqueça de ler as instruções que se seguem, bem como as instruções apresentadas em "[Cuidados a ter com o produto"](#page-157-0) ( $\Delta$ 2).

## <span id="page-14-2"></span>**Notas sobre o desempenho à prova de choques**

Esta câmara passou o teste interno da Nikon (teste de queda de uma altura de 1,5 m num painel de 5 cm de espessura), em conformidade com o MIL-STD 810F Method 516.5-Shock\*.

Este teste não garante o desempenho da câmara em termos de resistência à água, nem que a câmara não sofra danos nem problemas sob todas as condições.

As alterações estéticas, tais como perda de tinta e deformação da parte afetada pela queda, não estão sujeitas ao teste interno da Nikon.

\* Método de teste standard do Departamento de Defesa Norte-americano. Este teste de queda consiste em largar 5 câmaras em 26 direções (8 margens, 12 cantos e 6 faces) de uma altura de 122 cm com vista a garantir que uma a cinco câmaras passam o teste (se for detetado qualquer defeito durante o teste, são testadas mais cinco câmaras, de modo a assegurar o cumprimentos dos critérios do teste em pelo menos uma das cinco câmaras).

#### b **Não sujeite a câmara a choques, vibração ou pressão excessiva, deixando-a cair ou batendo com ela.**

A não observância desta precaução pode permitir a entrada de água na câmara e provocar avarias na câmara.

- **•** Não utilize a câmara debaixo de água, a uma profundidade superior a 10 m.
- **•** Não sujeite a câmara a pressão de água expondo-a a água corrente a alta pressão.
- **•** Não se sente com a câmara no bolso das calças. Não coloque a câmara à força num saco.

## <span id="page-15-1"></span><span id="page-15-0"></span>**Notas sobre o desempenho à prova de água e à prova de poeiras**

A câmara possui uma resistência à água equivalente ao nível 8 (IPX8) do IEC/JIS e uma resistência ao pó equivalente ao nível 6 (IP6X) do IEC/JIS, permitindo tirar fotografias debaixo de água a uma profundidade de 10 m, até 60 minutos.\*

Esta classificação não garante o desempenho da câmara em termos de resistência à água, nem que a câmara não sofra danos nem problemas sob todas as condições.

- \* Esta classificação indica que a câmara foi concebida para resistir à pressão da água especificada, pelo período de tempo indicado, quando a câmara for utilizada segundo os métodos definidos pela Nikon.
- b **Se a câmara for submetida a choques, vibrações ou pressões excessivas, deixando-a cair ou batendo com ela, não se garante a resistência à água.**
- **•** Se a câmara for exposta a choques, é aconselhável consultar o seu vendedor ou o representante de assistência autorizado da Nikon para verificar o desempenho da resistência à água (serviço não gratuito).
	- Não utilize a câmara debaixo de água, a uma profundidade superior a 10 m.
	- Não sujeite a câmara a pressão de água expondo-a a água com caudais rápidos ou a quedas de água.
	- A sua garantia Nikon não cobre problemas causados pelo entrada de água na câmara decorrente do manuseamento inadequado da câmara.
- **•** A resistência desta câmara à água foi concebida para funcionar apenas com águas frias ou água do mar.
- **•** O interior desta câmara não é resistente à água. A entrada de água na câmara pode provocar avarias.
- **•** Os acessórios não são à prova de água.
- **•** Se líquidos ou gotas de água entrarem em contacto com o exterior da câmara ou o interior da tampa do compartimento da bateria/ranhura do cartão de memória, enxugue imediatamente os líquidos com um pano macio e seco. Não introduza cartões de memória nem a bateria se estes estiverem molhados.

Se a tampa do compartimento da bateria/ranhura do cartão de memória for aberta ou fechada sob condições de humidade, junto à água ou debaixo de água, poderá provocar a entrada de água no interior da câmara ou provocar avarias na câmara.

Não abra nem feche a tampa com as mãos molhadas. Pode fazer com que entre água na câmara ou causar uma avaria da mesma.

- **•** Se uma substância estranha aderir ao exterior da câmara ou ao interior da tampa do compartimento da bateria/ranhura do cartão de memória (como à dobradiça, à ranhura do cartão de memória e aos conectores), retire-a imediatamente com uma pera de ar. Se alguma substância estranha aderir ao vedante à prova de água no interior da tampa do compartimento da bateria/ranhura do cartão de memória, retire-a com a escova incluída. Não utilize a escova incluída para nada mais além de limpar o vedante à prova de água.
- 
- **•** Se substâncias estranhas como protetor solar, bronzeador, cremes, sais de banho, detergentes, sabão, solventes orgânicos, óleos ou álcool entrarem em contacto com a câmara, limpe-as imediatamente.
- **•** Não deixe a câmara em condições de temperatura elevada, com 40°C ou mais (em especial, em locais expostos à luz direta do sol, no interior do habitáculo de um automóvel, num barco, na praia ou próximo de um aquecedor), por períodos prolongados, pois pode deteriorar o desempenho da resistência à água.

## <span id="page-16-1"></span><span id="page-16-0"></span>**Antes de utilizar a câmara debaixo de água**

- **1. Certifique-se de que não existem substâncias estranhas dentro da tampa do compartimento da bateria/ranhura do cartão de memória.**
	- **•** Eventuais substâncias estranhas, como areia, pó ou cabelos, no interior da tampa do compartimento da bateria/ranhura do cartão de memória devem ser retiradas com uma pera de ar.
	- **•** Quaisquer líquidos como gotas de água no interior da tampa do compartimento da bateria/ ranhura do cartão de memória devem ser limpos com um pano seco macio.
- **2. Certifique-se de que o vedante à prova de água (**[A](#page-25-0)**2) da tampa do compartimento da bateria/ranhura do cartão de memória não apresenta fendas nem está deformado.**
	- **•** O desempenho à prova de água do vedante à prova de água pode começar a degradar-se ao fim de um ano.

Se o vedante à prova de água começar a degradar-se, consulte o revendedor ou o representante de assistência autorizado da Nikon.

- **3. Verifique se a tampa do compartimento da bateria/ranhura do cartão de memória está bem fechada.**
	- **•** Faça deslizar a tampa até esta se fixar na posição correta.

## <span id="page-17-0"></span>**Notas sobre a utilização da câmara debaixo de água**

#### **Observe as indicações que se seguem para evitar a entrada de água no interior da câmara.**

- **•** Não mergulhe a câmara em água, a uma profundidade superior a 10 m.
- **•** Não utilize a câmara continuamente debaixo de água por um período igual ou superior a 60 minutos.
- **•** Quando utilizar a câmara debaixo de água, utilize-a com temperaturas da água entre 0°C e 40°C. Não utilize a câmara em fontes termais.
- **•** Não abra nem feche a tampa do compartimento da bateria/ranhura do cartão de memória debaixo de água.
- **•** Não sujeite a câmara a choques quando a utilizar debaixo de água. Não salte para a água com a câmara nem a submeta a condições de pressão elevada da água, como correntes fortes e quedas de água.
- **•** Esta câmara não flutua na água. Não deixe cair a câmara debaixo de água.

## <span id="page-17-1"></span>**Limpeza depois de utilizar a câmara debaixo de água**

- **•** Depois de utilizar a câmara debaixo de água, limpe-a num prazo de 60 minutos. Se deixar a câmara em condições de humidade onde partículas de sal ou outras substâncias estranhas possam aderir à mesma, tal poderá causar danos, descoloração, corrosão, maus odores ou degradação do desempenho à prova de água.
- **•** Antes de limpar a câmara, elimine todas as gotas de água, areia, partículas de sal ou outras substâncias estranhas das suas mãos, corpo e cabelo.
- **•** É aconselhável limpar a câmara no interior para evitar que a coloque em locais que possam ser expostos a salpicos de água ou a areia.
- **•** Não abra a tampa do compartimento da bateria/ranhura do cartão de memória até ter eliminado com água todas as substâncias estranhas e ter enxugado toda a humidade.

#### **1. Mantenha a tampa do compartimento da bateria/ranhura do cartão de memória fechada e passe a câmara por água doce.**

Passe ligeiramente a câmara por água da torneira ou mergulhe a câmara numa bacia pouco profunda cheia com água doce durante cerca de 10 minutos.

**•** Se os botões ou interruptores não funcionarem corretamente, é possível que substâncias estranhas tenham aderido à câmara.

As substâncias estranhas podem fazer com que a câmara avarie; lave bem a câmara.

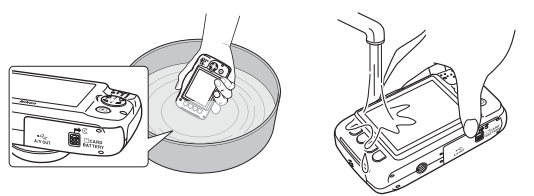

#### **2. Limpe a água com um pano macio e seque a câmara num local seco, limpo e bem ventilado.**

- **•** Coloque a câmara sobre um pano seco para a secar. Irá sair água das aberturas, como o microfone e as colunas.
- **•** Não seque a câmara utilizando secadores de cabelo ou secadores de roupa.
- **•** Não utilize produtos químicos (como benzina, diluente, álcool ou detergente de limpeza), sabão nem detergentes neutros.

Se o revestimento de resistência à água ou o corpo da câmara se deformarem, a resistência à água ficará deteriorada.

- **3. Depois de se certificar de que a câmara não apresenta gotas de água, abra a tampa do compartimento da bateria/ranhura do cartão de memória, enxugue cuidadosamente a água que esteja no interior da câmara com um pano macio e seco e utilize a pera de ar para retirar eventuais substâncias estranhas.**
	- **•** Se abrir a tampa antes de a câmara estar bem seca, é possível que caiam gotas de água sobre o cartão de memória ou a bateria.

As gotas de água também podem entrar na tampa do compartimento da bateria/ranhura do cartão de memória (em locais como o revestimento de resistência à água, as dobradiças, a ranhura do cartão de memória ou os terminais).

Se isso acontecer, limpe a água com um pano macio seco.

- **•** Se a tampa for fechada com o interior húmido, poderá provocar condensação ou avarias.
- **•** Se as aberturas do microfone ou das colunas estiverem bloqueadas com água, a qualidade do som pode piorar ou sair distorcido.
	- Limpe a água com um pano seco e macio.
	- Não tente desobstruir as aberturas do microfone e das colunas utilizando objetos afiados. Se o interior da câmara estiver danificado, a resistência à água irá piorar.

## <span id="page-20-1"></span>**Notas sobre a temperatura e humidade de funcionamento e a condensação**

O funcionamento desta câmara foi testado a temperaturas entre -10°C e +40°C.

Se utilizar a câmara em zonas frias, observe os cuidados seguintes. Mantenha a câmara e as baterias suplentes num local ameno antes de as utilizar.<br>• O desempenho das baterias (número de fotografias tiradas e tempo de gravação) diminui temporariamente.

- 
- **•** O desempenho das baterias (número de fotografias tiradas e tempo de gravação) diminui temporariamente. **•** Se a câmara estiver num estado muito frio, o desempenho pode diminuir temporariamente; por exemplo, o monitor pode estar mais escuro do que o normal imediatamente depois de ligar a câmara, e podem ser produzidas imagens residuais.
- **•** Quando existir neve ou gotas de água no exterior da câmara, limpe-as imediatamente.
	- Se os botões ou interruptores estiverem congelados, podem não funcionar com normalidade.
	- Se as aberturas do microfone ou das colunas estiverem bloqueadas com água, a qualidade do som pode piorar ou sair distorcido.
- b **As condições do ambiente de funcionamento, tais como a temperatura e a humidade, podem causar embaciamento (condensação) no interior do monitor, da objetiva ou da janela do flash. Não se trata de uma avaria nem de um defeito da câmara.**

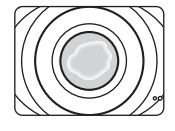

#### b **Condições ambientais que podem provocar condensação no interior da câmara**

O embaciamento (condensação) pode ocorrer no interior do monitor, da objetiva ou da janela do flash, nas condições ambientais que se seguem e em que existem mudanças súbitas de temperatura ou humidade elevada.

- **•** Sempre que a câmara for submetida a baixas temperaturas debaixo de água, depois de estar em ambientes de temperatura elevada ou em terra.<br>• A câmara é deslocada de um local frio para um local quente, como o interior de um edifício.
- **•** A câmara é deslocada de um local frio para um local quente, como o interior de um edifício.
- **•** A tampa do compartimento da bateria/ranhura do cartão de memória é aberta ou fechada num ambiente muito húmido.

#### <span id="page-20-0"></span>b **Limpar o nevoeiro**

**•** Abra a tampa do compartimento da bateria/ranhura do cartão de memória depois de desligar a câmara num local onde a temperatura ambiente seja estável (evite locais de temperatura elevada/humidade elevada, areia ou pó).

Para limpar o nevoeiro, retire a bateria e o cartão de memória, e deixe a câmara com a tampa do compartimento da bateria/ranhura do cartão de memória aberta para permitir à câmara adaptar-se à temperatura ambiente.

**•** Se o nevoeiro não desaparecer, consulte o seu vendedor ou o representante de assistência autorizado da Nikon.

## **Índice**

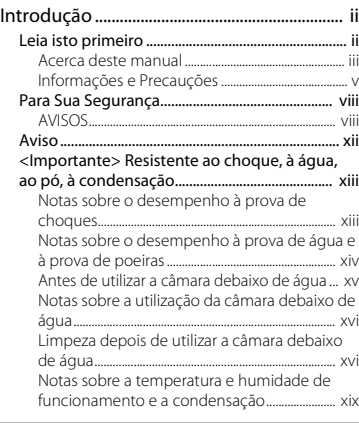

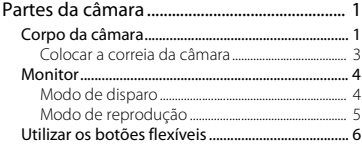

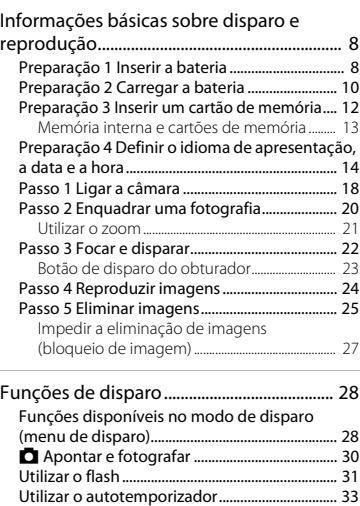

[Utilizar a deteção de sorriso................................. 35](#page-58-0)

[\(disparo adequado a cenas e efeitos\) ............... 37](#page-60-0) [Sugestões e notas......................................................... 38](#page-61-0) [Decorar ........................................................................ 43](#page-66-0) [Alterar cores............................................................... 44](#page-67-0) [Alterar sons................................................................. 47](#page-70-0)

Escolher um estilo

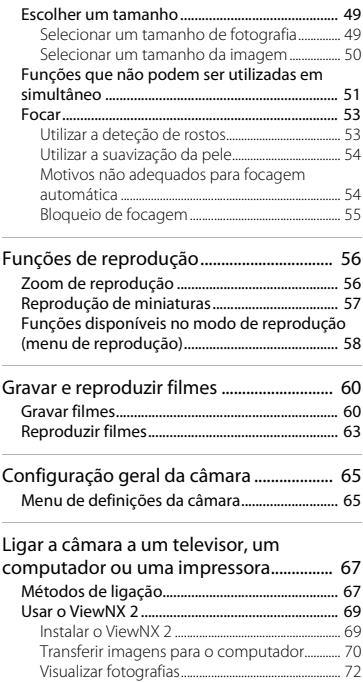

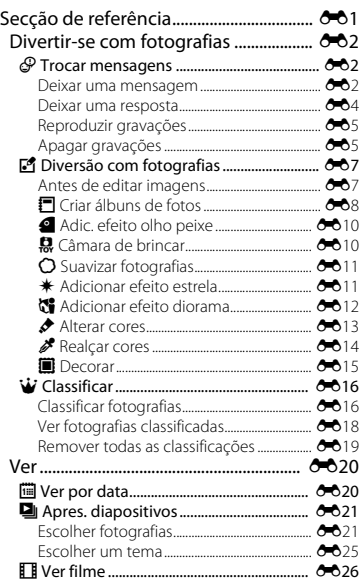

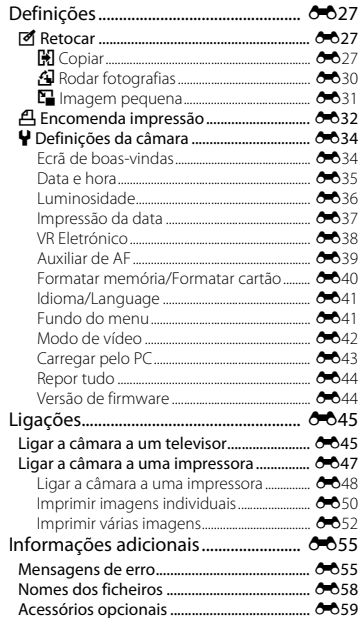

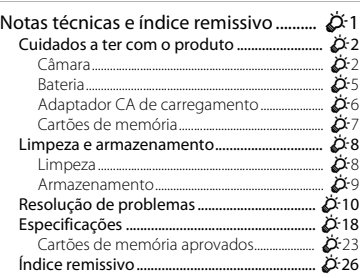

## <span id="page-24-1"></span><span id="page-24-0"></span>**Partes da câmara**

## <span id="page-24-2"></span>**Corpo da câmara**

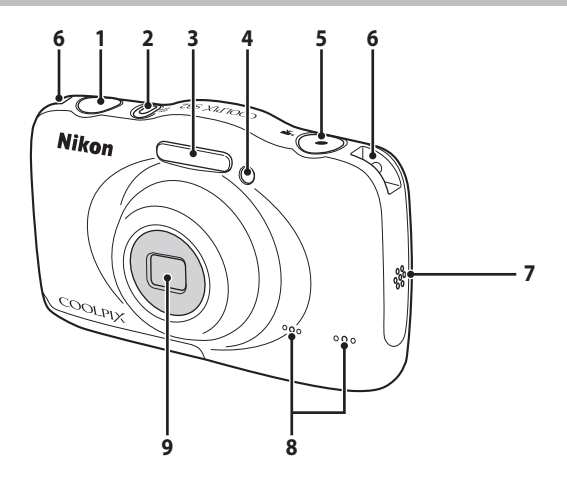

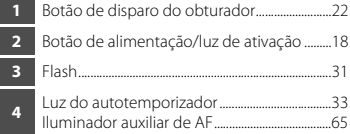

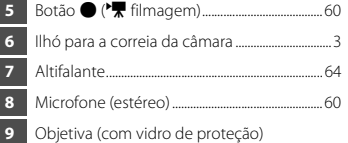

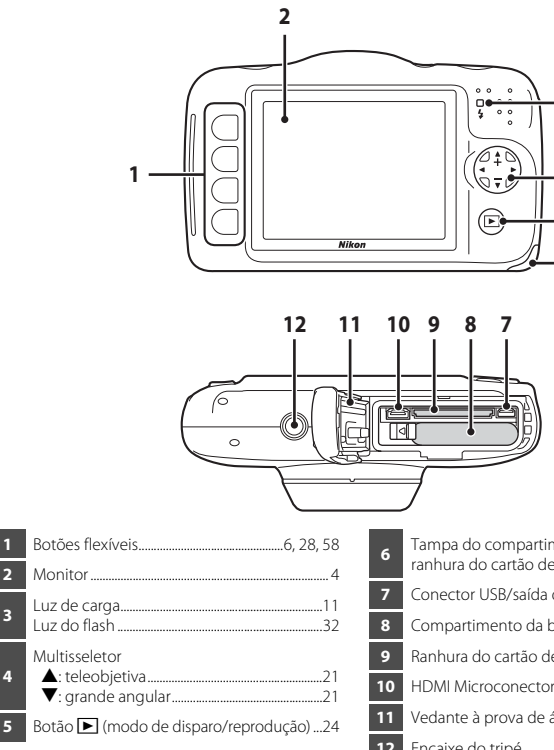

<span id="page-25-0"></span>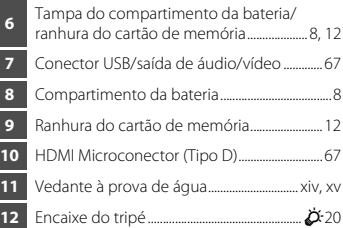

 

## <span id="page-26-0"></span>**Colocar a correia da câmara**

Passe a correia pelo ilhó para a correia da câmara da esquerda ou da direita e prenda a correia.

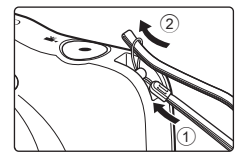

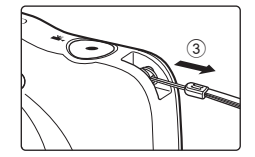

## <span id="page-27-0"></span>**Monitor**

A informação que é apresentada no monitor durante o disparo e a reprodução muda consoante as definições da câmara e o estado de utilização.

## <span id="page-27-1"></span>**Modo de disparo**

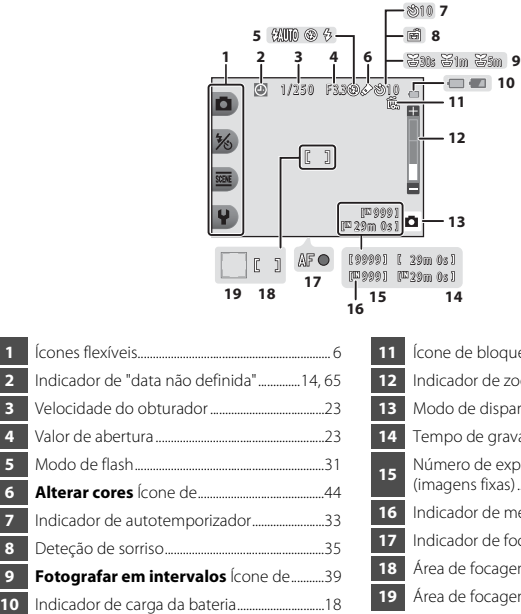

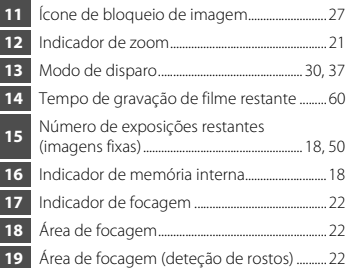

0s J  $0s$  )

## <span id="page-28-0"></span>**Modo de reprodução**

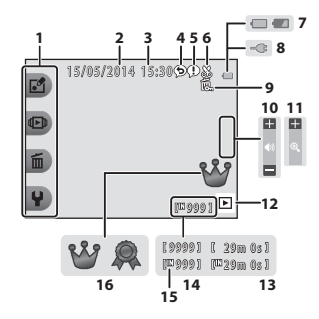

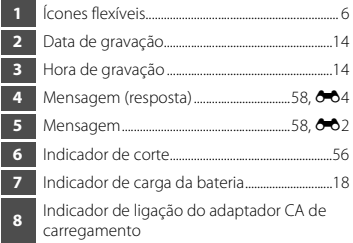

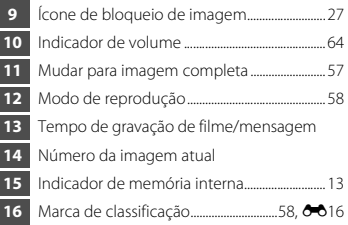

#### C **Se não forem apresentadas informações no modo de disparo e no modo de reprodução**

Para além de determinadas informações, não são apresentadas informações se não forem realizadas operações durante vários segundos. As informações são novamente apresentadas quando for pressionado um botão flexível ou o multisseletor.

## <span id="page-29-0"></span>**Utilizar os botões flexíveis**

Se pressionar um botão flexível enquanto é apresentado o ecrã de disparo ou o ecrã de reprodução, é apresentado o menu do modo atual. Assim que o menu for apresentado, é possível alterar diversas definições.

Neste documento, os botões flexíveis são referidos como "botão flexível 1" até "botão flexível 4", a contar de cima para baixo.

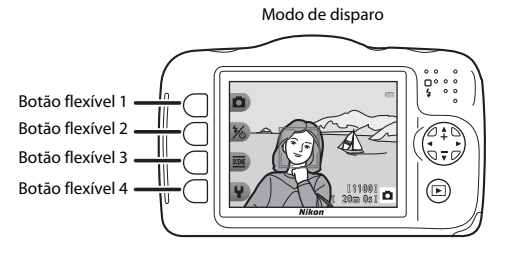

Modo de reprodução

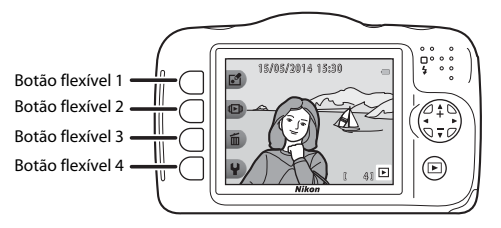

### **Selecionar itens**

- **•** Para selecionar um item, pressione o botão flexível junto do mesmo.
- **•** Quando Q estiver apresentado, pressione o botão flexível 1 para voltar ao ecrã anterior.

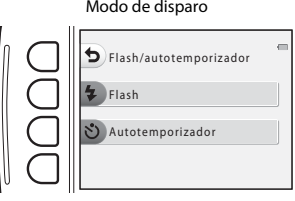

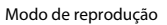

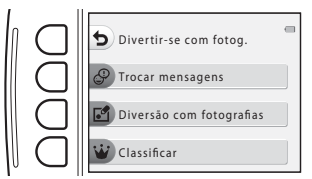

**•** Quando o conteúdo do menu continua noutra página, é apresentado um guia a indicar a posição da página.

Pressione o multisseletor  $\blacktriangle\blacktriangledown$  para apresentar outras páginas.

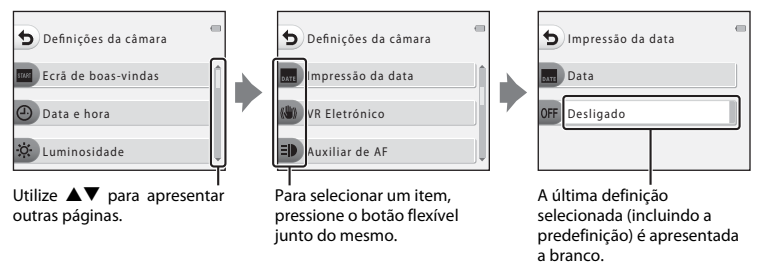

#### C **Notas sobre a definição de opções do menu**

Dependendo da forma como a câmara estiver configurada, poderá não ser possível selecionar algumas opções de menu. Essas opções são apresentadas a cinzento.

# <span id="page-31-1"></span><span id="page-31-0"></span>**Informações básicas sobre disparo e reprodução**

## <span id="page-31-3"></span><span id="page-31-2"></span>**Preparação 1 Inserir a bateria**

**1** Abra a tampa do compartimento da bateria/ ranhura do cartão de memória.

Fecho da bateria

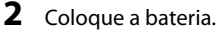

- **•** Empurre o fecho cor de laranja da bateria na direção indicada pela seta  $(1)$  e insira totalmente a bateria  $(2)$ .
- **•** A bateria fica encaixada quando é corretamente inserida.

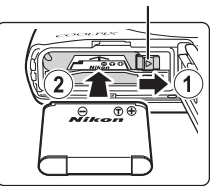

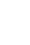

#### B **Tenha o cuidado de introduzir a bateria na direção correta**

*Inserir a bateria com a face voltada para baixo ou virada ao contrário pode danificar a câmara.*

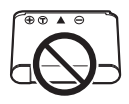

## **3** Feche a tampa do compartimento da bateria/ ranhura do cartão de memória.

**•** Pouse a tampa completamente nivelada na direção indicada pela seta  $(1)$ ) e faça-a deslizar totalmente para dentro  $(2)$ .

*Fazer deslizar a tampa enquanto está aberta pode danificar a* 

#### **Retirar a bateria**

*câmara.*

Desligue a câmara e certifique-se de que a luz de ativação está apagada e o monitor desligado; em seguida, abra a tampa do compartimento da bateria/ranhura do cartão de memória.

B **Precaução relativa a danos**

Desloque o fecho da bateria na direção indicada pela seta  $(1)$  para ejetar a bateria (2).

## B **Precaução relativa a temperaturas elevadas**

A câmara, a bateria e o cartão de memória podem estar quentes imediatamente após a utilização da câmara.

#### B **Abrir e fechar a tampa do compartimento da bateria/ranhura do cartão de memória**

Não abra e feche a tampa do compartimento da bateria/ranhura do cartão de memória num ambiente arenoso ou com poeiras, nem com as mãos molhadas. Se a tampa for fechada sem retirar eventuais partículas estranhas, é possível que entre água na câmara ou que esta fique danificada.

- **•** Se entrarem partículas estranhas para o interior da tampa ou da câmara, retire-as imediatamente com uma pera de ar ou uma escova.
- **•** Caso entre líquido, como água, para o interior da tampa ou da câmara, enxugue-o imediatamente com um pano macio e seco.

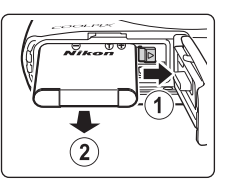

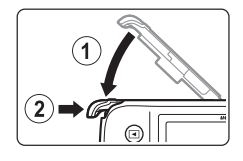

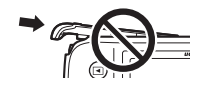

## <span id="page-33-0"></span>**Preparação 2 Carregar a bateria**

**1** Desligue a câmara e abra a tampa do compartimento da bateria/ranhura do cartão de memória.

## **2** Prepare o adaptador CA de carregamento incluído.

Se for fornecido um adaptador de ficha\* com a sua câmara, ligue o adaptador de ficha à ficha no adaptador CA de carregamento. Empurre o adaptador de ficha até encaixar no devido local. Uma vez ligados, se tentar retirar o adaptador de ficha à força poderá danificar o produto.

\* A forma do adaptador de ficha varia consoante o país ou a região onde a câmara foi adquirida.

O adaptador CA de carregamento é fornecido com o adaptador de ficha colocado na Argentina e na Coreia.

- **3** Verifique se a bateria está instalada na câmara e, em seguida, ligue a câmara ao adaptador CA de carregamento seguindo a ordem de  $\Omega$  a  $\Omega$ .
	- **•** Mantenha a câmara desligada.

Luz de carga

**•** Certifique-se de que as fichas estão com a orientação correta. Ao ligar ou desligar as fichas, não as introduza nem retire na diagonal.

 $\circled{3}$ 

Tomada elétrica

Cabo USB (incluído)

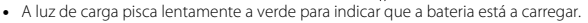

 $\overset{\text{\tiny (1)}}{ }$ 

**•** Não é possível tirar fotografias enquanto a câmara está ligada ao adaptador CA de carregamento.

 $\circled{2}$ 

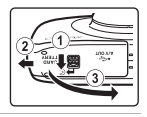

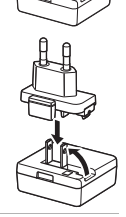

<span id="page-34-0"></span>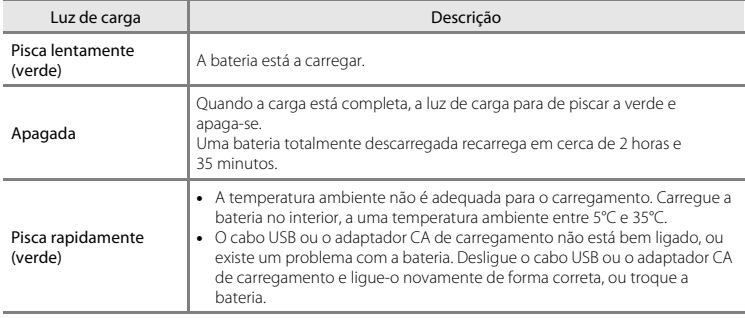

**4** Desligue o adaptador CA de carregamento da tomada elétrica e desligue o cabo USB.

#### C **Carregar utilizando um computador ou o carregador de baterias**

- Também pode carregar a bateria ligando a câmara a um computador ( $\Box$  67, <sup>6</sup>043).
- Pode usar o carregador de baterias MH-66 (disponível em separado; <sup>66</sup>059) para carregar a bateria sem utilizar a câmara.

## <span id="page-35-1"></span><span id="page-35-0"></span>**Preparação 3 Inserir um cartão de memória**

**1** Desligue a câmara e abra a tampa do compartimento da bateria/ranhura do cartão de memória.

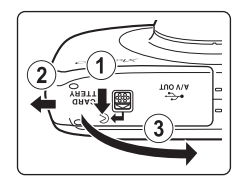

## **2** Insira o cartão de memória.

**•** Faça deslizar o cartão de memória até este se fixar na posição correta.

#### Ranhura do cartão de memória

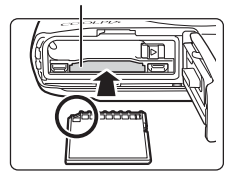

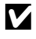

#### B **Tenha o cuidado de introduzir o cartão de memória na direção correta**

*Inserir o cartão de memória com a face voltada para baixo ou ao contrário poderá danificar a câmara e o cartão de memória.*

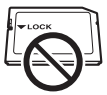
# **3** Feche a tampa do compartimento da bateria/ ranhura do cartão de memória.

**•** Pouse a tampa completamente nivelada na direção indicada pela seta  $(1)$  e faça-a deslizar totalmente para dentro  $(2)$ .

*Fazer deslizar a tampa enquanto está aberta pode danificar a* 

# B **Formatar cartões de memória**

*câmara.*

B **Precaução relativa a danos**

Na primeira vez que inserir um cartão de memória nesta câmara que já tenha sido utilizado noutro dispositivo, certifique-se de que o formata nesta câmara. Insira o cartão na câmara e selecione **Formatar cartão** no menu de definições da câmara.

#### **Retirar cartões de memória**

Desligue a câmara e certifique-se de que a luz de ativação está apagada e o monitor desligado; em seguida, abra a tampa do compartimento da bateria/ranhura do cartão de memória.

Pressione ligeiramente o cartão de memória na direção da câmara  $(1)$  para ejetar parcialmente o cartão  $(2)$ .

# B **Precaução relativa a temperaturas elevadas**

A câmara, a bateria e o cartão de memória podem estar quentes imediatamente após a utilização da câmara.

# **Memória interna e cartões de memória**

Os dados da câmara, incluindo imagens e filmes, tanto podem ser guardados na memória interna da câmara como num cartão de memória. Para usar a memória interna da câmara, retire primeiro o cartão de memória.

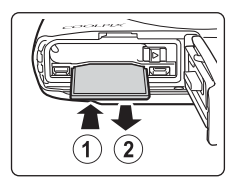

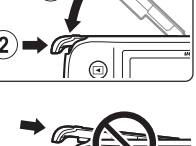

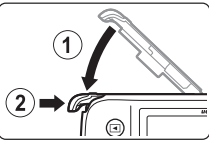

# <span id="page-37-0"></span>**Preparação 4 Definir o idioma de apresentação, a data e a hora**

Quando a câmara é ligada pela primeira vez, são apresentados o ecrã de seleção de idioma, o ecrã de definição da data e da hora do relógio da câmara e o ecrã de definição do fundo do menu.

- Se sair sem definir a data e a hora, **O** fica a piscar quando é apresentado o ecrã de disparo.
- **1** Pressione o botão de alimentação para ligar a câmara.

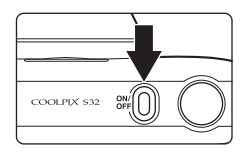

2 Utilize o multisseletor <**>>** para selecionar o idioma pretendido e pressione o botão flexível 4 ( $\mathsf{OK}$ ).

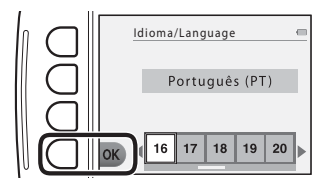

<span id="page-37-1"></span>**3** Pressione o botão flexível 3 (**Q Sim**).

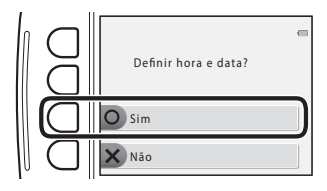

# **4** Utilize o botão flexível 2, 3 ou 4 para selecionar o formato da data.

• Selecione **Y/M/D Ano/Mês/Dia, M/D/Y Mês/Dia/Ano** ou f**Dia/Mês/Ano**.

**5** Acerte a data e a hora e pressione o botão flexível 4 ( $\mathsf{OK}$ ).

- Selecionar um campo: pressione <**•** (alterna entre **D**, **M**, **A**, **h** e **m**).
- Editar a data e a hora: pressione  $\blacktriangle \blacktriangledown$ .
- **•** Aplicar a definição: selecione **m** e pressione o botão flexível 4  $(OK)$ .
- **•** Para ativar a hora de verão, pressione o botão flexível<br>3 (‰). Quando a função de hora de verão está ativada.  $\mathbf{Q}_k$  é apresentado no monitor. Para desativar a função de hora de verão, pressione novamente o botão flexível 3  $(9)$ .

# **6** Pressione o botão flexível 3 (O Sim).

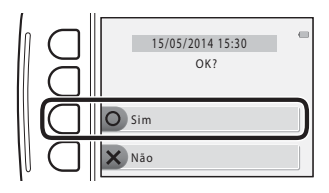

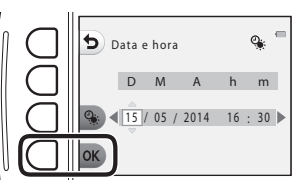

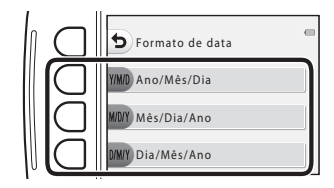

- **7** Utilize  $\blacklozenge$  para selecionar a imagem de fundo a apresentar sempre que é apresentado um ecrã de menu ou de definição e pressione o botão flexível  $4$  ( $OK$ ).
	- **•** Para repor a imagem de fundo predefinida, pressione o botão flexível 3 (**RESET**).
- **8** Confirme a mensagem relativa à resistência à água e pressione $\blacktriangleright$ .
	- **•** Há seis ecrãs com mensagens.

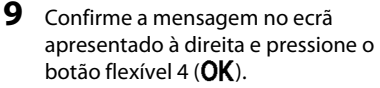

• O monitor muda para o ecrã de disparo ( $\Box$ ) 18).

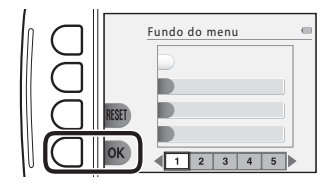

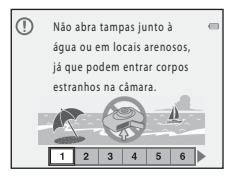

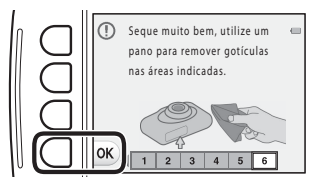

#### C **Alterar as definições de idioma, de data e de hora, e de fundo do menu**

- **•** Pode alterar as definições de **Idioma/Language, Data e hora** e **Fundo do menu** no <sup>**V**</sup> menu de definições da câmara (CQ 65).
- É possível ativar ou desativar a hora de verão no <sup>0</sup>menu de definições da câmara selecionando **Data e hora**. Quando ativada, o relógio é adiantado uma hora; quando desativada, o relógio é atrasado uma hora.

# C **Bateria do relógio**

- **•** O relógio da câmara é alimentado por uma bateria de reserva incorporada. A bateria de reserva é carregada quando a bateria principal está inserida na câmara ou quando a câmara está ligada a um adaptador CA opcional, podendo alimentar o relógio ao longo de diversos dias após um carregamento de aproximadamente dez horas.
- **•** Se a bateria de reserva da câmara ficar descarregada, o ecrã de definição da data e da hora é apresentado quando a câmara é ligada. Defina novamente a data e a hora. ➝ Passo 3 de "[Preparação 4 Definir o idioma](#page-37-0)  [de apresentação, a data e a hora](#page-37-0)" ( $\Box$ 14)

#### C **Imprimir a data de disparo nas imagens impressas**

- **•** Pode imprimir permanentemente a data de disparo nas imagens quando estas são captadas definindo **Impressão da data** no menu de definições da câmara ( $\Box$ 65).
- **•** Se pretender imprimir a data de disparo sem usar a definição **Impressão da data**, imprima-a utilizando o software ViewNX 2 (CC 69).

# <span id="page-41-0"></span>**Passo 1 Ligar a câmara**

# **1** Pressione o botão de alimentação.

- **•** O monitor liga-se.
- **•** Para desligar a câmara, pressione novamente o botão de alimentação.

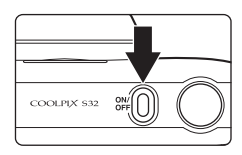

## **2** Verifique o indicador de carga da bateria e o número de exposições restantes.

Indicador de carga da bateria

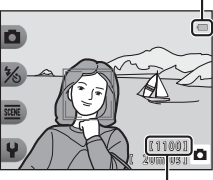

Número de exposições restantes

#### Indicador de carga da bateria

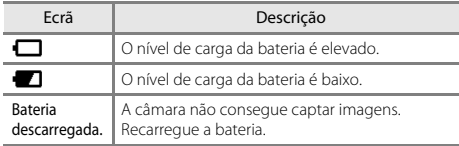

#### Número de exposições restantes

É apresentado o número de imagens que se podem captar.

• **III** é apresentado quando não está nenhum cartão de memória introduzido na câmara, sendo as imagens guardadas na memória interna.

## C **Função autodesligado**

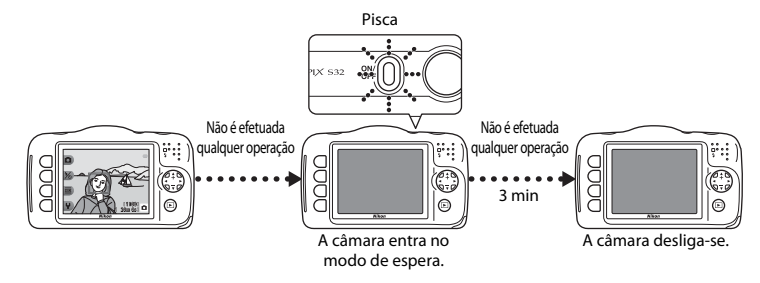

- **•** O tempo que decorre até a câmara entrar no modo de espera é cerca de três minutos.
- **•** Enquanto a câmara está no modo de espera, o monitor volta a ligar-se quando se realizar qualquer uma das seguintes operações:
	- → Pressionar o botão de alimentação, o botão de disparo do obturador, o botão ▶ (modo de disparo/ reprodução) ou o botão  $\bigcirc$  ( $\bigcirc$  filmagem).

# **Passo 2 Enquadrar uma fotografia**

## **1** Segure a câmara firmemente.

**•** Mantenha os dedos e outros objetos afastados da objetiva, do flash, do iluminador auxiliar de AF, do microfone e do altifalante.

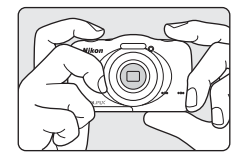

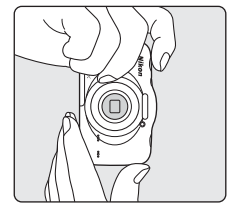

## **2** Enquadre a fotografia.

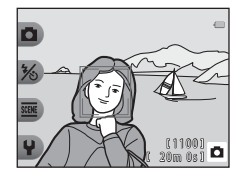

#### $\mathbb Z$  Quando se utiliza um tripé

Recomendamos a utilização de um tripé para estabilizar a câmara nas seguintes situações:

- **•** Sempre que fotografar com iluminação fraca.
- Sempre que fotografar com o modo de flash (CQ 31) definido como <sup>®</sup> **Flash desligado**.
- **•** Sempre que utilizar a definição de teleobjetiva.

# **Utilizar o zoom**

Quando pressiona o multisseletor HI, a posição da objetiva de zoom é alterada.

- **•** Para aplicar o zoom de aproximação ao motivo: pressione  $\triangle$  (teleobietiva)
- **•** Para aplicar o zoom de afastamento e visualizar uma área maior:  $p$ ressione  $\nabla$  (grande angular) Quando a câmara é ligada, o zoom desloca-se para a posição máxima de grande angular.
- **•** É apresentado um indicador de zoom no monitor sempre que pressionar o multisseletor  $\blacktriangle \blacktriangledown$ .

**•** Se pressionar H quando a câmara aplica o zoom de aproximação na posição máxima do zoom ótico, pode utilizar o zoom digital para ampliar mais a imagem até cerca de 4×.

Zoom de aproximação

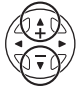

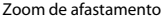

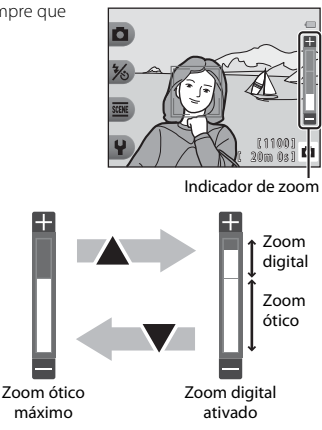

#### C **Zoom digital e interpolação**

Ao utilizar o zoom digital, a qualidade de imagem diminui devido à interpolação dependendo do tamanho de imagem e da quantidade de ampliação do zoom digital.

Quando utilizar o zoom digital, recomendamos a redução do tamanho de imagem na opção A **Tamanho da fotografia** em **FE Escolher um tamanho** para minimizar a degradação da imagem ( $\Box$  49).

#### **1** Pressione ligeiramente o botão de disparo do obturador.

- **•** Quando o motivo está focado, a área de focagem brilha a verde (várias áreas de focagem podem brilhar a verde).
- **•** Ao utilizar o zoom digital, a câmara faz a focagem no motivo que se encontra no centro do enquadramento e a área de focagem não é apresentada. Quando a câmara conseguir focar, o indicador de focagem  $(2, 4)$  brilha a verde.
- **•** Se a área de focagem ou o indicador de focagem piscarem, a câmara não consegue focar. Modifique o enquadramento e tente pressionar ligeiramente o botão de disparo do obturador outra vez.
- **2** Sem levantar o dedo, pressione completamente o botão de disparo do obturador.

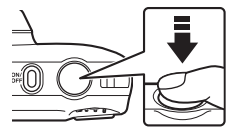

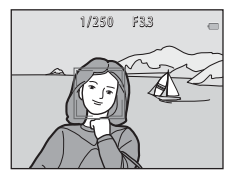

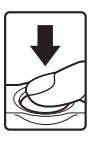

## **Botão de disparo do obturador**

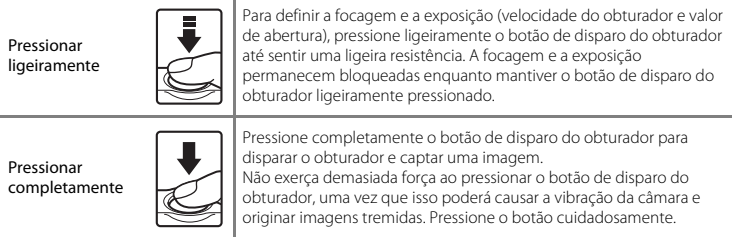

# B **Notas sobre guardar imagens e gravar filmes**

O indicador que apresenta o número de exposições restantes ou o indicador que apresenta a duração máxima de filme piscam enquanto as imagens estão a ser guardadas ou o filme está a ser gravado. *Não abra a tampa do compartimento da bateria/ranhura do cartão de memória, nem retire a bateria ou o cartão de memória* enquanto houver um indicador a piscar. Se o fizer, poderá provocar a perda de dados ou danificar a câmara ou o cartão de memória.

# **Passo 4 Reproduzir imagens**

#### **1** Pressione o botão  $\blacksquare$  (modo de disparo/ reprodução).

• Se pressionar continuamente o botão **[**a] (modo de disparo/ reprodução) enquanto a câmara está desligada, esta liga-se no modo de reprodução.

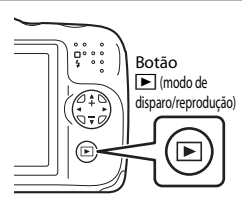

## **2** Utilize o multisseletor para selecionar uma imagem para a visualizar.

- Pressione continuamente  $\blacklozenge$  para percorrer rapidamente as imagens.
- Apresentar a imagem anterior Apresentar a imagem seguinte
- 15/05/2014 15:30  $\overline{5}$ 41 E

- 
- **•** Para regressar ao modo de disparo, pressione o botão c (modo de disparo/reprodução) ou o botão de disparo do obturador.

# <span id="page-48-0"></span>**Passo 5 Eliminar imagens**

**1** Apresente a imagem que pretende eliminar no monitor e, em seguida, pressione o botão flexível 3 (m<sup>)</sup>.

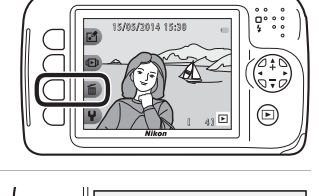

Apagar

Apag. apenas esta foto.

Apagar fotog. selec. Apagar todas as fotos

**2** Utilize o botão flexível 2, 3 ou 4 para selecionar o método de eliminação.

- Selecione **面 Apag. apenas esta foto., 喝 Apagar fotog. selec.** ( $\Box$  26) ou **[A](#page-49-0)LL** Apagar todas as **fotos**.
- **•** Para sair sem eliminar, pressione o botão flexível  $1$  (b).

**3** Pressione o botão flexível 3 (O Sim).

- **•** Uma vez eliminadas, não é possível recuperar as imagens.
- **•** Para sair sem eliminar, pressione o botão flexível 4 (S **Não**).

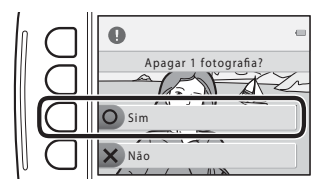

#### <span id="page-49-0"></span>**Selecionar as imagens que pretende eliminar**

- **1** Utilize o multisseletor  $\blacklozenge$  para selecionar uma imagem para eliminar e, em seguida, pressione o botão flexível  $2(\mathcal{Q})$ .
	- **•** A imagem selecionada é indicada por uma marca de confirmação.
	- **•** A marca de confirmação é apresentada ou removida sempre que se pressiona o botão flexível  $2 \times 2$ .

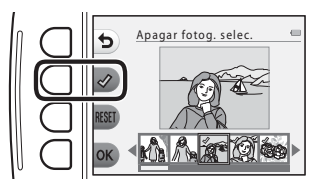

- Pressione o botão flexível 3 (RESET) para remover todas as marcas de confirmação.
- **2** Acrescente marcas de confirmação a todas as imagens que pretende eliminar e pressione o botão flexível 4 ( $\mathsf{OK}$ ) para confirmar a seleção.
	- **•** É apresentada uma caixa de diálogo de confirmação. Siga as instruções apresentadas no monitor.

# **Impedir a eliminação de imagens (bloqueio de imagem)**

Para impedir a eliminação acidental de imagens, pode bloquear a eliminação de imagens ( $\Box$ 25) e a formatação ( $\Box$  65,  $\bullet$  040).

**1** Pressione continuamente os botões flexíveis 1 e 4 em simultâneo enquanto estiver no modo de disparo ou no modo de reprodução.

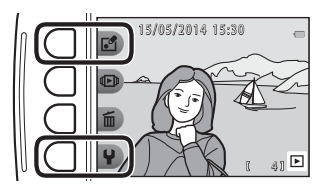

- **2** Pressione o botão flexível 3 (O Sim).
	- **•** O bloqueio de imagem fica definido.

• Ouando o bloqueio de imagem está definido, 佩 é apresentado no monitor.

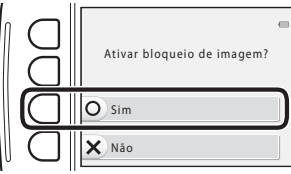

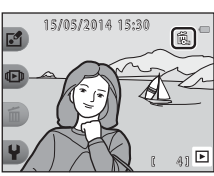

## **Remover o bloqueio de imagem**

O procedimento para remover o bloqueio de imagem é o mesmo que para o definir.

# **Funções de disparo**

# **Funções disponíveis no modo de disparo (menu de disparo)**

Pressione um botão flexível para apresentar um menu. Pode alterar as definições que se seguem.

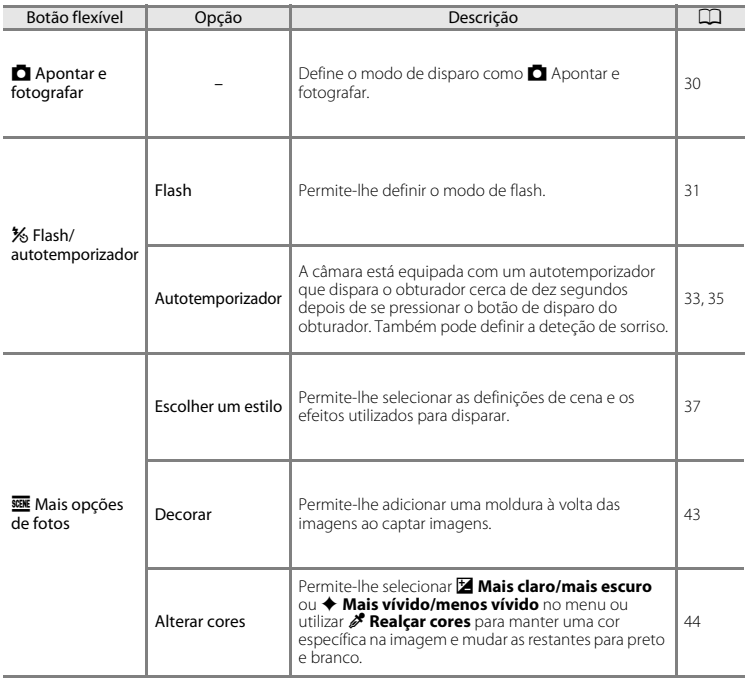

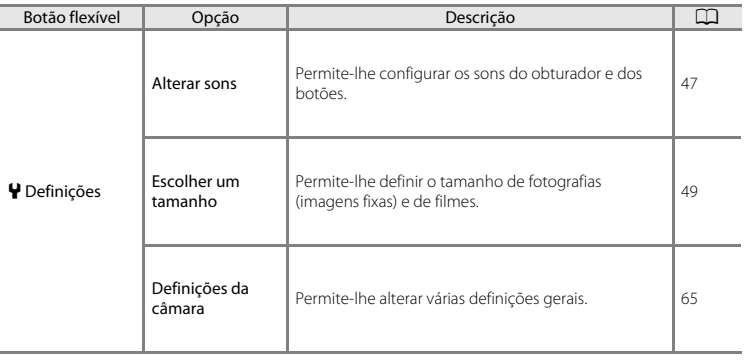

# <span id="page-53-0"></span>A **Apontar e fotografar**

Quando esta câmara for utilizada pela primeira vez, o modo de disparo encontra-se definido como A Apontar e fotografar. A câmara seleciona automaticamente a cena ideal quando se enquadra uma imagem, o que torna ainda mais fácil captar imagens utilizando definições adequadas à cena.

A Apontar e fotografar é o modo de disparo predefinido desta câmara.

- **•** A área do enquadramento em que a câmara faz a focagem varia consoante o enquadramento da imagem.
- **•** Quando a câmara deteta um rosto humano, foca esse rosto ([A](#page-76-0)53). A função de suavização da pele faz com que os tons de pele dos rostos humanos tenham um aspeto mais suave ( $\Box$ 54).
- **•** O flash pode disparar ao fotografar com luz insuficiente.
- **•** Sempre que fotografar com luz insuficiente, recomenda-se a utilização de um tripé.
- **•** A câmara não deteta a cena quando se utiliza o zoom digital.

#### C **Notas sobre a deteção de movimento**

No modo **D** [A](#page-61-0)pontar e fotografar e em **Fotog. primeiros planos** (Q, 38), quando a câmara deteta movimento do motivo ou vibração da câmara, a sensibilidade ISO e a velocidade do obturador são aumentadas para reduzir o efeito tremido.

# <span id="page-54-1"></span>**Utilizar o flash**

Pode selecionar o modo de flash em função das condições fotográficas.

Entre no modo de disparo  $\rightarrow$  botão flexível 2 ( $\frac{1}{2}$ )  $\rightarrow$  botão flexível 2 ( $\frac{1}{2}$  Flash)

#### <span id="page-54-0"></span>**Modos de flash disponíveis**

#### **\$AUTO** Flash automático

O flash dispara sempre que necessário, como quando a iluminação é fraca.

y Flash desligado

O flash não dispara.

**•** Recomendamos a utilização de um tripé para estabilizar a câmara ao fotografar em ambientes escuros.

#### **4** Disparar sempre flash

O flash dispara sempre que for captada uma imagem. Utilize para "preencher" (iluminar) sombras e motivos em contraluz.

#### Utilize o botão flexível 2, 3 ou 4 para selecionar o modo de flash.

- **•** Selecione **\$AUTO Flash automático**, **® Flash desligado** ou x **Disparar sempre flash**.
- Para cancelar, pressione o botão flexível 1 (**Q**).

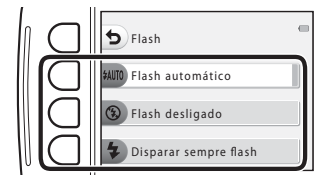

# C **Luz do flash**

O estado do flash pode ser confirmado pressionando ligeiramente o botão de disparo do obturador.

- **•** Acesa: o flash dispara quando pressiona completamente o botão de disparo do obturador.
- **•** Intermitente: o flash está a carregar. A câmara não consegue fotografar.
- **•** Apagada: o flash não dispara ao captar uma imagem.

Se o nível de carga da bateria estiver baixo, o monitor desliga-se durante o carregamento do flash.

## C **Definição do modo de flash**

- **•** Poderá não ser possível alterar a definição quando se utilizam determinados modos de disparo ou definições.
- A definição aplicada no modo  $\Box$  Apontar e fotografar é guardada na memória da câmara mesmo após a câmara ser desligada.

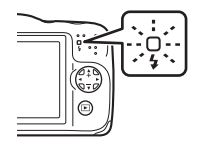

# <span id="page-56-0"></span>**Utilizar o autotemporizador**

A câmara está equipada com um autotemporizador que dispara o obturador cerca de dez segundos depois de se pressionar o botão de disparo do obturador.

Entre no modo de disparo  $\rightarrow$  botão flexível 2 ( $\hat{\mathcal{X}}$ )  $\rightarrow$  botão flexível 3 ( $\hat{\mathcal{C}}$ ) Autotemporizador)

- **1** Pressione o botão flexível 2 (j**10 seg.**).
	- Ouando se seleciona **( Detecão de sorriso**, a câmara utiliza a deteção de rostos para detetar rostos humanos e dispara automaticamente o obturador sempre que um rosto sorridente é detetado ( $\Box$ 35).

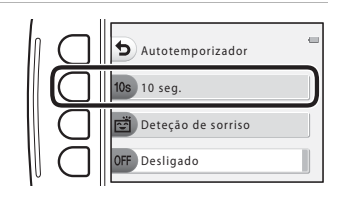

#### **2** Enquadre a fotografia e pressione ligeiramente o botão de disparo do obturador.

**•** A focagem e exposição são definidas.

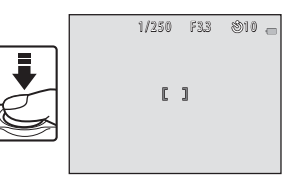

## **3** Pressione completamente o botão de disparo do obturador.

- **•** Começa a contagem decrescente. A luz do autotemporizador pisca e, em seguida, acende-se continuamente cerca de um segundo antes de o obturador ser disparado.
- **•** Quando o obturador for disparado, o autotemporizador é definido como **OFF Desligado.**
- **•** Para parar a contagem decrescente, pressione novamente o botão de disparo do obturador.

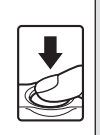

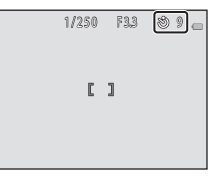

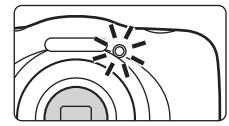

# <span id="page-58-0"></span>**Utilizar a deteção de sorriso**

Quando a câmara deteta um rosto sorridente, pode captar uma imagem automaticamente sem pressionar o botão de disparo do obturador. A função de suavização da pele torna os tons de pele dos rostos humanos mais suaves.

Entre no modo de disparo  $\rightarrow$  botão flexível 2 ( $\frac{1}{2}$ )  $\rightarrow$  botão flexível 3 ( $\circ$ ) Autotemporizador)

**1** Pressione o botão flexível 3 (di Deteção **de sorriso**).

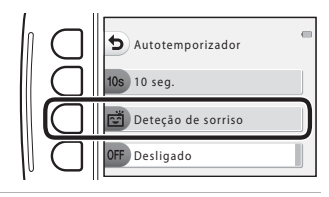

## **2** Enquadre a fotografia.

- **•** Aponte a câmara para um rosto humano.
- **3** Sem pressionar o botão de disparo do obturador, aguarde que o motivo sorria.
	- **•** Se a câmara detetar que o rosto enquadrado pela margem dupla está a sorrir, o obturador é automaticamente disparado.
	- **•** Sempre que a câmara detetar um rosto sorridente, dispara automaticamente o obturador.

# **4** Termine o disparo automático.

**•** Para terminar o disparo automático, defina o autotemporizador como **OFF Desligado**.

## B **Notas sobre a deteção de sorriso**

Em algumas condições fotográficas, a câmara poderá não ser capaz de detetar rostos ou sorrisos ( $\Box$ 53). Também é possível utilizar o botão de disparo do obturador para disparar.

### C **Quando a luz do autotemporizador pisca**

Quando se utiliza a deteção de sorriso, a luz do autotemporizador pisca quando a câmara deteta um rosto e pisca rapidamente logo após o obturador ser disparado.

# <span id="page-60-0"></span>**Escolher um estilo (disparo adequado a cenas e efeitos)**

Quando se seleciona um estilo (cenas e efeitos de disparo), as definições da câmara são automaticamente otimizadas para a cena selecionada. Dependendo do motivo, o efeito esperado pode não ser alcançado.

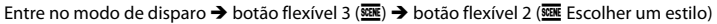

Utilize o multisseletor  $\blacklozenge$  para selecionar o estilo (cena e efeito de disparo) pretendido e pressione o botão flexível 4 ( $\mathsf{OK}$ ).

**•** Para cancelar, pressione o botão flexível 1 (Q).

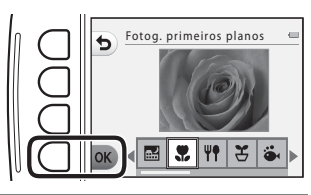

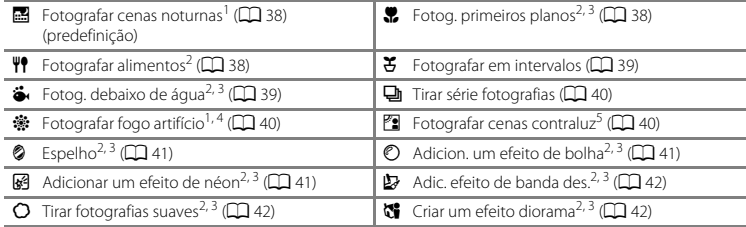

- $\frac{1}{2}$  A câmara foca em infinito.<br>2 A câmara foca a área do centro do enquadramento. Quando o zoom estiver definido numa posição em que o indicador de zoom fique verde, a câmara consegue focar motivos a distâncias de apenas cerca de<br>20 cm da frente do vidro de protecão ou de cerca de 5 cm na posição máxima de grande angular.
- que 3 O flash poderá não iluminar completamente o motivo a distâncias inferiores a 30 cm.<br>4 Recomenda-se a utilização de um tripé, uma vez que a velocidade do obturador é lenta.<br>5 A câmara foca a área do centro do enquadr
- 
- 

# **Sugestões e notas**

#### <span id="page-61-1"></span>D Fotografar cenas noturnas

- **•** Quando o botão de disparo do obturador é pressionado completamente, a câmara capta uma série de imagens que são combinadas e guardadas como uma única imagem.
- **•** Assim que o botão de disparo do obturador for completamente pressionado, segure bem a câmara até ser apresentada uma imagem fixa. Após captar uma imagem, não desligue a câmara antes de o monitor mudar para o ecrã de disparo.
- **•** O ângulo de visão (ou seja, a área visível do enquadramento) visto na imagem guardada é mais estreito do que o visto no monitor na altura do disparo.
- [A](#page-54-1) definição de flash é fixada em <sup>®</sup> **Flash desligado** ( $\Box$ 31).
- É possível definir o autotemporizador, mas **[3] Deteção de sorriso** não se encontra disponível (□ 33, [35\)](#page-58-0).

#### <span id="page-61-0"></span>H Fotog. primeiros planos

- **•** A câmara aplica automaticamente o zoom de aproximação na posição mais próxima a que pode focar.
- O flash encontra-se definido como **<sup>®</sup> Flash desligado**, mas é possível alterar a definição (**CQ** 31).
- É possível definir o autotemporizador, mas **[3] Deteção de sorriso** não se encontra disponível (□ 33, [35\)](#page-58-0).

#### <span id="page-61-2"></span> $\P$  Fotografar alimentos

- **•** A câmara aplica automaticamente o zoom de aproximação na posição mais próxima a que pode focar.
- Utilize o multisseletor  $\blacktriangleleft$  para ajustar a definição de matiz e pressione o botão flexível 4 (OK). A definição de matiz é guardada na memória da câmara mesmo após esta ser desligada.
- [A](#page-54-1) definição de flash é fixada em <sup>1</sup> **Flash desligado** ( $\Box$ 31).
- É possível definir o autotemporizador, mas **E Deteção de sorriso** não se encontra disponível ( $\Box$ 33, [35\)](#page-58-0).

#### <span id="page-62-0"></span> $F$  Fotografar em intervalos

- **•** A câmara pode captar automaticamente imagens fixas em intervalos predeterminados. As imagens captadas num disparo são guardadas numa pasta e podem ser visualizadas numa apresentação de diapositivos  $(2)$  58).
- **•** Pressione o botão flexível 2 (30s Fotografar cada 30 seg.), o botão flexível 3 (1m Fotog. uma vez **por min.**) ou o botão flexível 4 (f**Fotografar a cada 5 min.**) para definir o intervalo de disparo.
- **•** O número máximo de imagens que é possível captar depende do intervalo selecionado.
	- **Fotografar cada 30 seg.**: aprox. 280 imagens
	- **Fotog. uma vez por min.**: aprox. 140 imagens
	- **Fotografar a cada 5 min.**: aprox. 30 imagens
- **•** Utilize uma bateria com carga suficiente para impedir que a câmara se desligue durante o disparo.
- **•** Pressione completamente o botão de disparo do obturador para captar a primeira imagem. Entre cada disparo, o monitor desliga-se e a luz de ativação pisca. O monitor liga-se automaticamente mesmo antes de ser captada a imagem seguinte.
- **•** Pressione ligeiramente o botão de disparo do obturador para parar de disparar.
- O flash encontra-se definido como **\$AUTO Flash automático**, mas é possível alterar a definição  $(D31)$ .
- O autotemporizador não se encontra disponível ( $\Box$ 33).

#### <span id="page-62-1"></span>J Fotog. debaixo de água

**•** Quando se define **Fotog. debaixo de água**, são apresentadas mensagens relativas à resistência à água.

Confirme cada mensagem e pressione o multisseletor  $\blacktriangleright$  para apresentar a mensagem seguinte. Pressione o botão flexível 4 ( $\overrightarrow{OK}$ ) para ignorar as mensagens e mudar para o ecrã de disparo.

- Consulte "[<Importante> Resistente ao choque, à água, ao pó, à condensação](#page-14-0)" ( $\Box$  xiii-[xix](#page-20-0)) para obter mais informações sobre a utilização da câmara debaixo de água.
- O flash encontra-se definido como **® Flash desligado**, mas é possível alterar a definição ( $\Box$  31).
- É possível definir o autotemporizador, mas **E Deteção de sorriso** não se encontra disponível ( $\Box$ 33, [35\)](#page-58-0).

#### <span id="page-63-0"></span>I Tirar série fotografias

- **•** A câmara capta uma série de imagens fixas que lhe permitem ver claramente movimentos detalhados num motivo em movimento.
- **•** Enquanto o botão de disparo do obturador está totalmente pressionado, a câmara capta continuamente até 11 imagens, a uma velocidade de cerca de 4,7 imagens por segundo (fps) (quando a opção **Escolher um tamanho** > **Tamanho da fotografia** está definida como D **Grande (13 megapixels)**).
- **•** A velocidade de disparo para o disparo contínuo pode variar em função da definição de tamanho da fotografia atual, do cartão de memória utilizado ou das condições fotográficas.
- **•** A focagem, a exposição e o matiz são fixados nos valores determinados com a primeira imagem de cada série.
- [A](#page-54-1) definição de flash é fixada em **(3) Flash desligado** (CO 31).
- O autotemporizador não se encontra disponível (CQ 33).

#### <span id="page-63-1"></span>**※ Fotografar fogo artifício**

- **•** A velocidade do obturador é fixada em cerca de quatro segundos.
- [A](#page-54-1) definição de flash é fixada em **③ Flash desligado** ( $\Box$ 31).
- O autotemporizador não se encontra disponível ( $\Box$ 33).

#### <span id="page-63-2"></span> $F$  Fotografar cenas contraluz

- **•** Ao captar imagens com áreas muito claras e muito escuras no mesmo enquadramento, como as cenas em contraluz, a criação de imagens compostas de grande alcance dinâmico (HDR) é aplicada, minimizando a perda de pormenor nos realces ou nas sombras.
- **•** Quando se pressiona completamente o botão de disparo do obturador, a câmara capta continuamente imagens a alta velocidade e guarda as duas imagens que se seguem.
	- Uma imagem composta não HDR.
	- Uma imagem composta HDR na qual é minimizada a perda de pormenor nos realces ou nas zonas de sombra.
- **•** Se só houver memória suficiente para guardar uma imagem, a imagem processada na altura do disparo, em que as áreas escuras da imagem se encontram corrigidas, é a única a ser guardada.
- **•** Assim que o botão de disparo do obturador for completamente pressionado, segure bem a câmara até ser apresentada uma imagem fixa. Após captar uma imagem, não desligue a câmara antes de o monitor mudar para o ecrã de disparo.
- **•** O ângulo de visão (ou seja, a área visível do enquadramento) visto na imagem guardada é mais estreito do que o visto no monitor na altura do disparo.
- [A](#page-54-1) definição de flash é fixada em **③ Flash desligado** ( $\Box$ 31).
- É possível definir o autotemporizador, mas **E Deteção de sorriso** não se encontra disponível ( $\Box$ 33, [35\)](#page-58-0).

## <span id="page-64-0"></span>L Espelho

- **•** Pode captar imagens que sejam vertical ou horizontalmente simétricas em relação ao centro do enquadramento.
- Pressione o botão flexível 2 (<del>∞</del> **Cima → baixo**) ou o botão flexível 3 (**i ¤ Esquerda → direita**) para definir a direção de inversão. Quando se seleciona <del><sub>i</sub>a</del> **Cima → baixo**, a metade superior do ecrã é invertida sobre a metade inferior, sendo a imagem composta e apresentada. Quando se seleciona **<sup>j</sup>¤ Esquerda → direita**, a metade esquerda do ecrã é invertida sobre a metade direita.
- O flash encontra-se definido como **\*[A](#page-54-1)UTO Flash automático**, mas é possível alterar a definição (CQ 31).
- É possível definir o autotemporizador, mas **E Deteção de sorriso** não se encontra disponível ( $\Box$ 33, [35\)](#page-58-0).

#### <span id="page-64-1"></span>F Adicion. um efeito de bolha

- **•** Este efeito faz com que a imagem pareça estar projetada numa bolha.
- **•** É apresentado um guia no monitor. Componha a fotografia de forma a que o motivo principal fique no interior do guia.
- [A](#page-54-1) definição de flash é fixada em **\$AUTO Flash automático**, mas pode ser alterada ( $\Box$ 31).
- É possível definir o autotemporizador, mas **E Deteção de sorriso** não se encontra disponível ( $\Box$ 33, [35\)](#page-58-0).

#### <span id="page-64-2"></span>G<sup>2</sup> Adicionar um efeito de néon

- 
- Este efeito faz com que os contornos da imagem pareçam brilhar com tubos de néon.<br>• Utilize o multisseletor <del>◆ p</del>ara selecionar a cor do contorno e pressione o botão flexível 4 (**OK**). A<br>• definicão de cor é quardada na definição de cor é guardada na memória da câmara mesmo após esta ser desligada.
- **•** Após captar uma imagem, não desligue a câmara antes de o monitor mudar para o ecrã de disparo.
- [A](#page-54-1) definição de flash é fixada em **\$AUTO Flash automático**, mas pode ser alterada ( $\Box$ 31).
- É possível definir o autotemporizador, mas **E Deteção de sorriso** não se encontra disponível ( $\Box$ 33, [35\)](#page-58-0).

#### <span id="page-65-0"></span>H Adic. efeito de banda des.

- **•** Efetua a compensação do tom e faz com que a imagem pareça uma banda desenhada.
- **•** Após captar uma imagem, não desligue a câmara antes de o monitor mudar para o ecrã de disparo.
- [A](#page-54-1) definição de flash é fixada em **\$AUTO Flash automático**, mas pode ser alterada ( $\Box$ 31).
- É possível definir o autotemporizador, mas **n Deteção de sorriso** não se encontra disponível (Q 33, [35\)](#page-58-0).

#### <span id="page-65-1"></span>Q Tirar fotografias suaves

- **•** Suaviza a imagem esbatendo ligeiramente as áreas no exterior do guia apresentado no monitor.
- **•** É apresentado um guia no monitor. Componha a fotografia de forma a que o motivo principal fique no interior do guia.
- O flash encontra-se definido como **\$AUTO Flash automático**, mas é possível alterar a definição  $(D231)$ .
- É possível definir o autotemporizador, mas **[3] Deteção de sorriso** não se encontra disponível (□ 33, [35\)](#page-58-0).

#### <span id="page-65-2"></span>M Criar um efeito diorama

- **•** Este efeito é adequado para imagens captadas a partir de um ponto alto com o motivo principal no centro da imagem.
- **•** É apresentado um guia no monitor. Componha a fotografia de forma a que o motivo principal fique no interior do guia.<br>• O flash encontra-se definido como **® Flash desligado**, mas é possível alterar a definicão (CD 31).
- 
- O flash encontra-se definido como **® Flash desligado**, mas é possível alterar a definição (口 31).<br>• É possível definir o autotemporizador, mas **已 Deteção de sorriso** não se encontra disponível (口 33,<br> [35\)](#page-58-0).

# <span id="page-66-0"></span>**Decorar**

Pode adicionar uma moldura à volta das imagens ao captar imagens. Estão disponíveis nove molduras diferentes.

Entre no modo de disparo  $\rightarrow$  botão flexível 3 ( $\overline{\mathfrak{m}}$ )  $\rightarrow$  botão flexível 3 ( $\overline{\mathfrak{m}}$  Decorar)

- **•** A definição de **CE Escolher um tamanho >**  $\blacksquare$  **Tamanho da fotografia** é fixada em **FPequena (2 megapixels)** ( $\Box$  49).
- 1 Utilize o multisseletor <**>>** para selecionar a moldura pretendida e pressione o botão flexível 4 ( $\mathsf{OK}$ ).
	- Para cancelar, pressione o botão flexível 1 ( $\bigcirc$ ).
	- Pode pressionar o botão flexível 3 ( $\mathbf{\overline{S}}$ ) para remover a moldura.

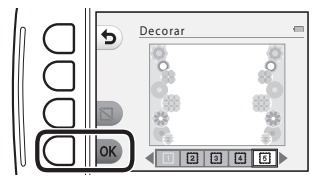

**2** Enquadre o motivo e tire uma fotografia.

#### **M** Notas sobre decorar

- **•** A área que é captada torna-se mais pequena quando se seleciona uma moldura mais espessa.
- **•** Quando se utiliza a impressão sem margens para imprimir imagens a que se tenham adicionado molduras, é possível que as molduras não sejam impressas.

# <span id="page-67-0"></span>**Alterar cores**

É possível ajustar a luminosidade (compensação de exposição) e a vividez ao captar imagens. Também pode selecionar uma cor a manter nas imagens, alterando as cores restantes para tons de preto e branco. Consulte [A](#page-69-0)46 para obter mais informações sobre cada efeito.

Entre no modo de disparo  $\rightarrow$  botão flexível 3 ( $\overline{\text{ggg}}$ )  $\rightarrow$  botão flexível 4 ( $\rightarrow$  Alterar cores)

- **1** Utilize o botão flexível 2, 3 ou 4 para selecionar a definição.
	- Selecione **14 Mais claro/mais escuro. ◆ Mais vívido/menos vívido** ou *P* Realcar cores.

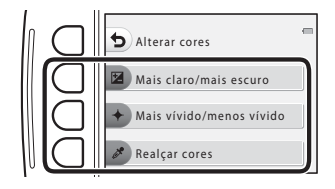

2 Utilize o multisseletor <**I**> para selecionar a luminosidade, a vividez ou a cor que pretende realçar.

- **•** O ecrã apresentado quando se seleciona **E Mais claro/mais escuro** no passo 1 é utilizado aqui a título de exemplo.
- Pressione o botão flexível 3 (**RESET**) para desativar o efeito.

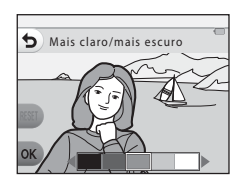

- **3** Pressione o botão flexível 4 (OK).
	- Para cancelar, pressione o botão flexível 1 ( $\bigcirc$ ).

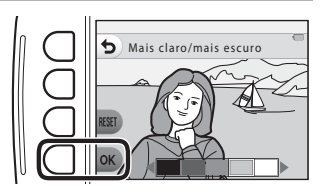

**4** Enquadre o motivo e tire uma fotografia.

#### C **Notas sobre alterar cores**

- **•** A definição é guardada na memória da câmara mesmo após esta ser desligada.
- As imagens ajustadas com **Alterar cores** são indicadas por  $\mathcal{L}$ .

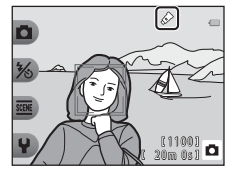

## <span id="page-69-0"></span>b **Mais claro/mais escuro (compensação de exposição)**

Pode ajustar a luminosidade global da imagem.

• Utilize < para deslocar o cursor para a esquerda para tornar a imagem global mais escura. Utilize > para deslocar o cursor para a direita para torná-la mais clara.

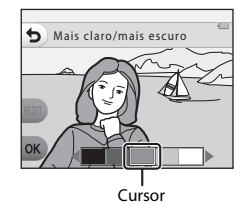

## c **Mais vívido/menos vívido (saturação)**

Pode ajustar a vividez global da imagem.

• Utilize ◀ para deslocar o cursor para a esquerda para tornar a<br>imagem global mais baça. Utilize ▶ para deslocar o cursor para a direita para torná-la mais vívida.

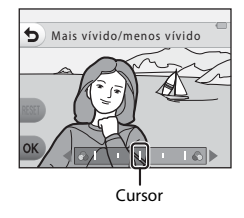

# P **Realçar cores**

Pode criar uma imagem a preto e branco na qual apenas permanece a cor especificada.

• Utilize  $\blacktriangleleft$  para deslocar o cursor e selecionar a cor que pretende realçar.

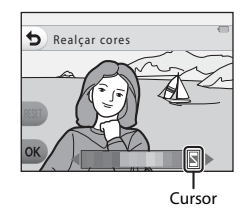

# <span id="page-70-0"></span>**Alterar sons**

Permite-lhe configurar os sons do obturador e dos botões. Pode selecionar um de oito sons diferentes ou desativar os sons.

#### Entre no modo de disparo  $\rightarrow$  botão flexível 4 ( $\rightarrow$ )  $\rightarrow$  botão flexível 2 ( $\rightarrow$  Alterar sons)

#### $\mathbf{B}$  Escolher som obturador

Permite-lhe selecionar o som que se ouve quando o obturador é disparado e quando a focagem é bloqueada.

Quando se utiliza **Tirar série fotografias** ( $\Box$ 40) ou durante a gravação de filmes, o som do obturador não se ouve.

• Se selecionar **3.** o som do obturador e o som que se ouve quando a focagem é bloqueada são silenciados.

#### x Escolher som de botão

Permite-lhe selecionar o sinal sonoro que se ouve quando a câmara alterna entre os modos de disparo e de reprodução, quando se utilizam os menus, quando a câmara é ligada a um computador ou a uma impressora, etc.

- **•** Independentemente desta definição, os sons que se ouvem quando ocorre um erro e quando a câmara é ligada não são alterados.
- Se selecionar  $\mathbf{\hat{x}}$ , os sons dos botões e os sons que se ouvem quando ocorre um erro e quando a câmara é ligada são silenciados.

#### $\mathbf{\mathcal{P}}$  Ativar ou desativar sons

Ative ou desative todos os sons. Quando se cancela o silenciamento depois de silenciar uma vez os sons, são utilizados novamente o som do obturador e o som dos botões usados antes do silenciamento.

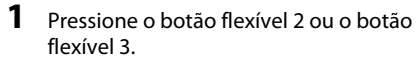

- **• •• Escolher som obturador**: defina o som do obturador.
- <sup>2</sup> **Escolher som de botão**: defina o som de botão.

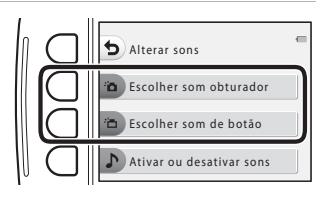

## **2** Utilize o multisseletor  $\blacklozenge$  para selecionar o tipo de som.

- <sup>•</sup>**n**: defina os sons padrão.
- $\mathbf{\hat{X}}$ : os sons não se ouvem.
- Pressione o botão flexível 3 (<sup>2</sup>) para reproduzir o som selecionado.
- 
- **•** Para cancelar, pressione o botão flexível 1 (**S**).<br>• O ecrã apresentado quando se selecionou **io Escolher som •** O ecrã apresentado quando se selecionou <sup>y</sup> **Escolher som obturador** no passo 1 é apresentado aqui a título de exemplo, mas o procedimento é o mesmo que se selecionar **im Escolher som de botão**.
- **3** Pressione o botão flexível 4 (OK).
	- **•** O som fica definido.

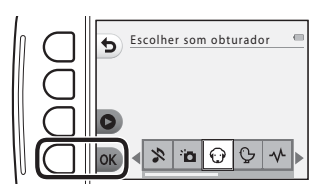

#### C **Silenciar todos os sons**

No ecrã apresentado no passo 1, pressione o botão flexível 4 ( $\triangleright$  Ativar ou desativar sons)  $\rightarrow$  botão

flexível 3 ( $\Diamond$  **Desativar sons**), por essa ordem, para silenciar todos os sons.

Para cancelar o silenciamento, pressione o botão flexível 4 (**) Ativar ou desativar sons**)  $\rightarrow$  botão flexível 2 ( $\triangle$  **Ativar sons**), por essa ordem.

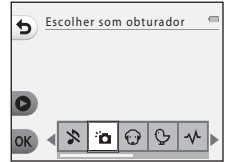
# **Escolher um tamanho**

Defina o tamanho de fotografias (imagens fixas) e de filmes.

## **Selecionar um tamanho de fotografia**

Selecione a combinação de tamanho de imagem e razão de compressão utilizada ao guardar imagens. Quanto maior for a definição do modo de imagem, maior será o tamanho a que as imagens podem ser impressas, e quanto menor for a razão de compressão, maior será a qualidade das imagens, mas o número de imagens que pode guardar é reduzido.

### Entre no modo de disparo  $\rightarrow$  botão flexível 4 ( $\cdot$ )  $\rightarrow$  botão flexível 3 ( $\mathbb{F}$  Escolher um tamanho)  $\rightarrow$  botão flexível 2 ( $\Box$  Tamanho da fotografia)

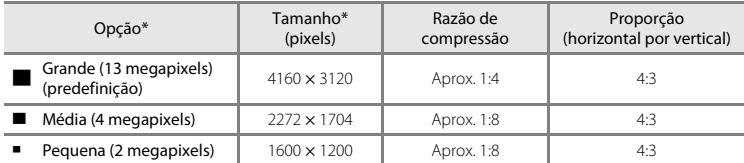

\* Número total de pixels captados e número de pixels captados na horizontal e na vertical. Exemplo: **Grande (13 megapixels)** = aprox. 13 megapixels, 4160  $\times$  3120 pixels

## C **Definir o tamanho da fotografia**

- **•** Esta definição também é aplicável a **Escolher um estilo** e **Alterar cores**.
- **•** Poderá não ser possível alterar a definição quando se utilizam determinadas definições de outras funções.

## C **Número de imagens que é possível guardar**

- **•** É possível verificar no monitor, durante o disparo, o número aproximado de imagens que podem ser quardadas ( $\Box$ 18).
- **•** Tenha em atenção que, devido à compressão JPEG, o número de imagens que é possível guardar pode variar muito em função do conteúdo da imagem, mesmo que se utilizem cartões de memória com a mesma capacidade e a mesma definição de tamanho da fotografia. Além disso, o número de imagens que é possível guardar pode variar consoante a marca do cartão de memória.
- **•** Se o número de exposições restantes for igual ou superior a 10 000, o ecrã com o número de exposições restantes mostrará "9999".

# <span id="page-73-0"></span>**Selecionar um tamanho da imagem**

Selecione a opção de filme pretendida para gravar.

## Entre no modo de disparo  $\rightarrow$  botão flexível 4 ( $\leftrightarrow$ )  $\rightarrow$  botão flexível 3 ( $\Box$  Escolher um tamanho)  $\rightarrow$  botão flexível 3 ( $\sqrt{\pi}$  Tamanho da imagem)

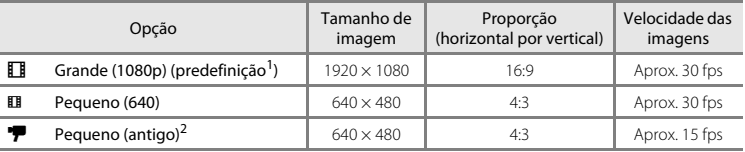

Quando não estiver inserido nenhum cartão de memória (ou seja, quando for utilizada a memória interna da câmara), pode selecionar **EI Pequeno (640)** ou **P Pequeno (antigo)**.<br><sup>2</sup> Permite-lhe gravar filmes com uma atmosfera e um matiz semelhantes aos dos filmes gravados numa

película de 8mm antiga.

# **Funções que não podem ser utilizadas em simultâneo**

Não é possível utilizar algumas funções com outras opções de menu.

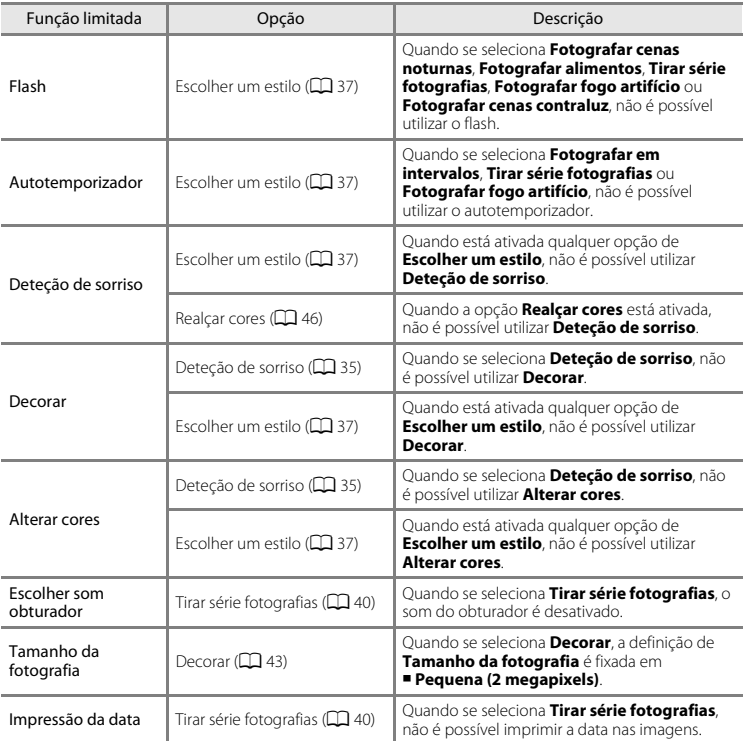

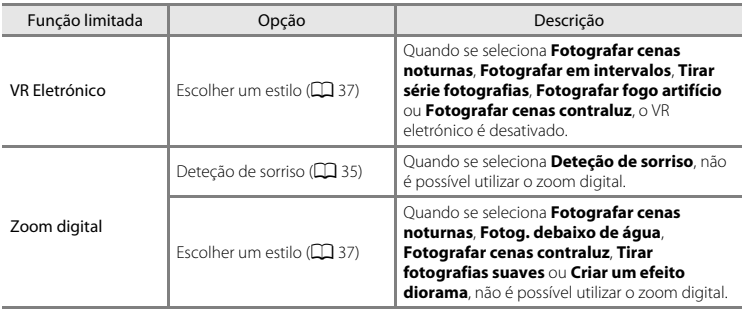

A área de focagem varia consoante o modo de disparo e as definições.

# **Utilizar a deteção de rostos**

Nos modos de disparo e definições que se seguem, a câmara utiliza a deteção de rostos para focar automaticamente rostos humanos.

- 
- **•** <sup>A</sup> Apontar e fotografar ([A](#page-53-0)30) **• Fotografar em intervalos** ([A](#page-62-0)39) e **Tirar série fotografias** ([A](#page-63-0)40) quando se utiliza **Escolher um estilo**
- **• Detecão de sorriso** ( $\Box$ 35)

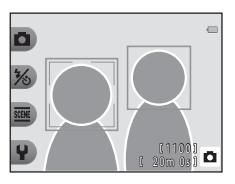

Se a câmara detetar mais do que um rosto, é apresentada uma margem dupla em volta do rosto em que a câmara faz a focagem e margens simples em volta dos demais rostos.

Se não for detetado nenhum rosto quando pressionar ligeiramente o botão de disparo do obturador, a câmara foca o motivo no centro do enquadramento.

# B **Notas sobre a deteção de rostos**

- **•** A capacidade da câmara para detetar rostos depende de vários fatores, incluindo a direção em que os rostos estiverem voltados.
- **•** A câmara poderá não conseguir detetar rostos nas seguintes situações:
	- Quando os rostos se encontram parcialmente cobertos por óculos de sol ou outro tipo de obstrução.
	- Quando os rostos ocupam um espaço demasiado grande ou demasiado pequeno no enquadramento.

# **Utilizar a suavização da pele**

Quando o obturador é disparado ao utilizar um dos modos de disparo e definições indicados abaixo, a câmara deteta rostos humanos e processa a imagem, suavizando os tons de pele do rosto (até três rostos).

- **D** [A](#page-53-0)pontar e fotografar (CD 30)
- **• Deteção de sorriso** ( $\Box$ 35)

# B **Notas sobre a suavização da pele**

- **•** Pode demorar mais tempo que o habitual a guardar as imagens após o disparo.
- **•** Em determinadas condições fotográficas, poderá não ser possível alcançar os resultados de suavização da pele pretendidos e a suavização da pele pode ser aplicada a áreas da imagem onde não existem rostos.

# <span id="page-77-0"></span>**Motivos não adequados para focagem automática**

A câmara pode não focar da forma esperada nas seguintes situações. Em alguns casos, ainda que raramente, o motivo poderá não estar focado, embora a área de focagem ou o indicador de focagem brilhem a verde:

- **•** O motivo está muito escuro.
- **•** Existem objetos com diferenças de luminosidade acentuadas na cena (por exemplo, o sol está atrás do motivo, escurecendo-o demasiado).
- **•** Não existe contraste entre o motivo e o ambiente em redor (por exemplo, quando um motivo de retrato, a usar uma camisola branca, se encontra à frente de um muro branco).
- **•** Existem vários objetos a distâncias diferentes da câmara (por exemplo, o motivo encontra-se dentro de uma jaula).
- **•** Motivos com padrões repetitivos (persianas, edifícios com várias filas de janelas com formatos semelhantes, etc.).
- **•** O motivo está a mover-se rapidamente.

Nas situações referidas acima, tente pressionar ligeiramente o botão de disparo do obturador para voltar a focar várias vezes, ou foque outro motivo posicionado à mesma distância da câmara que o motivo realmente pretendido, e utilize o bloqueio de focagem ( $\Box$  55).

# <span id="page-78-0"></span>**Bloqueio de focagem**

Recomenda-se a fotografia com bloqueio de focagem quando a câmara não ativa a área de focagem que contém o motivo pretendido. O procedimento que se segue descreve como utilizar o bloqueio de focagem quando o modo  $\Box$  Apontar e fotografar está ativado e a área de focagem é apresentada no centro do enquadramento.

- **1** Posicione o motivo no centro do enquadramento e pressione ligeiramente o botão de disparo do obturador.
	- **•** Certifique-se de que a área de focagem brilha a verde.
	- **•** A focagem e exposição ficam bloqueadas.
- **2** Sem levantar o dedo, volte a enquadrar a fotografia.
	- **•** Certifique-se de que mantém a mesma distância entre a câmara e o motivo.
- **3** Pressione completamente o botão de disparo do obturador para tirar a fotografia.

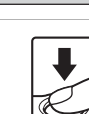

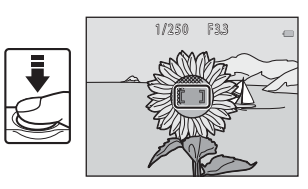

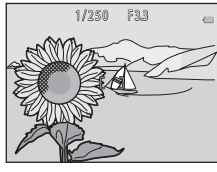

# **Funções de reprodução**

# **Zoom de reprodução**

Pressionar o multisseletor  $\triangle$  em modo de reprodução de imagem completa ( $\Box$ ) 24) aplica o zoom de aproximação à imagem.

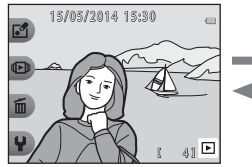

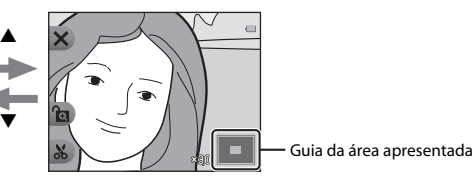

A imagem é apresentada em A imagem está ampliada. modo de imagem completa.

- Pode alterar a razão de zoom pressionando  $\blacktriangle\blacktriangledown$ .
- Para visualizar uma área diferente da imagem, pressione o botão flexível 3 (**a)** para bloquear a razão de zoom e pressione  $\blacktriangle \blacktriangledown \blacktriangle \blacktriangleright$ . Se pretender alterar a razão de zoom, pressione o botão flexível 3 ( $\textcircled{a}$ ) e, em seguida, altere a

razão de zoom da forma pretendida.

- **•** Se estiver a visualizar uma imagem captada utilizando a deteção de rostos, a câmara aplica o zoom de aproximação ao rosto detetado na altura do disparo (exceto ao visualizar um tamanho de imagem inferior a 320 × 240). Para aplicar o zoom de aproximação a uma área da imagem onde não existam rostos, pressione o botão flexível 3 ( $\bigcirc$ ) e, em seguida, pressione  $\blacktriangle$ .
- Quando estiver apresentada uma imagem ampliada, pressione o botão flexível 1 (**X**) para voltar ao modo de reprodução de imagem completa.

# h **Recortar: criar uma cópia recortada**

Quando utilizar o zoom de reprodução, pode cortar a imagem e guardar a área apresentada da imagem como um ficheiro separado pressionando o botão flexível 4 ( $\mathbf{A}$ ).

# **Reprodução de miniaturas**

Pressione o multisseletor  $\blacktriangledown$  em modo de reprodução de imagem completa ( $\Box$ ) 24) para apresentar imagens em folhas de contacto de imagens em miniatura.

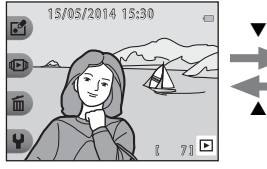

Reprodução de imagem completa Reprodução de miniaturas

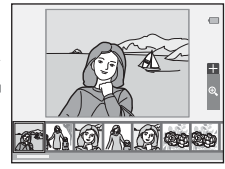

• Enquanto utiliza o modo de reprodução de miniaturas, pressione <**I>** para selecionar uma imagem, o que fará com que a imagem selecionada seja ampliada e apresentada no centro do ecrã. Selecione uma imagem e pressione  $\blacktriangle$ , o que fará com que a imagem selecionada seja apresentada no modo de reprodução de imagem completa.

# **Funções disponíveis no modo de reprodução (menu de reprodução)**

Ao visualizar imagens em modo de reprodução de imagem completa, pode selecionar um dos botões flexíveis ([A](#page-29-0) 6) e apresentar o menu correspondente.

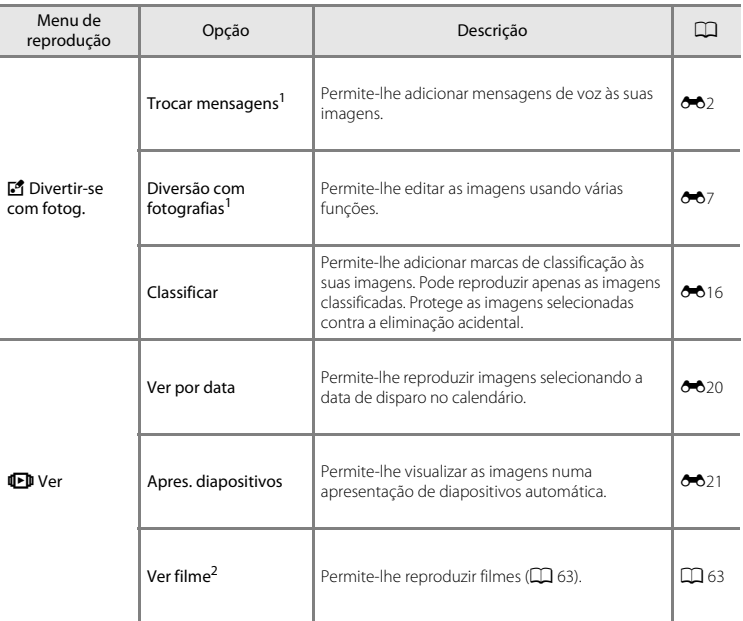

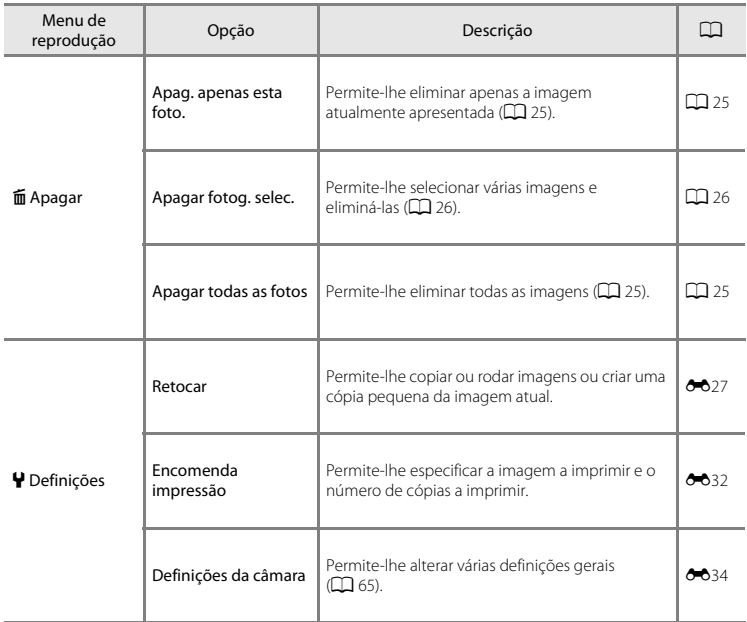

<sup>1</sup> Disponível quando é apresentada uma imagem fixa.<br><sup>2</sup> Disponível quando é apresentado um filme.

# **Gravar e reproduzir filmes**

# **Gravar filmes**

Quando não estiver inserido nenhum cartão de memória (ou seja, quando for utilizada a memória interna da câmara), a definição de tamanho da imagem ( $\Box$  50) pode ser definida como

#### **Ⅲ Pequeno (640)** ou <sup>•</sup> Pequeno (antigo).

- **1** Apresente o ecrã de disparo.
	- **•** Verifique o tempo de gravação de filme restante.

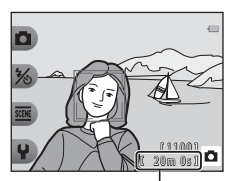

Tempo de gravação de filme restante

- **2** Pressione o botão (<sup>•</sup>• filmagem) para iniciar a gravação do filme.
	- **•** A câmara foca o motivo no centro do enquadramento.

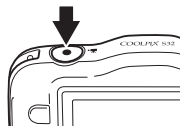

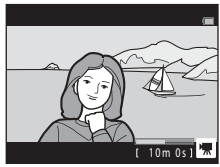

60

# **Duração máxima de filme**

Cada filme não pode ter mais de 4 GB de tamanho ou 29 minutos de duração, mesmo quando existe espaço livre suficiente no cartão de memória para uma gravação mais longa.

- **•** A duração máxima de um só filme é apresentada no ecrã de disparo.
- **•** A gravação poderá terminar antes de qualquer um destes limites ser atingido se a temperatura da câmara ficar elevada.
- **•** A duração efetiva do filme pode variar consoante o conteúdo do filme, o movimento do motivo ou o tipo de cartão de memória.

# **M** Notas sobre guardar filmes

Após a gravação de um filme, este não é completamente gravado na memória interna ou no cartão de memória até que a apresentação do monitor regresse ao ecrã de disparo. *Não abra a tampa do* 

## *compartimento da bateria/ranhura do cartão de memória nem retire a bateria ou o cartão de*

*memória*. A remoção do cartão de memória ou da bateria durante a gravação do filme poderá provocar a perda de dados do filme ou danificar a câmara ou o cartão de memória.

# B **Notas sobre a gravação de filmes**

- **•** Ao gravar filmes, recomenda-se a utilização de cartões de memória com uma classificação de velocidade SD de 6 ou superior ( $\cancel{\triangle}$ -23). A gravação de filmes pode parar inesperadamente no caso de se utilizar um cartão de memória com uma classificação de velocidade inferior.
- [A](#page-88-1)o gravar filmes enquanto **VR [E](#page-133-0)letrónico** (口 65, ��38) nas definições da câmara está definido como <br>• **Auto**, o ângulo de visão (ou seja, a área visível do enquadramento) é estreito quando comparado com o das imagens fixas.
- **•** A razão do zoom ótico não pode ser alterada depois de se ter iniciado a gravação.
- **•** Poderá haver alguma degradação na qualidade de imagem quando o zoom digital é utilizado.
- **•** É possível que os sons de funcionamento do multisseletor, do movimento da objetiva de focagem automática e da abertura quando a luminosidade é alterada sejam gravados.
- **•** Os fenómenos seguintes podem ser vistos no monitor durante a gravação de filmes. Estes fenómenos são guardados nos filmes gravados.
	- Poderão surgir faixas em imagens captadas sob iluminação fluorescente, a vapor de mercúrio ou a vapor de sódio.
	- Os motivos que se mexam rapidamente de um lado do enquadramento para o outro, como um comboio ou um automóvel em movimento, podem aparecer enviesados.
	- Toda a imagem do filme pode ficar enviesada quando a câmara é submetida a movimentos.
	- A iluminação ou outras áreas claras podem deixar imagens residuais quando a câmara é movida.
- **•** Dependendo da distância ao motivo ou da quantidade de zoom aplicado, os motivos com padrões repetitivos (tecidos, janelas com gelosias, etc.) podem apresentar riscas coloridas (padrões de interferência, ondulados, etc.) durante a gravação e a reprodução de filmes. Tal ocorre quando o padrão do motivo e a disposição do sensor de imagem interferem um com o outro; não se trata de uma avaria.

# B **Temperatura da câmara**

- **•** A câmara pode aquecer ao gravar filmes durante períodos prolongados ou quando é utilizada num local quente.
- **•** Se o interior da câmara aquecer excessivamente durante a gravação de filmes, a câmara interrompe automaticamente a gravação.

 $E$  apresentado o tempo de gravação restante até a câmara parar a gravação ( $E$ 10s). Depois de a câmara parar de gravar, esta desliga-se.

Deixe a câmara desligada até o interior da mesma ter arrefecido.

## **M** Notas sobre a focagem automática

[A](#page-77-0) focagem automática poderá não funcionar da forma esperada ( $\Box$  54). Caso esta situação ocorra, experimente o seguinte:

Enquadre outro motivo, posicionado à mesma distância da câmara que o motivo pretendido, no centro do enquadramento, pressione o botão  $\bigcirc$  ( $\bigstar$  filmagem) para iniciar a gravação e, em seguida, modifique o enquadramento.

# <span id="page-86-0"></span>**Reproduzir filmes**

- **1** Pressione o botão ▶ (modo de disparo/reprodução) para mudar para o modo de reprodução.
- 2 Utilize o multisseletor <**I**> para selecionar o filme pretendido e pressione o botão flexível 2 ( $\blacksquare$ ).
	- **•** Os filmes podem ser identificados pelo indicador do tempo de gravação de filme  $(235)$ .

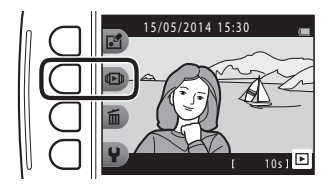

## **3** Pressione o botão flexível 4 (<sup>G</sup> **Ver filme**).

**•** Pode reproduzir filmes.

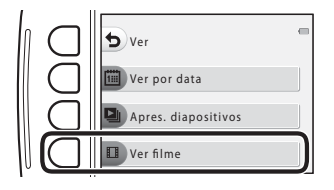

## **Funções disponíveis durante a reprodução**

Pode utilizar os botões flexíveis para efetuar as operações que se seguem.

Em pausa

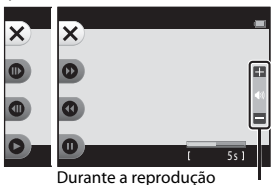

Indicador de volume

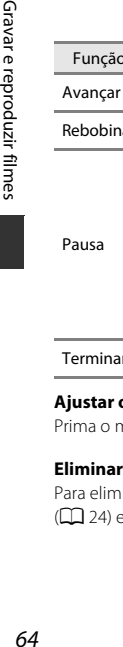

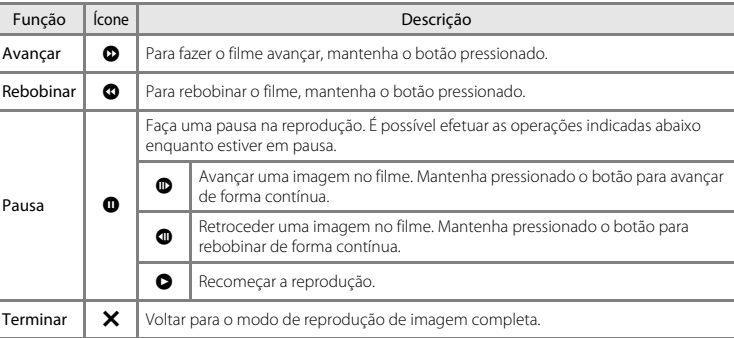

## **Ajustar o volume**

Prima o multisseletor ▲▼ durante a reprodução.

## **Eliminar filmes**

Para eliminar um filme, selecione o filme pretendido no modo de reprodução de imagem completa  $(D)$  24) e pressione o botão flexível 3  $(D)$   $(D)$  25).

# **Configuração geral da câmara**

# <span id="page-88-0"></span>**Menu de definições da câmara**

Entre no modo de disparo ou no modo de reprodução  $\rightarrow$  botão flexível 4 ( $\leftrightarrow$ )  $\rightarrow$  botão flexível 4 (<sup>4</sup> Definições da câmara)

É possível configurar as definições das opções de menu indicadas abaixo.

<span id="page-88-1"></span>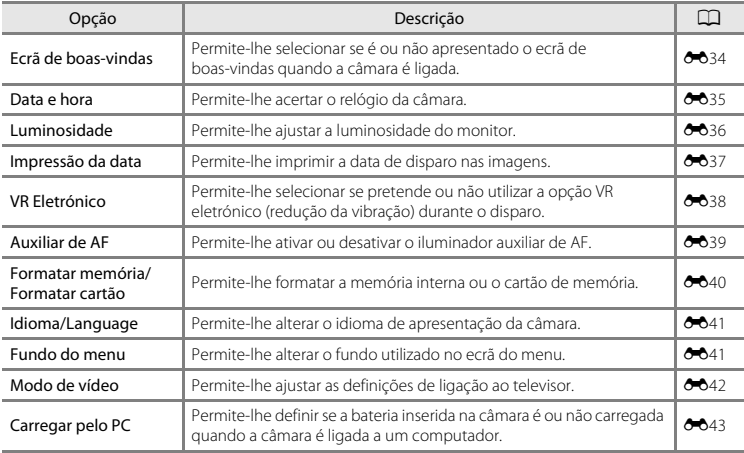

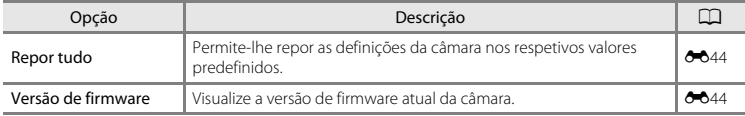

# **Ligar a câmara a um televisor, um computador ou uma impressora**

# **Métodos de ligação**

Pode usufruir ainda mais das imagens e filmes ligando a câmara a um televisor, a um computador ou a uma impressora.

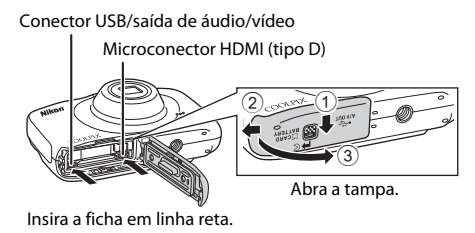

- **•** Antes de ligar a câmara a um dispositivo externo, verifique se o nível de carga restante na bateria é suficiente e desligue a câmara. Antes de desligar, certifique-se de que a desliga a câmara.
- **•** Se for utilizado o adaptador CA EH-62G (disponível em separado), esta câmara pode ser alimentada a partir de uma tomada elétrica. Não utilize outra marca ou modelo de adaptador CA, dado que tal poderá provocar o sobreaquecimento ou avaria da câmara.
- **•** Para obter informações sobre os métodos de ligação e as operações subsequentes, consulte a documentação incluída com o dispositivo para além deste documento.

#### Visualizar imagens num televisor [E](#page-140-0)45 and the C45 and the C45 and the C45 and the C45 and the C45 and the C45 and the C45 and the C45 and the C45 and the C45 and the C45 and the C45 and the C45 and the C45 and the C45 and t

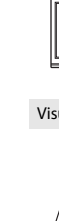

As imagens e os filmes captados com a câmara podem ser visualizados num televisor.

Método de ligação: Ligue as fichas de vídeo e áudio (estéreo) do cabo de áudio/ vídeo opcional às entradas do televisor. Em alternativa, ligue um cabo HDMI disponível comercialmente à entrada HDMI do televisor.

#### Visualizar e organizar imagens num computador  $\Box$  69

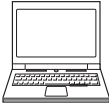

Pode transferir imagens para um computador para dar retoques simples e gerir os dados de imagem.

Método de ligação: Ligue a câmara à porta USB do computador com o cabo USB.

- [A](#page-92-0)ntes de ligar a um computador, instale o ViewNX 2 no computador ( $\Box$  69).
- **•** Se estiver ligado algum dispositivo USB que exige alimentação do computador, desligue-o antes de ligar a câmara ao computador. Ligar a câmara e outros dispositivos alimentados por USB simultaneamente ao mesmo computador pode causar uma avaria da câmara ou fornecimento excessivo de alimentação por parte do computador, o que pode danificar a câmara ou o cartão de memória.

#### Imprimir imagens sem recorrer a um computador  $\sigma$ 648

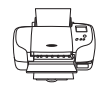

Se ligar a câmara a uma impressora compatível com PictBridge, pode imprimir imagens sem recorrer a um computador.

Método de ligação: Ligue a câmara diretamente à porta USB da impressora com o cabo USB.

# <span id="page-92-0"></span>**Usar o ViewNX 2**

Instale o ViewNX 2 para enviar, visualizar, editar e partilhar fotografias e filmes.

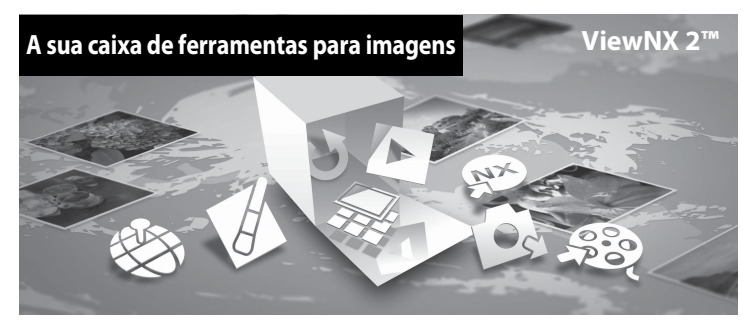

# **Instalar o ViewNX 2**

É necessária ligação à Internet.

Para conhecer os requisitos do sistema e outras informações, consulte o website da Nikon relativo à região onde se encontra.

- **1** Transfira o programa de instalação do ViewNX 2. Inicie o computador e transfira o programa de instalação a partir de: http://nikonimglib.com/nvnx/
- **2** Clique duas vezes no ficheiro transferido.
- **3** Siga as instruções no ecrã.
- **4** Saia do programa de instalação.

Clique em **Yes (Sim)** (Windows) ou em **OK** (Mac).

# **Transferir imagens para o computador**

# **1** Escolher como as fotografias serão copiadas para o computador.

Escolha um dos seguintes métodos:

**• Ligação direta USB**: desligue a câmara e verifique se está inserido um cartão de memória na câmara. Ligue a câmara ao computador utilizando o cabo USB. A câmara liga-se automaticamente. Para transferir imagens guardadas na memória interna desta câmara, retire o cartão de memória da câmara antes de ligá-la ao computador.

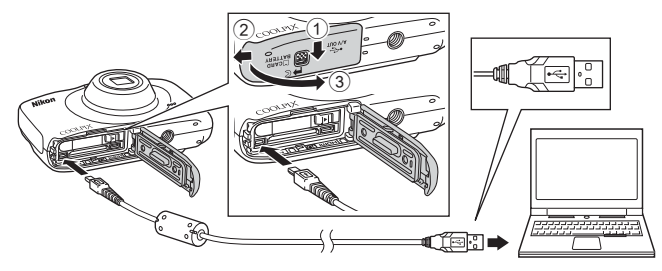

- **• Ranhura de cartão SD**: Se o seu computador tiver uma ranhura para cartões SD, o cartão pode ser inserido diretamente na ranhura.
- **• Leitor de cartões SD**: Ligue um leitor de cartões (disponível em separado a partir de outros fornecedores) ao computador e insira o cartão de memória.

Se for apresentada uma mensagem a pedir-lhe para escolher um programa, selecione o Nikon Transfer 2.

**• Quando utilizar o Windows 7**

Se for apresentado o diálogo à direita, siga os passos abaixo para selecionar Nikon Transfer 2.

1 Em **Import pictures and videos (Importar fotografias e filmes)**, clique em **Change program (Mudar programa)**. Será apresentado um diálogo de seleção de programa; selecione **Import File using Nikon Transfer 2 (Importar ficheiro usando Nikon Transfer 2)** e clique em **OK**.

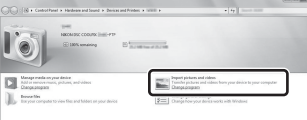

2 Clique duas vezes em **Import File (Importar ficheiro)**.

Se o cartão de memória tiver um grande número de imagens, pode demorar algum tempo para o Nikon Transfer 2 iniciar. Aguarde até que o Nikon Transfer 2 inicie.

# **M** Ligar o cabo USB

A ligação poderá não ser reconhecida se a câmara for ligada ao computador através de um concentrador USB.

# **2** Transferir imagens para o computador.

**•** Clicar em **Start Transfer (Iniciar Transferência)**.

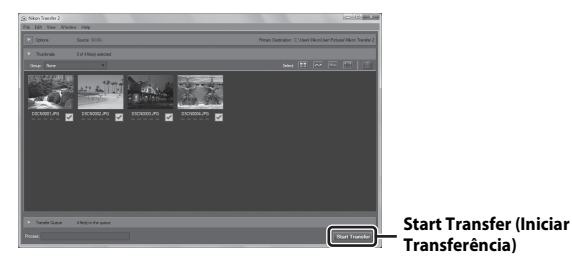

**•** Com as predefinições, todas as imagens do cartão de memória serão copiadas para o computador.

# **3** Termine a ligação.

**•** Se a câmara estiver ligada ao computador, desligue a câmara e retire o cabo USB. Se estiver a utilizar um leitor de cartões ou uma ranhura de cartões, selecione a opção apropriada no sistema operativo do computador para ejetar o disco amovível que corresponde ao cartão de memória e, depois, retire o cartão do leitor de cartões ou da ranhura de cartões.

# **Visualizar fotografias**

## Inicializar o ViewNX 2.

- **•** As fotografias são apresentadas no ViewNX 2 quando a transferência estiver concluída.
- **•** Consulte a ajuda online para mais informações sobre a utilização do ViewNX 2.

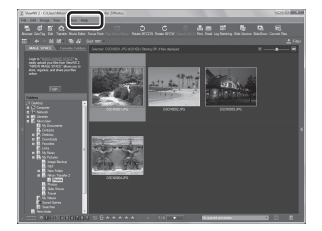

## C **Iniciar manualmente o ViewNX 2**

- **• Windows**: Clique duas vezes no atalho do **ViewNX 2** no ambiente de trabalho.
- **• Mac**: Clique no ícone do **ViewNX 2** na Dock.

# 88 Secção de referência

A seccão de referência fornece informações detalhadas e sugestões sobre a utilização da câmara.

# **Divertir-se com fotografias**

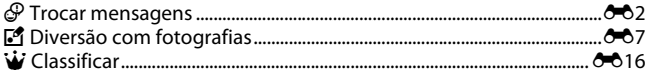

# Ver

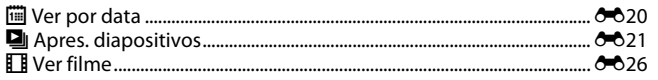

# Definições

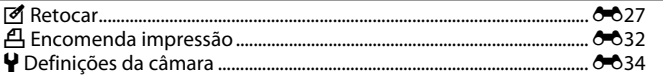

# Ligações

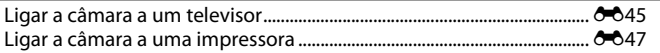

# Informações adicionais

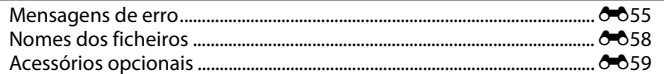

# <span id="page-97-1"></span><span id="page-97-0"></span>E **Trocar mensagens**

É possível gravar mensagens de voz e anexá-las a imagens.

**•** Pode anexar até duas mensagens a cada imagem.

Entre no modo de reprodução  $\rightarrow$  selecione uma imagem  $\rightarrow$  botão flexível 1 ( $\binom{3}{2}$ )  $\rightarrow$  botão flexível 2 ( $\mathcal P$  Trocar mensagens)

## <span id="page-97-2"></span>**Deixar uma mensagem**

**1** Pressione o botão flexível 2 (O Gravar).

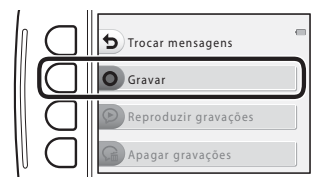

# **2** Pressione o botão flexível 2 ( $\mathcal{D}$  **Deixar uma mensagem**).

**•** Não é possível selecionar esta opção se a imagem já tiver uma mensagem anexada. ➝ ["Deixar uma](#page-99-0)  [resposta"](#page-99-0)  $(6-64)$ 

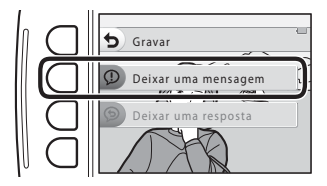

# **3** Pressione o botão flexível 2 (**Q**).

- **•** A gravação é iniciada. Pode gravar durante até cerca de 20 segundos.
- **•** Não toque no microfone.
- Pressione novamente o botão flexível 2 (O) para parar a gravação.
- **•** Se a bateria se descarregar, a gravação para automaticamente.
- A mensagem é guardada quando pressiona o botão<br>flexível 4 (**OK**) no passo 4. Pode voltar a gravar a mensagem desde que não pressione o botão flexível 4.
- Pressione o botão flexível 3 (<sup>2</sup>) para reproduzir a mensagem.
- Pressione o botão flexível 1 ( $\bigcirc$ ) antes ou depois de gravar uma mensagem para voltar ao passo 2.

# **4** Pressione o botão flexível 4 (OK).

- **• Mensagem gravada.** é apresentado e a mensagem é anexada à imagem.
- **•** Elimine a mensagem atual antes de gravar uma nova mensagem  $(6-65)$ .

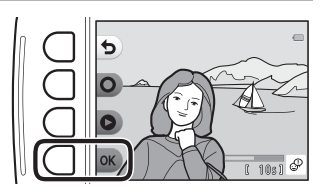

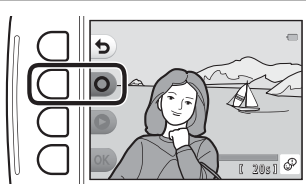

## <span id="page-99-0"></span>**Deixar uma resposta**

**1** Pressione o botão flexível 2 (**Q Gravar**).

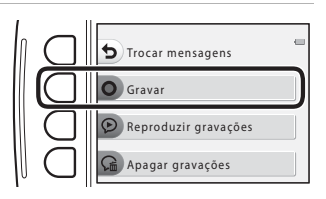

# **2** Pressione o botão flexível 3 (<sup> $\odot$ </sup> Deixar **uma resposta**).

**•** Não é possível selecionar esta opção se a imagem não tiver uma mensagem anexada. ➝ ["Deixar uma](#page-97-2)  [mensagem](#page-97-2)"  $(6-62)$ 

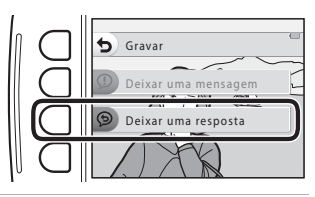

# **3** Pressione o botão flexível 2 (O).

**•** Assim que a gravação iniciar, as operações são as mesmas que as explicadas em ["Deixar uma](#page-97-2)  [mensagem](#page-97-2)"  $(6-62)$ .

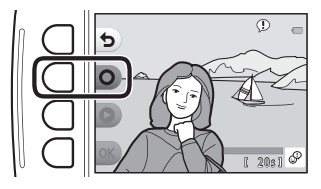

## Pressione o botão flexível 3 (<sup>p</sup> Reproduzir **gravações**).

- **•** A câmara reproduz a mensagem. Se tiverem sido gravadas duas mensagens, estas são reproduzidas em sequência.
- Pressione o botão flexível 1 (**Q**) para parar a reprodução.
- Utilize o multisseletor  $\blacktriangle\blacktriangledown$  durante a reprodução para ajustar o volume de reprodução.
- **•** Se a bateria se descarregar, a reprodução para automaticamente.

# <span id="page-100-0"></span>**Apagar gravações**

## **1** Pressione o botão flexível 4 (偏 Apagar **gravações**).

- **•** Se selecionar uma imagem que tenha uma marca de classificação ([E](#page-111-1)16), é apresentada uma mensagem de confirmação.
	- O Sim: remove a classificação e apresenta o ecrã apresentado no passo 2.
	- X Não: volta ao passo 1.

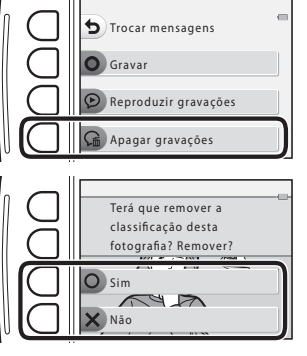

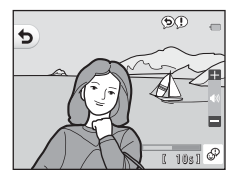

## **2** Quando for apresentada a mensagem de confirmação, pressione o botão flexível 3 (O Sim).

**•** Apenas a gravação é eliminada. Se tiverem sido gravadas uma mensagem e uma resposta, ambas são eliminadas.

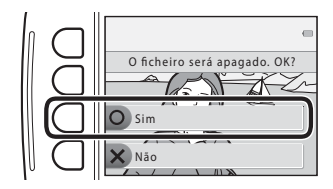

# <span id="page-102-1"></span><span id="page-102-0"></span>V **Diversão com fotografias**

# **Antes de editar imagens**

Pode editar imagens facilmente nesta câmara. As cópias editadas são guardadas como ficheiros separados (exceto no caso de **Rodar fotografias**).

**•** As cópias editadas são guardadas com a mesma data e hora de disparo da fotografia original.

## C **Restrições à edição**

- **•** É possível editar uma imagem até dez vezes (não há qualquer restrição quanto ao número de vezes em que se pode aplicar a função **Rodar fotografias**).
- **•** Não é possível editar imagens com um tamanho igual ou inferior a 160 × 120 utilizando **Diversão com fotografias**.

# D **Criar álbuns de fotos**

Entre no modo de reprodução → botão flexível 1 (M) → botão flexível 3 (M Diversão com fotografias)  $\rightarrow$  utilize  $\leftrightarrow$  para selecionar  $\Box \rightarrow$  botão flexível 4 (OK)

Apresente as imagens de forma semelhante a um álbum de fotografias. Estão disponíveis cinco designs de álbuns de fotografias diferentes. O álbum criado é guardado como uma imagem separada, com um tamanho de 13 megapixels (4160 × 3120).

**1** Utilize o multisseletor  $\blacklozenge$  para selecionar uma imagem.

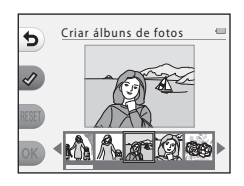

# **2** Pressione o botão flexível 2 ( $\mathcal{Q}$ ).

- **•** É apresentada uma marca de confirmação.
- **•** A marca de confirmação é apresentada ou removida sempre que se pressiona o botão flexível 2  $(\mathcal{A})$ .
- Pressione o botão flexível 3 (RESET) para remover todas as marcas de confirmação.
- **•** As imagens são organizadas num álbum pela ordem em que as marcas de confirmação foram adicionadas.
- **•** Podem ser selecionadas até 20 imagens.

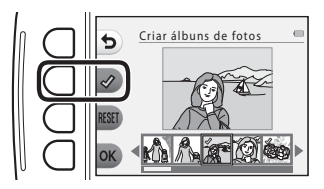

# **3** Pressione o botão flexível 4 (OK).

**4** Utilize  $\blacklozenge$  para selecionar o design de álbum de fotografias pretendido e pressione o botão flexível 4 ( $\mathsf{OK}$ ).

- **•** Os álbuns de fotografia são apresentados uma página de cada vez. Depois de terem sido apresentadas todas as páginas, a câmara volta ao menu **Divertir-se com fotog.**.
- **•** Para cancelar antes de o álbum de fotografias ter sido criado, pressione o botão flexível 1  $(X)$ .

# B **Notas sobre a criação de álbuns de fotografias**

- **•** Não é possível selecionar filmes.
- **•** Esta câmara não consegue selecionar imagens captadas com outras câmaras.

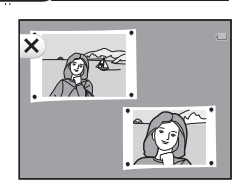

 $\boxed{1}$   $\boxed{2}$   $\boxed{3}$   $\boxed{4}$   $\boxed{5}$ 

Escolher design álbum

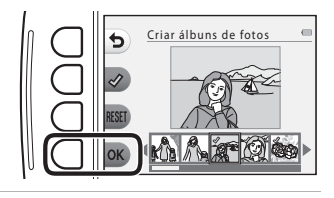

# W **Adic. efeito olho peixe**

Entre no modo de reprodução  $\rightarrow$  selecione uma imagem  $\rightarrow$  botão flexível 1 ( $\mathbb{F}^4$ )  $\rightarrow$  botão flexível 3 (El Diversão com fotografias)  $\rightarrow$  utilize  $\leftrightarrow$  para selecionar  $\subseteq \rightarrow$  botão flexível 4 (OK)

Faça com que uma imagem pareça ter sido captada com uma objetiva de olho de peixe. Este efeito é adequado para imagens captadas com **Fotog. primeiros planos** no menu de disparo.

## Confirme o efeito e pressione o botão flexível 4  $(OK)$ .

• Para cancelar, pressione o botão flexível 1 (**<del>Q</del>**).

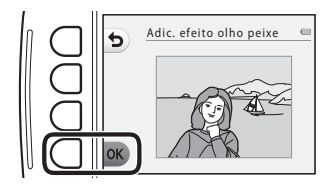

# Z **Câmara de brincar**

Entre no modo de reprodução  $\rightarrow$  selecione uma imagem  $\rightarrow$  botão flexível 1 ( $\mathbb{F}^4$ )  $\rightarrow$  botão flexível 3 ( $\mathbb{F}^n$ Diversão com fotografias)  $\rightarrow$  utilize  $\blacktriangleleft$  para selecionar  $\mathbb{R}$   $\rightarrow$  botão flexível 4 (OK)

Faça com que uma imagem pareça ter sido fotografada por uma câmara de brincar. Este efeito é adequado para paisagens.

## Confirme o efeito e pressione o botão flexível 4  $(OK)$ .

• Para cancelar, pressione o botão flexível 1 (**<del>Q</del>**).

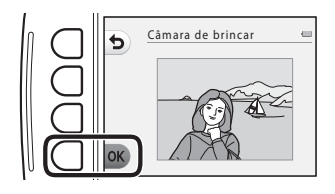

# Q **Suavizar fotografias**

Entre no modo de reprodução  $\rightarrow$  selecione uma imagem  $\rightarrow$  botão flexível 1 ( $\mathbb{F}^4$ )  $\rightarrow$  botão flexível 3 ( $\Box$ Diversão com fotografias)  $\rightarrow$  utilize  $\blacktriangleleft$  para selecionar  $\bigcirc \rightarrow$  botão flexível 4 (OK)

Suavize a imagem esbatendo ligeiramente o centro da mesma. Estão disponíveis quatro regiões para esbater.

## Utilize o multisseletor  $\blacklozenge$  para selecionar a área a esbater e pressione o botão flexível  $4$  (OK).

- **•** Para esbater ligeiramente toda a imagem, pressione ALL.
- Para cancelar, pressione o botão flexível 1 (<sup>1</sup>).

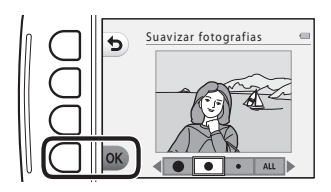

# f **Adicionar efeito estrela**

Entre no modo de reprodução  $\rightarrow$  selecione uma imagem  $\rightarrow$  botão flexível 1 ( $\mathbb{F}^4$ )  $\rightarrow$  botão flexível 3 ( $\mathbf{F}^{\bullet}$ Diversão com fotografias)  $\rightarrow$  utilize  $\blacktriangleleft$  para selecionar  $\ast \rightarrow$  botão flexível 4 ( $\mathsf{OK}$ )

Produza raios de luz como estrelas que irradiam de objetos brilhantes, como reflexos do sol ou luzes das ruas. Este efeito é adequado para cenas noturnas.

## Confirme o efeito e pressione o botão flexível 4  $(OK)$ .

• Para cancelar, pressione o botão flexível 1 (**D**).

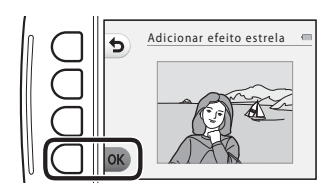

# M **Adicionar efeito diorama**

Entre no modo de reprodução  $\rightarrow$  selecione uma imagem  $\rightarrow$  botão flexível 1 ( $\mathbb{F}$ )  $\rightarrow$  botão flexível 3 ( $\mathbb{F}$ Diversão com fotografias)  $\rightarrow$  utilize  $\blacklozenge$  para selecionar  $\mathbb{S}$   $\rightarrow$  botão flexível 4 ( $\mathsf{OK}$ )

Faça uma imagem parecer uma cena em miniatura captada no modo macro. Este efeito é adequado para imagens captadas a partir de um ponto alto com o motivo principal no centro da imagem.

## Confirme o efeito e pressione o botão flexível 4  $(OK)$ .

• Para cancelar, pressione o botão flexível 1 (**b**).

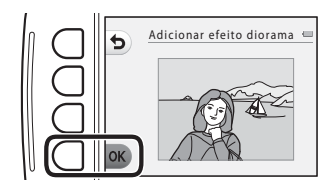
## d **Alterar cores**

Entre no modo de reprodução  $\rightarrow$  selecione uma imagem  $\rightarrow$  botão flexível 1 ( $\Box$ )  $\rightarrow$  botão flexível 3 (E<sup>4</sup>Diversão com fotografias)  $\rightarrow$  utilize  $\rightarrow$  para selecionar  $\rightarrow$   $\rightarrow$  botão flexível 4 (OK)

Ajuste as cores da imagem.

#### Utilize o multisseletor  $\blacklozenge$  para selecionar a definição pretendida e pressione o botão flexível 4  $\overline{O}$ K).

- **•** Estão disponíveis as seguintes definições de cor de imagem.
	- 1 Cor viva (predefinição): utilize para obter um efeito de "impressão fotográfica" vívido.
	- 2 Preto e branco: guarde imagens a preto e branco.
	- 3 Sépia: guarde imagens em tons sépia.
	- 4 Tipo Ciano: guarde imagens monocromáticas em tom azul ciano.
- Para cancelar, pressione o botão flexível 1 (**D**).

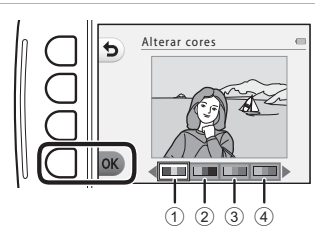

## P **Realçar cores**

Entre no modo de reprodução → selecione uma imagem → botão flexível 1 (Ø) → botão flexível 3 ( $\mathbb{F}$ Diversão com fotografias)  $\rightarrow$  utilize  $\leftrightarrow$  para selecionar  $\mathscr{F} \rightarrow$  botão flexível 4 ( $\mathsf{OK}$ )

Mantenha uma cor especificada na imagem e altere as outras cores para preto e branco.

#### Utilize o multisseletor  $\blacklozenge$  para selecionar uma cor e pressione o botão flexível 4  $(OK)$ .

• Para cancelar, pressione o botão flexível 1 ( $\bigcirc$ ).

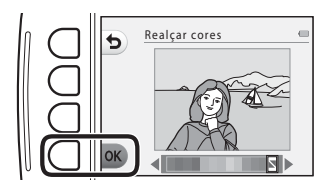

## A **Decorar**

Entre no modo de reprodução  $\rightarrow$  selecione uma imagem  $\rightarrow$  botão flexível 1 ( $\mathbb{F}^4$ )  $\rightarrow$  botão flexível 3 (L<sup>o</sup>Diversão com fotografias) → utilize < > para selecionar ■ → botão flexível 4 (OK)

Adicione uma moldura em torno das imagens. Estão disponíveis nove molduras diferentes. O tamanho de imagem da cópia editada varia consoante o tamanho da imagem original, da forma descrita abaixo.

- **•** Quando a imagem original tem 2 megapixels (1600 × 1200) ou mais, a cópia é guardada com 2 megapixels (1600 × 1200).
- **•** Quando a imagem original é inferior a 2 megapixels (1600 × 1200), a cópia é guardada com o mesmo tamanho que a original.

#### Utilize o multisseletor  $\blacklozenge$  para selecionar a moldura pretendida e pressione o botão flexível 4  $(OK)$ .

- **•** A moldura é acrescentada à imagem e esta é guardada como uma nova cópia.<br>• Para cancelar, pressione o botão flexível 1 (**S**).
- 
- Para cancelar, pressione o botão flexível 1 (**→**).<br>• Pressione o botão flexível 3 (**ℕ**) para remover a<br>• moldura moldura.

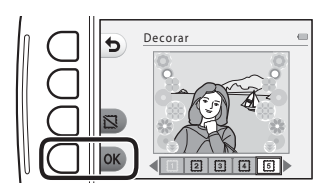

### **M** Notas sobre decorar

- **•** A moldura é colocada sobre a imagem, pelo que substitui a área da imagem que se encontra por baixo. As molduras espessas cobrem uma área maior da imagem.
- **•** Quando se utiliza a impressão sem margens para imprimir imagens a que se tenham adicionado molduras, é possível que as molduras não sejam impressas.

# <span id="page-111-1"></span>A **Classificar**

Classifique as imagens utilizando A**Excelente** ou B **Boa**. Pode utilizar **Ver fotografias classificadas** para reproduzir apenas as imagens que tenham marcas de classificação.

Entre no modo de reprodução  $\rightarrow$  botão flexível 1 ( $\vec{v}$ )  $\rightarrow$  botão flexível 4 ( $\vec{w}$  Classificar)

### <span id="page-111-0"></span>**Classificar fotografias**

**1** Pressione o botão flexível 2 (A **Classificar fotografias**).

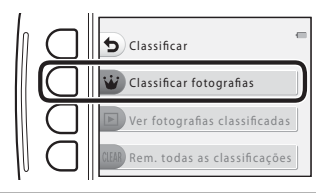

**2** Utilize o multisseletor  $\blacklozenge$  para selecionar uma imagem e pressione o botão flexível 2 ( $\dot{W}$ ) ou o botão flexível  $3$   $\left($   $\circledR\right)$ .

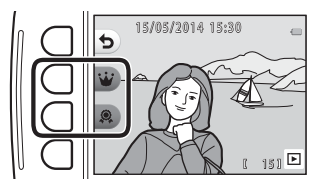

- **•** As marcas de classificação (V<sup>3</sup> ou  $\mathbb{R}$ ) são apresentadas quando se visualizam imagens classificadas.
- **•** Não é possível adicionar duas marcas de classificação à mesma imagem.
- **•** Cada marca de classificação pode ser adicionada a até 200 imagens.

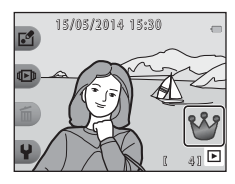

#### **Alterar ou remover classificações de imagens individuais**

- 1 No passo 2 (<sup>6-6</sup>16) de ["Classificar fotografias"](#page-111-0), selecione a imagem com a classificação que pretende alterar ou remover.
	- As marcas de classificação  $\frac{80}{3}$  ou  $\frac{60}{3}$  são adicionadas às imagens classificadas.

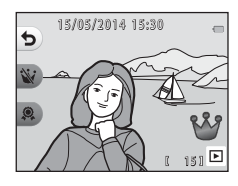

## **2** Altere ou remova a classificação.

- Pressione o botão flexível 2 (W) ou o botão flexível 3 (@) para alterar a classificação atual para a classificação selecionada.
- Pressione o botão flexível 2 ( $\dot{W}$ ) ou o botão flexível  $3$  () para remover a classificação da imagem selecionada.

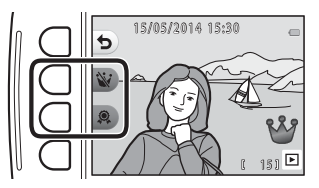

## **Ver fotografias classificadas**

**1** Pressione o botão flexível 3 (<sup>B</sup> **Ver fotografias classificadas**).

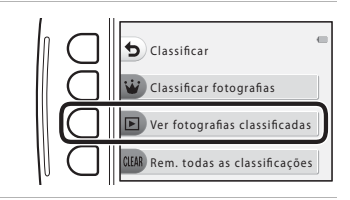

**2** Pressione o botão flexível 2 (A **Excelente**) ou o botão flexível 3 (B **Boa**).

> **•** Apenas são apresentadas as imagens com a marca de classificação que tiver selecionado.

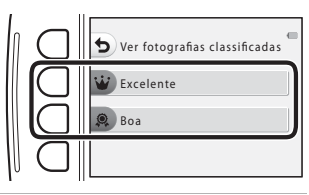

#### **3** Utilize o multisseletor  $\blacklozenge$  para visualizar imagens.

- Pressione **A** para ampliar a imagem.
- Pressione  $\blacktriangledown$  para mudar para o modo de reprodução de miniaturas.
- **•** Pressione o botão flexível 1 (Q) para voltar ao ecrã apresentado no passo 2.
- Pressione o botão flexível 4 (X) para voltar ao modo de reprodução de imagem completa ( $\Box$ 24).

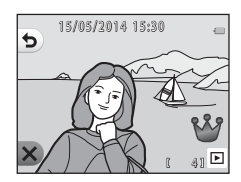

#### B **Notas sobre a visualização de fotografias classificadas**

- **•** Não é possível editar imagens, incluindo alterar ou remover classificações, quando estas são reproduzidas utilizando **Ver fotografias classificadas**.
- **•** Quando são reproduzidos ficheiros de filme, só é apresentada a primeira imagem de cada filme.

## **Remover todas as classificações**

- **1** Pressione o botão flexível 4 (S**Rem. todas as classificações**). Classificar fotografias Classificar Ver fotografias classificadas
- **2** Pressione o botão flexível 2 ( $\dot{W}$  **Excelente**) ou o botão flexível 3 (b **Boa**).

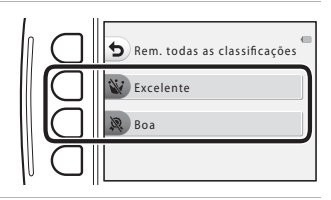

Rem. todas as classificações

# **3** Pressione o botão flexível 3 (O Sim).

**•** A marca de classificação selecionada é removida de todas as imagens.

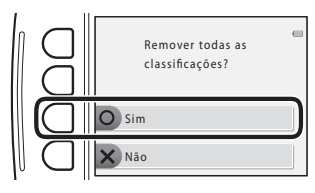

#### B **Notas sobre as imagens classificadas**

Quando uma imagem é classificada, fica protegida contra eliminação acidental. Tenha em atenção que a formatação da memória interna da câmara ou do cartão de memória ( $\bigcirc$ 640) elimina as imagens classificadas de forma permanente.

## G **Ver por data**

Reproduza imagens selecionando a data de disparo no calendário.

Entre no modo de reprodução  $\rightarrow$  botão flexível 2 ( $\overline{CD}$ )  $\rightarrow$  botão flexível 2 ( $\overline{CD}$  Ver por data)

1 Utilize o multisseletor  $\triangle \blacktriangledown \triangle \blacktriangleright$  para selecionar a data pretendida e pressione o botão flexível 4 ( $OK$ ).

- **•** As imagens são selecionadas com base na data selecionada. A primeira imagem captada nessa data é apresentada.
- **•** Um fundo branco numa data indica que foram gravadas imagens nessa data.

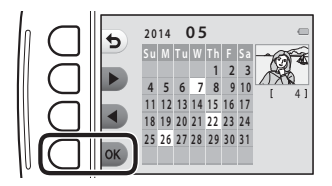

• Pressione o botão flexível 2 ( $\blacktriangleright$ ) para apresentar o mês seguinte. Pressione o botão flexível 3 ( $\blacktriangleleft$ ) para apresentar o mês anterior.

## 2 Utilize  $\blacklozenge$  para visualizar imagens.

- Pressione **A** para ampliar a imagem.
- Pressione  $\blacktriangledown$  para mudar para o modo de reprodução de miniaturas.
- **•** Pressione o botão flexível 1 (Q) para voltar ao ecrã apresentado no passo 1.
- Pressione o botão flexível 4 (X) para voltar ao modo de reprodução de imagem completa ( $\Box$ 24).

# 15/05/2014 15:30  $\overline{b}$ 圖 4

#### **M** Notas sobre ver por data

- **•** É possível apresentar as 9000 imagens mais recentes.
- **•** As imagens captadas quando a data da câmara não está definida são tratadas como imagens captadas em 1 de janeiro de 2014.
- **•** Quando são reproduzidos ficheiros de filme, só é apresentada a primeira imagem de cada filme.
- **•** Não é possível editar imagens quando estas são reproduzidas utilizando **Ver por data**.

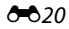

## m **Apres. diapositivos**

Reproduza as imagens, uma a uma, numa "apresentação de diapositivos" automática. Quando são reproduzidos ficheiros de filme na apresentação de diapositivos, só é apresentada a primeira imagem de cada filme.

Durante a reprodução, é reproduzida a música de fundo. A música de fundo varia em função do tema selecionado em **N** [E](#page-120-0)scolher um tema (0025).

Entre no modo de reprodução  $\rightarrow$  botão flexível 2 ( $\overline{\mathbb{F}}$ III)  $\rightarrow$  botão flexível 3 ( $\Box$ III Apres. diapositivos)

## **Escolher fotografias**

e continue a partir do passo 3.

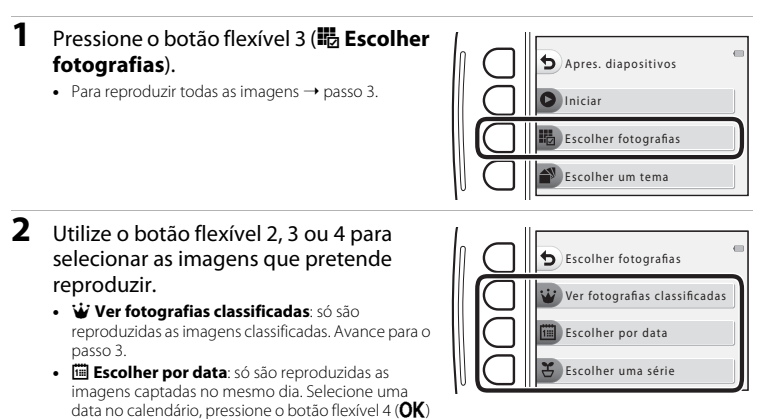

**•** <sup>O</sup> **Escolher uma série**: as imagens captadas utilizando **Fotografar em intervalos** ([A](#page-62-0)39) são reproduzidas consecutivamente. Só é possível selecionar esta opção quando as imagens tiverem sido captadas utilizando **Fotografar em intervalos** ( $\sigma$ 023).

**•** A apresentação de diapositivos é iniciada.

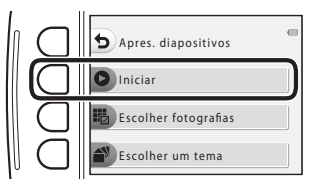

- **•** Para fazer uma pausa na reprodução, pressione o botão flexível 4 ( $\bullet$ ). Para sair, pressione o botão flexível 1 ( $\bullet$ ).
- **•** Enquanto a apresentação de diapositivos estiver em curso,  $p$ ressione o multisseletor $\blacktriangleright$  para apresentar a imagem sequinte ou **I** para apresentar a imagem anterior. Pressione  $\text{continuamente}$   $\blacktriangleright$  ou  $\blacktriangleleft$  para fazer avançar ou rebobinar rapidamente.
- **•** Pressione  $\triangle \blacktriangledown$  durante a reprodução para ajustar o volume da música de fundo.

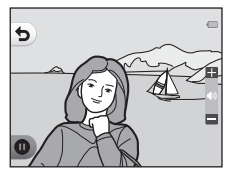

#### **4** Termine a apresentação de diapositivos ou reinicie-a.

- **•** O ecrã ilustrado à direita é apresentado quando a apresentação de diapositivos estiver em pausa.
	- S: volta ao ecrã apresentado no passo 1.
	- $\bullet$ : apresenta a imagem seguinte.
	- $\bullet$ : apresenta a imagem anterior.
	- A: recomeça a reprodução.

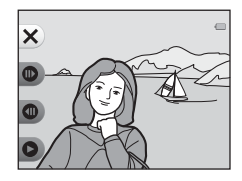

#### <span id="page-118-0"></span>**Escolher uma série**

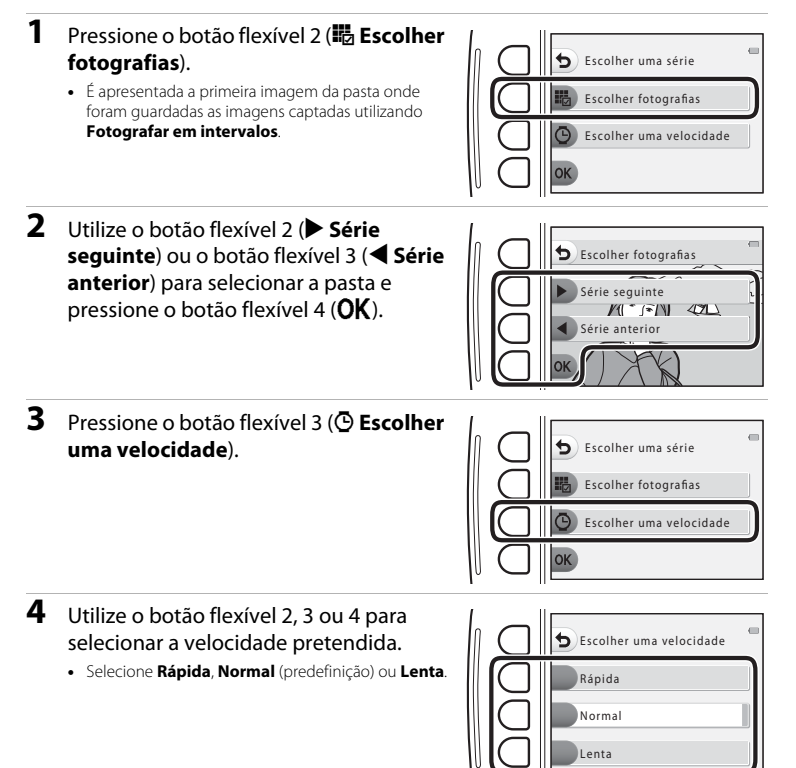

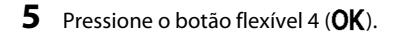

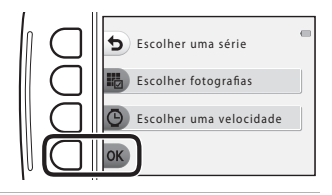

## **6** Pressione o botão flexível 2 (**O Iniciar**).

**•** A apresentação de diapositivos é iniciada.

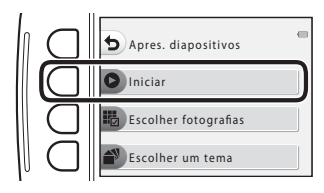

## <span id="page-120-0"></span>**Escolher um tema**

**1** Pressione o botão flexível 4 ( $\mathbb{R}^3$  **Escolher um tema**).

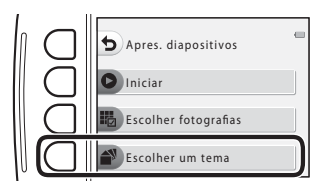

- **2** Utilize o botão flexível 2, 3 ou 4 para selecionar um tema de reprodução.
	- Pode selecionar **[5] Animada** (predefinição), **图 Pop art ou DF Clássico.**

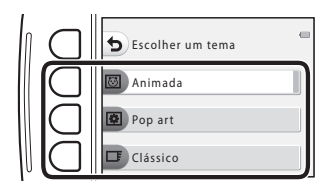

- **3** Pressione o botão flexível 2 (O Iniciar).
	- **•** A apresentação de diapositivos é iniciada.

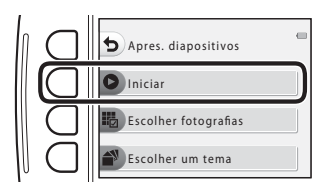

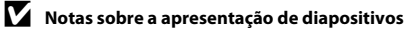

O tempo máximo de reprodução é de cerca de 30 minutos.

## G **Ver filme**

Entre no modo de reprodução → botão flexível 2 (DD) → botão flexível 4 (E Ver filme)

Reproduza filmes ( $\Box$  63). Disponível quando é apresentado um filme.

# **Ø** Retocar

Copie ou rode imagens ou crie uma cópia pequena da imagem atual.

Entre no modo de reprodução  $\rightarrow$  botão flexível 4 ( $\rightarrow$  botão flexível 2 ( $\otimes$  Retocar)

## **H** Copiar

Copie imagens entre a memória interna e um cartão de memória.

(l**Cartão para câmara**) para selecionar a origem e o destino da cópia.

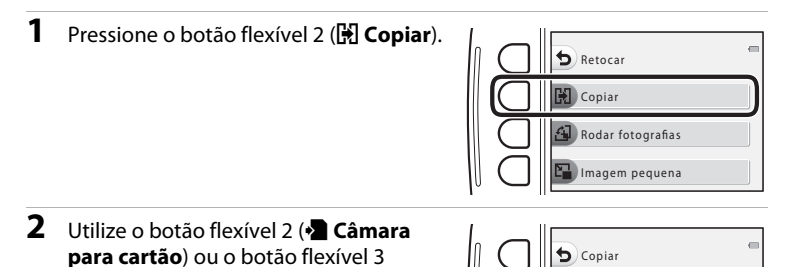

Câmara para cartão

Cartão para câmara

 $6027$ 

#### **3** Utilize o botão flexível 2 ( $\frac{1}{10}$  Imagens **selecionadas**) ou o botão flexível 3 (**i Todas as imagens**) para selecionar o método de cópia.

• Se selecionar **i Todas as imagens**, avance para o passo 7.

#### **4** Utilize o multisseletor **I** para selecionar uma imagem.

## **5** Pressione o botão flexível 2  $(\mathcal{Q})$ .

- **•** A imagem selecionada é indicada por uma marca de confirmação.
- **•** A marca de confirmação é apresentada ou removida sempre que se pressiona o botão flexível 2  $(\mathcal{Q})$ .
- Pressione o botão flexível 3 (RESET) para remover todas as marcas de confirmação.
- **•** Repita os passos 4 e 5 para selecionar imagens adicionais.
- **6** Pressione o botão flexível 4 (OK) para aplicar a seleção de imagens.
	- **•** É apresentada uma caixa de diálogo de confirmação.
- **7** Pressione o botão flexível 3 (**Q Sim**).
	- **•** As imagens são copiadas.

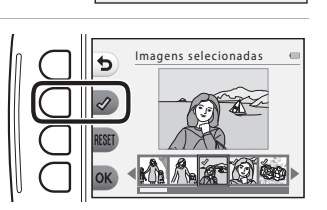

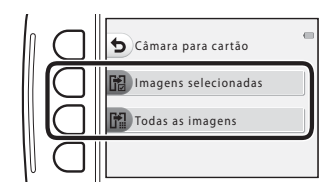

ь

Imagens selecionadas

## **M** Notas sobre a cópia

- **•** Só é possível copiar ficheiros que estejam em formatos que podem ser gravados por esta câmara.
- **•** A operação não é garantida com imagens captadas com uma câmara de outra marca ou modificadas num computador.
- As definições de **Classificar fotografias (<sup>66</sup>16)** e **[E](#page-127-0)ncomenda impressão (6<sup>6</sup>32)** configuradas para as imagens não são copiadas.

#### C **Copiar para um cartão de memória que não contém imagens**

Quando se muda a câmara para o modo de reprodução, é apresentada a mensagem **A memória não contém qualquer imagem.**. Pode selecionar **Copiar** pressionando qualquer botão flexível e selecionando o botão flexível 2 (**Z Retocar**).

## d **Rodar fotografias**

Especifique a orientação em que pretende que as imagens guardadas sejam apresentadas durante a reprodução.

É possível rodar as imagens fixas 90 graus no sentido dos ponteiros do relógio ou 90 graus no sentido contrário ao dos ponteiros do relógio.

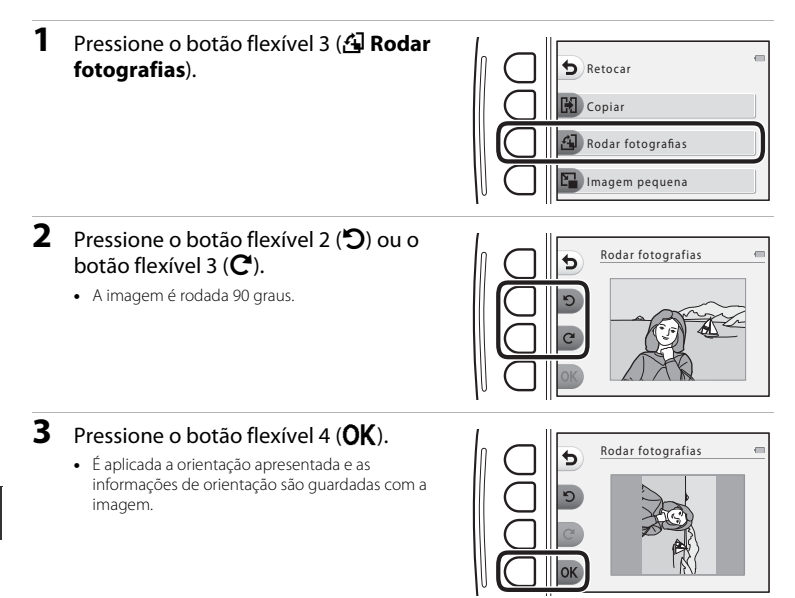

## **E** Imagem pequena

Crie uma cópia pequena das imagens.

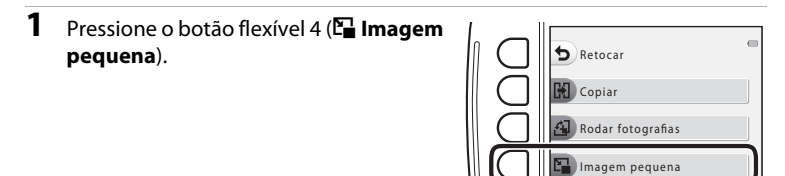

- 2 Utilize o botão flexível 2 (D) ou o botão flexível 3  $($  $\blacksquare$ ) para selecionar o tamanho de cópia pretendido e pressione o botão flexível 4  $(OK)$ .
	- **•** É guardada uma cópia nova e editada como uma imagem separada com uma razão de compressão de cerca de 1:16.
	- Para cancelar, pressione o botão flexível 1 (**D**).

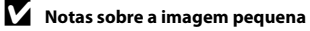

Não é possível editar imagens com um tamanho igual ou inferior a 640 × 480 utilizando **Imagem pequena**.

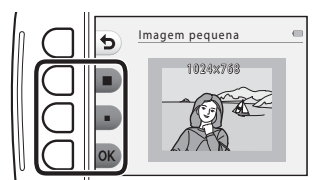

## <span id="page-127-2"></span><span id="page-127-0"></span>a **Encomenda impressão**

Entre no modo de reprodução  $\rightarrow$  botão flexível 4 ( $\leftrightarrow$ )  $\rightarrow$  botão flexível 3 ( $\#$  Encomenda impressão)

Se configurar antecipadamente as definições de encomenda de impressão, pode utilizá-las com os métodos de impressão abaixo indicados.

- **•** Levar o cartão de memória a um laboratório de fotografia digital que suporte impressão DPOF (formato de ordem de impressão digital).
- **•** Inserir o cartão de memória na ranhura para cartões de uma impressora compatível com DPOF.
- Ligar a câmara a uma impressora compatível com PictBridge ( $\bigcirc$ 047).

#### <span id="page-127-1"></span>**1** Pressione o botão flexível 2 (**iii** Selecionar imagens).

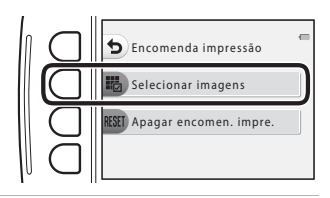

#### **2** Selecione as imagens (até 99) e o número de cópias (até nove) de cada.

- Utilize o multisseletor <**I** para selecionar imagens e utilize o botão flexível 2 ( $\bigoplus$ ) ou o botão flexível 3 (-) para definir o número de cópias de cada uma.
- **•** As imagens selecionadas para impressão são indicadas por um ícone da marca de confirmação e pelo numeral que indica o número de cópias a imprimir. Se não tiverem sido especificadas cópias para imagens, a seleção é cancelada.

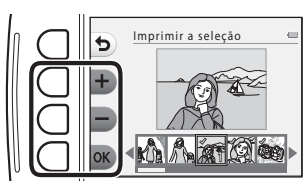

• Pressione o botão flexível 4 (O**K**) quando a definição estiver concluída.

### **3** Utilize o botão flexível 2 ou o botão flexível 3 para selecionar se pretende ou não imprimir a data de disparo e as informações de disparo.

- **• Data**: imprimir a data de disparo em todas as imagens da ordem de impressão.
- **• Info**: imprimir a velocidade do obturador e o valor de abertura em todas as imagens da encomenda de impressão.
- **•** As opções **Data** e **Info** são ativadas e desativadas sempre que se pressiona o botão flexível correspondente.
- Por fim, pressione o botão flexível 4 (**OK**) para concluir a encomenda de impressão.

#### <span id="page-128-0"></span>B **Notas sobre a impressão da data e das informações de disparo**

- **•** Algumas impressoras podem não ser capazes de imprimir a data de disparo e as informações de disparo.
- **•** As informações de disparo não são impressas quando a câmara está ligada a uma impressora.
- **•** As definições de **Data** e **Info** são repostas sempre que é apresentada a opção **Encomenda impressão**.
- **•** A data impressa é a data guardada quando a imagem foi captada.
- **•** No caso das imagens captadas com a opção **Impressão da data** ([E](#page-132-0)37) ativada, só é impressa a data impressa na altura do disparo, mesmo que a opção de data de **Encomenda impressão** esteja ativada para as imagens.

#### C **Cancelar a encomenda de impressão existente**

Pressione o botão flexível 3 (RESET Apagar encomen. impre.) no passo 1 de "<sup>A</sup> [Encomenda impressão](#page-127-0)"  $(6 - 632)$ .

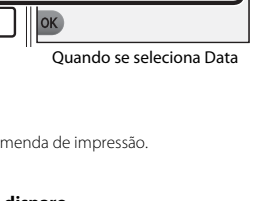

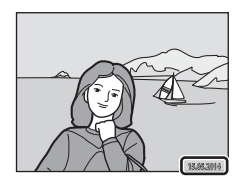

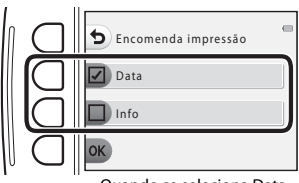

## l **Definições da câmara**

### **Ecrã de boas-vindas**

Entre no modo de disparo ou no modo de reprodução  $\rightarrow$  botão flexível 4 ( $\rightarrow$ )  $\rightarrow$  botão flexível 4 (<sup>µ</sup> Definições da câmara) → botão flexível 2 (**I Ecrã de boas-vindas**)

Selecione se é ou não apresentado o ecrã de boas-vindas quando liga a câmara.

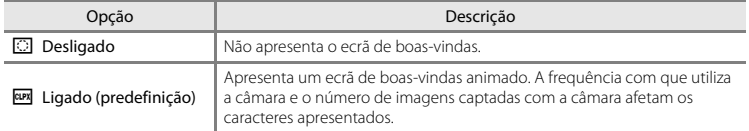

### **Data e hora**

Entre no modo de disparo ou no modo de reprodução  $\rightarrow$  botão flexível 4 ( $\rightarrow$ )  $\rightarrow$  botão flexível 4 ( $\bigcirc$  Definições da câmara)  $\bigcirc$  botão flexível 3 ( $\bigcirc$  Data e hora)

Acerte o relógio da câmara.

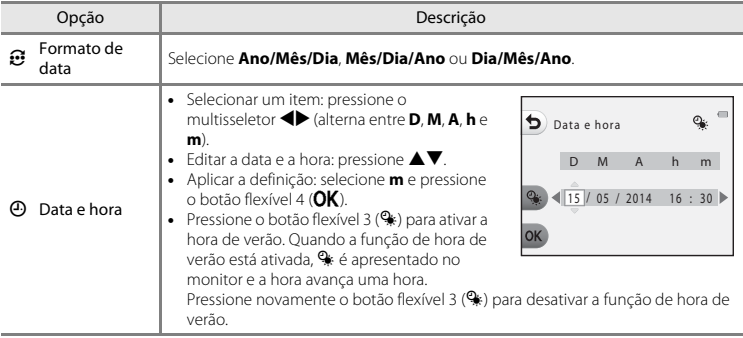

### **Luminosidade**

Entre no modo de disparo ou no modo de reprodução  $\rightarrow$  botão flexível 4 ( $\rightarrow$ )  $\rightarrow$  botão flexível 4 (<sup>4</sup> Definições da câmara) → botão flexível 4 (☆ Luminosidade)

Selecione de entre cinco definições. A predefinição é 3.

• Utilize o multisseletor **I** para selecionar a luminosidade pretendida e pressione o botão flexível  $4$  (OK).

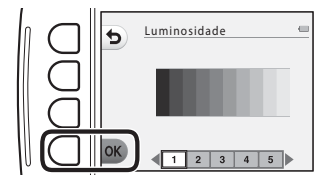

### <span id="page-132-0"></span>**Impressão da data**

Entre no modo de disparo ou no modo de reprodução  $\rightarrow$  botão flexível 4 ( $\Psi$ )  $\rightarrow$  botão flexível 4 ( $\blacklozenge$  Definicões da câmara)  $\blacktriangleright$  pressione  $\nabla \rightarrow$  botão flexível 2 ( $\blacksquare$  Impressão da data)

Ao fotografar, poderá imprimir a data de disparo nas imagens, permitindo imprimir as informações mesmo em impressoras que não suportam a impressão da data (<sup>6-6</sup>33).

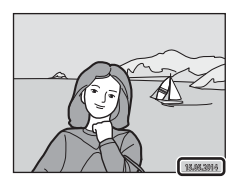

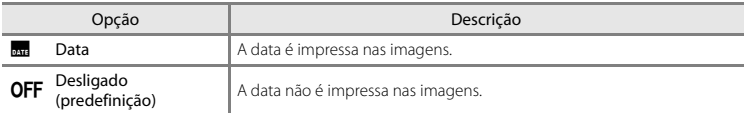

### B **Notas sobre a impressão da data**

- **•** As datas impressas passam a fazer permanentemente parte dos dados da imagem e não podem ser eliminadas. A data não pode ser impressa em imagens após estas serem captadas.
- **•** A data não pode ser impressa nas situações seguintes:
	- Quando se utiliza **Tirar série fotografias**.
	- Durante a gravação de filmes.

## **VR Eletrónico**

Entre no modo de disparo ou no modo de reprodução  $\rightarrow$  botão flexível 4 ( $\cdot$ )  $\rightarrow$  botão flexível 4 ( $\blacklozenge$  Definições da câmara)  $\blacktriangleright$  pressione  $\nabla \rightarrow$  botão flexível 3 ( $\binom{1}{\blacktriangleright}$  VR Eletrónico)

Selecione se pretende utilizar o VR (redução da vibração) eletrónico durante o disparo.

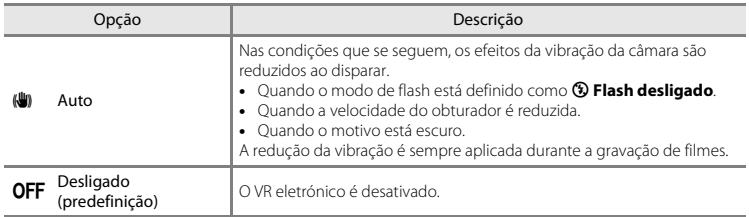

### $\boldsymbol{\nabla}$  Notas sobre o VR eletrónico

- **•** O VR eletrónico é desativado enquanto se utiliza o flash.
- **•** Se o período de exposição exceder um determinado período de tempo, a função VR eletrónico não funciona.
- **•** O VR eletrónico não pode ser utilizado quando se utilizam os estilos seguintes:
	- **Fotografar cenas noturnas** ( $\Box$ 38)
	- **Fotografar em intervalos** ( $\Box$ 39)
	- **Tirar série fotografias** ( $\Box$ 40)
	- **Fotografar fogo artifício** ( $\Box$  40)
	- **Fotografar cenas contraluz** ( $\Box$  40)
- **•** Mesmo quando o VR eletrónico está definido como **Auto**, dependendo da cena ([A](#page-53-0)30) selecionada automaticamente pela câmara ao utilizar o modo  $\Box$  Apontar e fotografar, o VR eletrónico pode não funcionar.
- **•** A eficácia do VR eletrónico diminui com o aumento da vibração da câmara.
- **•** As imagens captadas poderão ter um aspeto ligeiramente "granulado".

E38

### **Auxiliar de AF**

Entre no modo de disparo ou no modo de reprodução  $\rightarrow$  botão flexível 4 ( $\rightarrow$ )  $\rightarrow$  botão flexível 4 ( $\bigvee$  Definições da câmara)  $\rightarrow$  pressione  $\nabla \rightarrow$  botão flexível 4 ( $\exists$ ) Auxiliar de AF)

Ative ou desative o iluminador auxiliar de AF, que auxilia a operação de focagem automática.

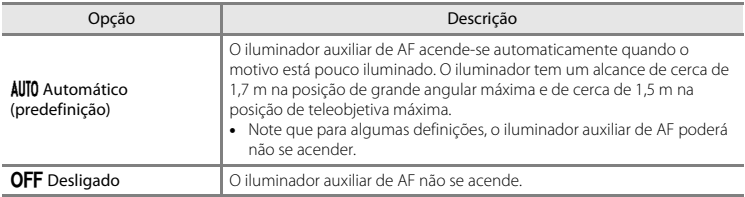

### <span id="page-135-0"></span>**Formatar memória/Formatar cartão**

Entre no modo de disparo ou no modo de reprodução  $\rightarrow$  botão flexível 4 ( $\Psi$ )  $\rightarrow$  botão flexível 4 ( $\blacklozenge$  Definições da câmara)  $\rightarrow$  pressione duas vezes  $\nabla \rightarrow$  botão flexível 2 ( $\blacksquare$  Formatar memória/N Formatar cartão)

Utilize esta opção para formatar a memória interna ou um cartão de memória.

*A formatação da memória interna ou de cartões de memória elimina permanentemente todos os dados. Os dados eliminados não podem ser recuperados.* Certifique-se de que

transfere as imagens importantes para um computador antes da formatação.

**•** Não desligue a câmara nem abra a tampa do compartimento da bateria/ranhura do cartão de memória durante a formatação.

#### **Formatar a memória interna**

Retire o cartão de memória da câmara. A opção **Formatar memória** é apresentada no menu de definições da câmara.

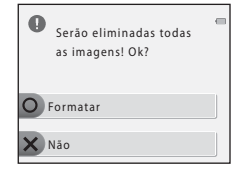

## O Formatar X Não Serão eliminadas todas as imagens! Ok?

#### **Formatar cartões de memória**

Introduza um cartão de memória na câmara. A opção **Formatar cartão** é apresentada no menu de definições da câmara.

### **Idioma/Language**

Entre no modo de disparo ou no modo de reprodução  $\rightarrow$  botão flexível 4 ( $\cdot$ )  $\rightarrow$  botão flexível 4 ( $\bigvee$  Definições da câmara)  $\bigtriangleup$  pressione duas vezes  $\nabla \bigtriangleup$  botão flexível 3 ( $\square$  Idioma/Language)

Selecione um idioma para a apresentação dos menus e das mensagens da câmara.

### **Fundo do menu**

Entre no modo de disparo ou no modo de reprodução  $\rightarrow$  botão flexível 4 ( $\leftrightarrow$ )  $\rightarrow$  botão flexível 4 ( $\bigvee$  Definições da câmara)  $\rightarrow$  pressione duas vezes  $\nabla \rightarrow$  botão flexível 4 ( $\blacksquare$  Fundo do menu)

Selecione um de cinco designs de fundo a utilizar para um ecrã de menu ou para o modo de reprodução de miniaturas.

- Utilize o multisseletor <**I**> para selecionar o design pretendido e pressione o botão flexível 4 ( $\mathsf{OK}$ ).
- **•** Para repor a imagem de fundo predefinida, pressione o botão flexível 3 (**RESET**).

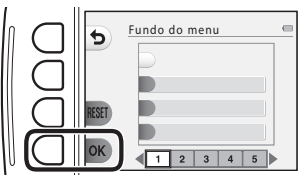

### <span id="page-137-0"></span>**Modo de vídeo**

Entre no modo de disparo ou no modo de reprodução  $\rightarrow$  botão flexível 4 ( $\rightarrow$ )  $\rightarrow$  botão flexível 4 ( $\bigvee$  Definições da câmara)  $\rightarrow$  pressione três vezes  $\nabla \rightarrow$  botão flexível 2 ( $\Box$  Modo de vídeo)

Ajuste as definições para fazer a ligação a um televisor.

Selecione entre **NTSC** e **PAL**.

Tanto **NTSC** como **PAL** são normas para a difusão televisiva analógica a cores.

## **Carregar pelo PC**

Entre no modo de disparo ou no modo de reprodução  $\rightarrow$  botão flexível 4 ( $\cdot$ )  $\rightarrow$  botão flexível 4 ( $\blacklozenge$  Definições da câmara) → pressione três vezes  $\nabla$  → botão flexível 3 ( $\triangleq$  Carregar pelo PC)

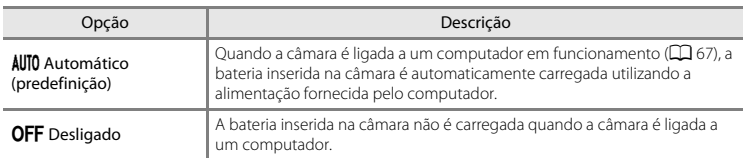

#### B **Notas sobre o carregamento com um computador**

- **•** Quando é ligada a um computador, a câmara liga-se automaticamente e começa a carregar. Se a câmara for desligada, o carregamento para.
- **•** Uma bateria totalmente descarregada recarrega em cerca de 2 horas e 40 minutos. O tempo de carregamento aumenta quando as imagens são transferidas enquanto a bateria está a carregar.
- **•** A câmara desliga-se automaticamente se não houver comunicação com o computador durante 30 minutos depois de a bateria ter terminado de carregar.

## B **Quando a luz de carga pisca rapidamente a verde**

Não é possível efetuar o carregamento, possivelmente devido a um dos motivos descritos abaixo.

- **•** A temperatura ambiente não é adequada para o carregamento. Carregue a bateria no interior, a uma temperatura ambiente entre 5°C e 35°C.
- **•** O cabo USB não está ligado corretamente ou a bateria está defeituosa. Certifique-se de que o cabo USB está corretamente ligado e substitua a bateria, se necessário.
- **•** O computador está em modo de pausa e não fornece alimentação. Reative o computador.
- **•** Não é possível carregar a bateria pois as especificações ou definições do computador não permitem o fornecimento de alimentação à câmara.

### **Repor tudo**

Entre no modo de disparo ou no modo de reprodução  $\rightarrow$  botão flexível 4 ( $\Psi$ )  $\rightarrow$  botão flexível 4 ( $\blacklozenge$  Definições da câmara)  $\blacktriangleright$  pressione três vezes  $\nabla \rightarrow$  botão flexível 4 (CLEAR Repor tudo)

Quando o botão flexível 3 (**O Repor**) for selecionado, as definições da câmara são repostas nos respetivos valores predefinidos.

**•** Algumas definições, como **Data e hora** ou **Idioma/Language**, não são repostas.

#### C **Reposição da numeração dos ficheiros**

Para repor a numeração dos ficheiros em "0001", elimine todas as imagens guardadas na memória interna ou no cartão de memória ([A](#page-48-0)25) antes de selecionar **Repor tudo**.

#### **Versão de firmware**

Entre no modo de disparo ou no modo de reprodução  $\rightarrow$  botão flexível 4 ( $\rightarrow$ )  $\rightarrow$  botão flexível 4 ( $\blacklozenge$  Definições da câmara)  $\blacktriangleright$  pressione quatro vezes  $\nabla \rightarrow$  botão flexível 2 ( $\blacklozenge$  Versão de firmware)

Visualize a versão de firmware atual da câmara.

## **Ligar a câmara a um televisor**

## **1** Desligue a câmara e ligue-a ao televisor.

**•** Certifique-se de que as fichas estão com a orientação correta. Ao ligar ou desligar as fichas, não as introduza nem retire na diagonal.

#### **Ao utilizar o cabo de áudio e vídeo**

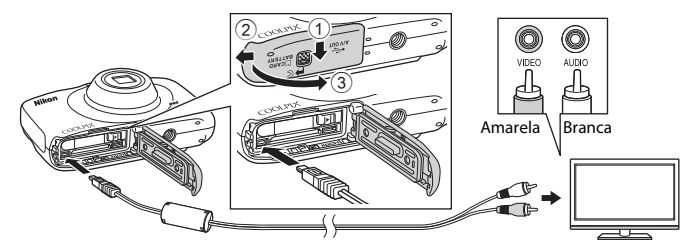

#### **Ao utilizar um cabo HDMI disponível comercialmente**

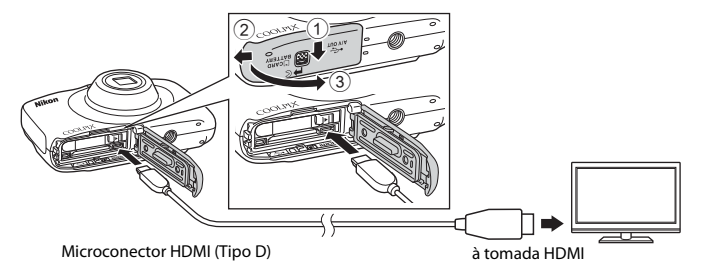

## **2** Defina a entrada do televisor como entrada de vídeo externo.

**•** Consulte a documentação fornecida com o televisor para obter mais informações.

### **3** Mantenha o botão  $\blacktriangleright$  (modo de disparo/ reprodução) pressionado para ligar a câmara.

- **•** As imagens são apresentadas no televisor.
- **•** O monitor da câmara não se liga.

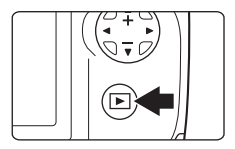

## B **Caso as imagens não sejam apresentadas no televisor**

Certifique-se de que a definição de **Modo de vídeo** (<sup>66</sup>042) no menu de definições da câmara corresponde à norma utilizada pelo televisor.

#### C **Utilizar o controlo remoto de um televisor**

O controlo remoto de um televisor compatível com HDMI-CEC pode ser utilizado para selecionar imagens, iniciar e fazer uma pausa na reprodução de filmes, alternar entre o modo de reprodução em ecrã completo e a apresentação de miniaturas, etc.

- **•** Ligue a câmara ao televisor utilizando um cabo HDMI.
- **•** Quando utilizar o controlo remoto, aponte-o ao televisor.

#### C **HDMI e HDMI-CEC**

HDMI (High-Definition Multimedia Interface) é uma interface multimédia. HDMI-CEC (HDMI-Consumer Electronics Control) permite a interação entre dispositivos compatíveis.

## <span id="page-142-0"></span>**Ligar a câmara a uma impressora**

Os utilizadores de impressoras compatíveis com PictBridge podem ligar a câmara diretamente à impressora e imprimir imagens sem recorrer a um computador.

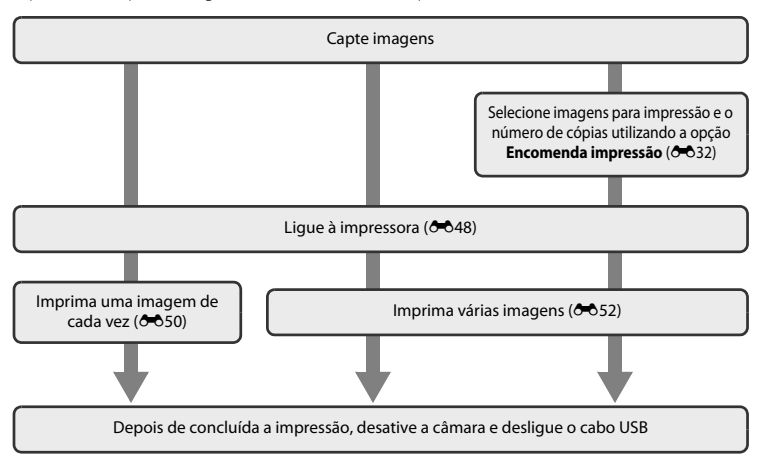

## <span id="page-143-0"></span>**Ligar a câmara a uma impressora**

## **1** Desligue a câmara.

## **2** Ligue a impressora.

**•** Verifique as definições da impressora.

## **3** Ligue a câmara à impressora utilizando o cabo USB.

**•** Certifique-se de que as fichas estão com a orientação correta. Ao ligar ou desligar as fichas, não as introduza nem retire na diagonal.

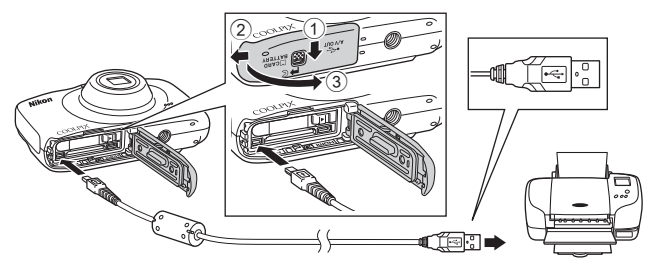
# **4** A câmara é ligada automaticamente.

**•** O ecrã de arranque do **PictBridge** (1) é apresentado no monitor da câmara, seguido do ecrã **Imprimir a seleção** (2).

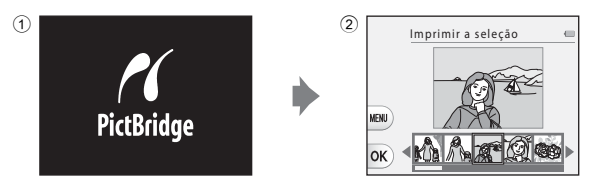

## B **Se o ecrã de arranque do PictBridge não for apresentado**

Quando se seleciona **Automático** para **Carregar pelo PC** (<sup>6–6</sup>43), poderá não ser possível imprimir imagens através da ligação direta da câmara a algumas impressoras. Se o ecrã de arranque do PictBridge não for apresentado após a câmara ser ligada, desligue a câmara e o cabo USB. Defina **Carregar pelo PC** como **Desligado** e volte a ligar a câmara à impressora.

# **Imprimir imagens individuais**

1 Utilize o multisseletor <**I**> para selecionar uma imagem a imprimir e pressione o botão flexível 4 ( $\overline{OK}$ ).

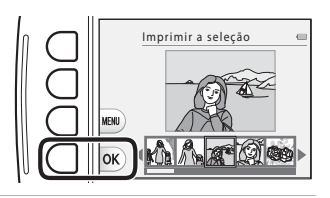

**2** Pressione o botão flexível 3 (**b** Cópias).

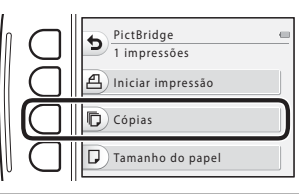

**3** Utilize ▲▼ para selecionar o número de cópias pretendido (até nove) e pressione o botão flexível 4 ( $OK$ ).

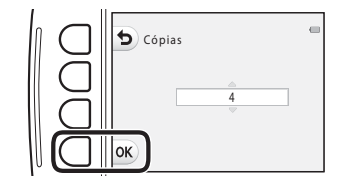

<span id="page-146-0"></span>

**4** Pressione o botão flexível 4 (c **Tamanho do papel**).

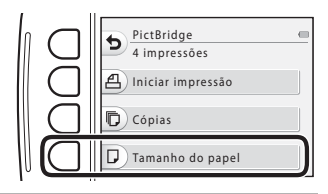

**5** Utilize  $\blacklozenge$  para selecionar o tamanho do papel e pressione o botão flexível  $4$  ( $\overrightarrow{OK}$ ).

- **•** Para aplicar a definição de tamanho do papel configurada na impressora, selecione **Predefinição** como opção de tamanho do papel.
- **•** As opções de tamanho do papel disponíveis na câmara variam em função da impressora utilizada.

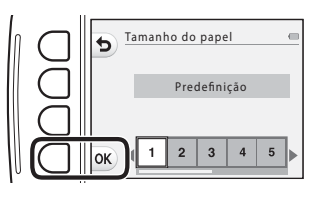

## **6** Pressione o botão flexível 2 (凸 Iniciar **impressão**).

- **•** A impressão é iniciada.
- **•** Para cancelar a impressão, pressione o botão flexível 4 (S **Cancelar**).

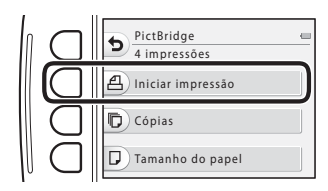

# **Imprimir várias imagens**

**1** Quando o ecrã **Imprimir a seleção** for apresentado, pressione o botão flexível  $3$  (MFNII).

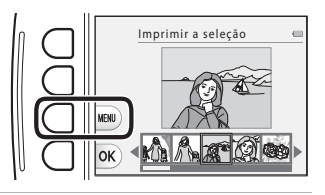

<span id="page-147-0"></span>**2** Pressione o multisseletor ▼ e pressione o botão flexível 2 (c **Tamanho do papel**).

**•** Para sair do menu de impressão, pressione o botão flexível  $1$  ( $\bigtriangleup$ ).

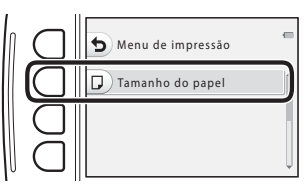

- **3** Utilize  $\blacklozenge$  para selecionar o tamanho do papel e pressione o botão flexível  $4$  ( $OK$ ).
	- **•** Para aplicar a definição de tamanho do papel configurada na impressora, selecione **Predefinição** na opção de tamanho do papel.
	- **•** As opções de tamanho do papel disponíveis na câmara variam em função da impressora utilizada.

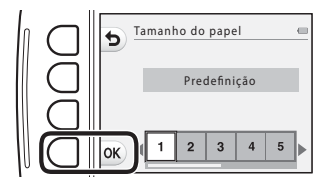

- **4** Pressione ▲ e, em seguida, pressione o botão flexível 2, 3 ou 4 para selecionar o método de impressão.
	- Selecione **暍 Imprimir a seleção, ALL Imprimir**<br>todas imagens ou **DPOF Impressão DPOF**.

#### Imprimir a seleção

Selecione as imagens (até 99) e o número de cópias (até nove) de cada.

- Utilize o multisseletor  $\blacklozenge$  para selecionar imagens e utilize o botão flexível  $2(\frac{1}{2})$  ou o botão flexível  $3$  ( $\rightarrow$ ) para especificar o número de cópias a imprimir.
- **•** As imagens selecionadas para impressão são indicadas por uma marca de confirmação e pelo numeral que indica o número de cópias a imprimir. Se não

tiverem sido especificadas cópias para imagens, a seleção é cancelada.

- **•** Pressione o botão flexível 4 (**OK**) quando a definição estiver concluída.<br>• Quando o ecrã ilustrado à direita for
- **•** Quando o ecrã ilustrado à direita for apresentado, pressione o botão flexível 2 (a **Iniciar impressão**) para começar a imprimir.

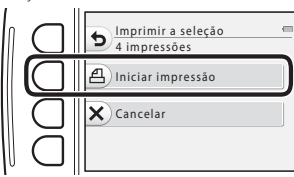

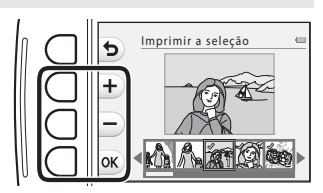

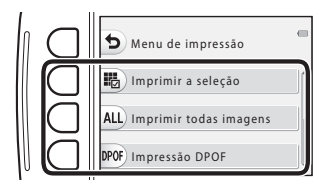

#### Imprimir todas imagens

É impressa uma cópia individual de todas as imagens guardadas na memória interna ou no cartão de memória.

**•** Quando o ecrã ilustrado à direita for apresentado, pressione o botão flexível 2 (**凸 Iniciar impressão**) para começar a imprimir.

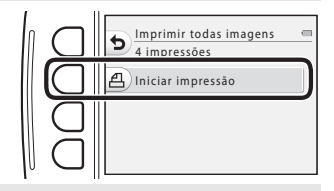

#### Impressão DPOF

Imprima as imagens para as quais foi criada uma encomenda de impressão com a opção

#### **[E](#page-127-0)ncomenda impressão (6-632).**

**•** Quando o ecrã ilustrado à direita for apresentado, pressione o botão flexível 2 (a **Iniciar impressão**) para começar a imprimir.

Para visualizar a encomenda de impressão atual, pressione o botão flexível 3 (<sup>B</sup> **Ver imagens**). Para começar a imprimir, pressione o botão flexível 4  $(OK)$ .

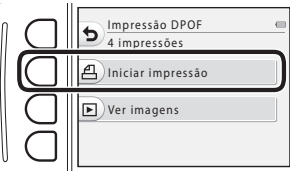

# **Mensagens de erro**

Consulte a tabela abaixo caso seja apresentada uma mensagem de erro.

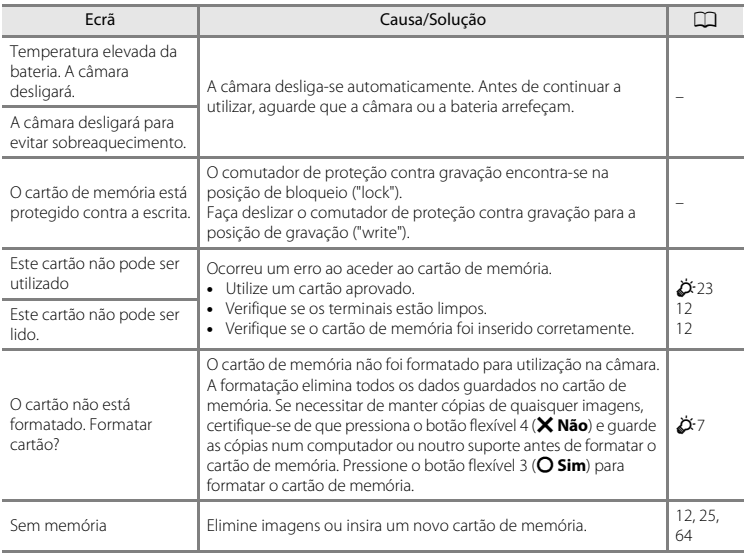

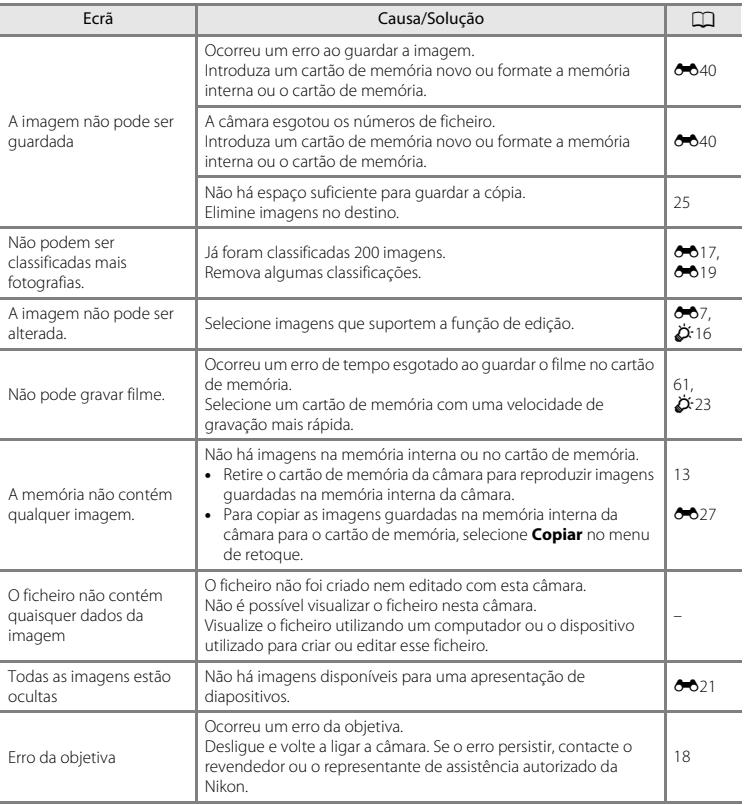

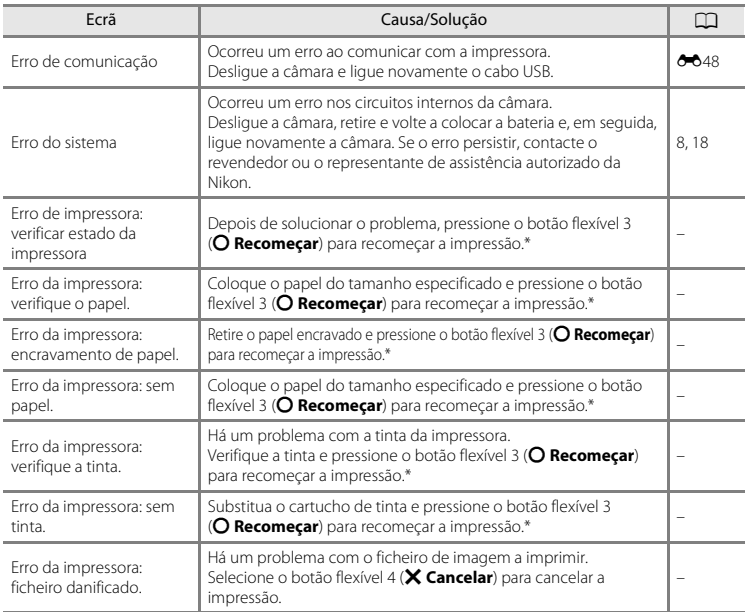

\* Consulte a documentação fornecida com a impressora para obter mais instruções e informações.

# **Nomes dos ficheiros**

São atribuídos nomes de ficheiro a imagens, filmes ou mensagens da forma que se segue.

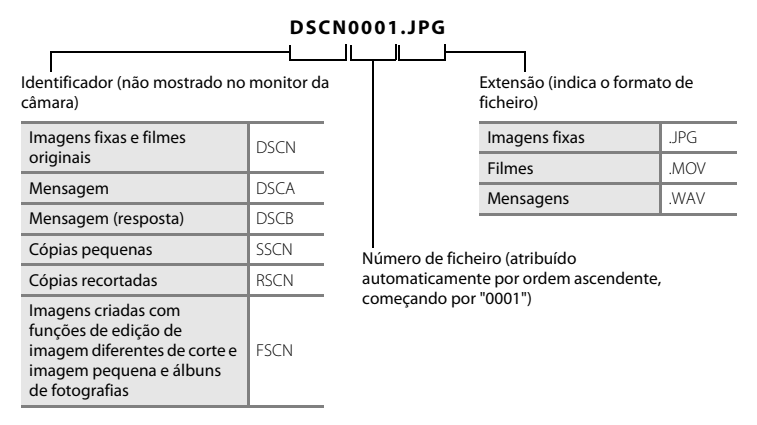

**•** Os números de ficheiro das mensagens de voz são os mesmos números que as imagens a que as mensagens se encontram anexadas.

# **Acessórios opcionais**

<span id="page-154-0"></span>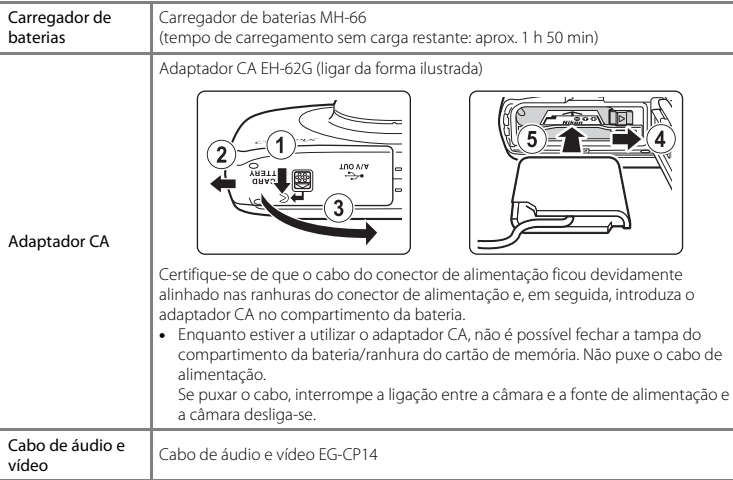

Os acessórios não são à prova de água.

A disponibilidade pode variar em função do país ou região.

Consulte o nosso website ou as nossas brochuras para obter as informações mais recentes.

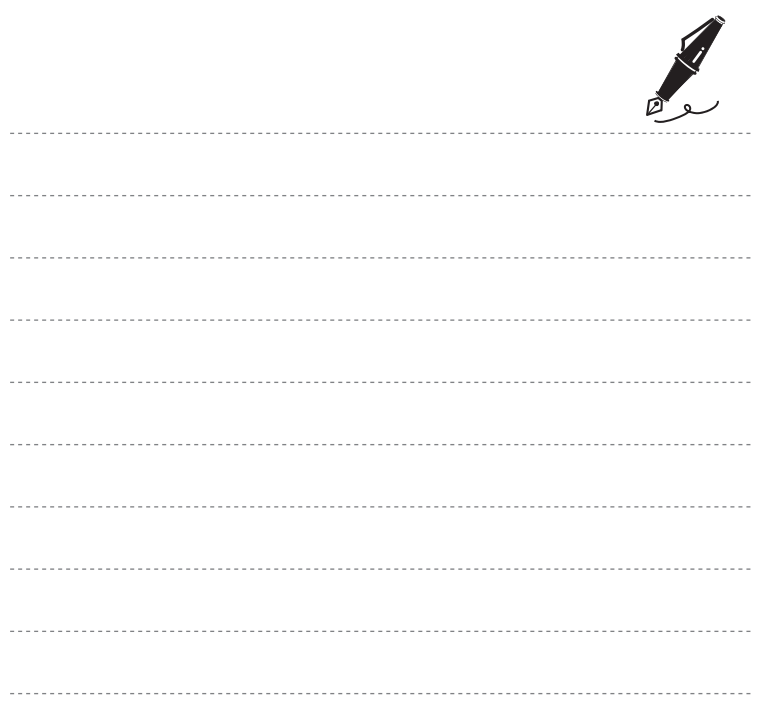

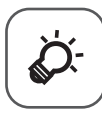

# Notas técnicas e índice<br>remissivo

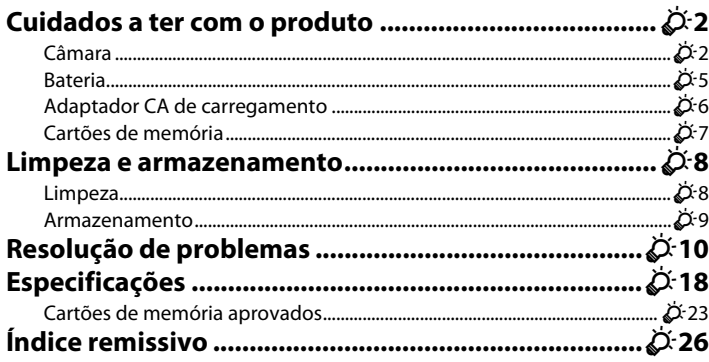

# <span id="page-157-0"></span>**Cuidados a ter com o produto**

# <span id="page-157-1"></span>**Câmara**

Para garantir que poderá desfrutar deste produto Nikon durante muito tempo, respeite as precauções descritas abaixo, bem como as advertências em "[Para Sua Segurança"](#page-9-0) (CQ viii-[xi](#page-12-0)) e ["<Importante> Resistente ao choque, à água, ao pó, à condensação](#page-14-0)" ( $\Box$  xiii[-xix\)](#page-20-0) quando o utilizar ou guardar.

# **M** Não deixar cair

Poderão verificar-se avarias no produto se este for sujeito a vibração ou choques fortes. Além disso, não deve tocar nem forçar a objetiva.

## B **Manusear a objetiva e todas as peças móveis com cuidado**

Não force a objetiva, a tampa da objetiva, o monitor, a ranhura do cartão de memória nem o compartimento das baterias. Estas peças danificam-se facilmente. O emprego de força excessiva na tampa da objetiva poderá provocar uma avaria da câmara ou danos na objetiva. Na eventualidade de o monitor se partir, deve ter cuidado para evitar lesões provocadas por vidros partidos e para evitar que o cristal líquido do monitor entre em contacto com a pele ou que entre nos olhos ou na boca.

#### B **Não permitir a entrada de humidade na câmara**

Esta câmara é fornecida com resistência à água equivalente à classe 8 de proteção JIS/IEC (IPX8). Contudo, se entrar água na câmara, poderá enferrujar os componentes e causar uma reparação dispendiosa ou a câmara poderá não ter reparação.

Depois de utilizar a câmara na praia ou debaixo de água, certifique-se de que a tampa do compartimento da bateria/ranhura do cartão de memória está bem fechada e, em seguida, introduza a câmara num recipiente pouco profundo cheio com água doce durante 10 minutos.

Depois de utilizar a câmara debaixo de água, não deixe a câmara molhada durante 60 minutos ou mais. Tal poderá causar a degradação do desempenho de resistência à água.

# B **Impedir a entrada de água na câmara**

Se o interior da câmara se molhar, poderá causar uma avaria da câmara e esta poderá não ter reparação. Para evitar acidentes com entrada de água (submersão em água), certifique-se de que respeita as precauções que se seguem ao utilizar a câmara.

- **•** Ao fechar a tampa do compartimento da bateria/ranhura do cartão de memória, certifique-se de que a correia da câmara, cabelos, pelos, poeira, grãos de areia, outras substâncias estranhas ou sujidade não aderem ao vedante de impermeabilização e às partes que estão em contacto com o vedante de impermeabilização.
- **•** Não abra nem feche a tampa do compartimento da bateria/ranhura do cartão de memória em áreas expostas a salpicos de água, ventos fortes, poeiras ou areia.
- **•** Quando se aplica uma força externa à câmara, esta pode ficar deformada ou os vedantes herméticos podem ficar danificados e permitir que a água entre na câmara. Não coloque objetos pesados sobre a câmara, não a deixe cair nem aplique força excessiva à câmara.
- **•** Se entrar água na câmara, pare imediatamente de utilizar a câmara. Enxugue a humidade da câmara e leve-a imediatamente ao representante de assistência autorizado da Nikon.

# **Choques e vibrações**

Não deixe cair a câmara, não bata com a câmara contra um objeto duro, como uma pedra, nem a atire contra uma superfície aquática.

Não deixe a câmara numa área sujeita a vibrações. Se a câmara for sujeita a choques excessivos, poderá sofrer uma avaria ou danos.

## B **Profundidade máxima**

Esta câmara foi concebida para suportar pressão de água até uma profundidade de 10 m durante aproximadamente 60 minutos. A profundidades maiores, a água pode entrar na câmara, causando uma avaria.

## B **Evitar mudanças súbitas de temperatura**

- **•** As mudanças súbitas de temperatura como, por exemplo, ao entrar ou sair de um edifício aquecido num dia frio, podem causar condensação no interior do dispositivo. Para evitar a condensação, coloque o dispositivo num estojo de transporte ou num saco de plástico antes de o expor a mudanças súbitas de temperatura.
- **•** Não exponha a câmara a temperaturas elevadas deixando-a na praia ou sob a luz direta do sol antes de entrar na água.

# B **Manter afastado de campos magnéticos fortes**

Não utilize nem guarde este dispositivo nas imediações de equipamentos que produzam campos magnéticos e radiações eletromagnéticas fortes. Os campos magnéticos ou cargas estáticas fortes produzidos por equipamentos como, por exemplo, transmissores de rádio, podem interferir com o monitor, danificar dados guardados no cartão de memória ou afetar os circuitos internos do produto.

#### $\boldsymbol{\mathsf{Y}}$  Não apontar a objetiva a fontes de iluminação fortes durante longos períodos de **tempo**

Evite apontar a objetiva ao sol ou a outras fontes de iluminação fortes durante longos períodos de tempo quando estiver a utilizar ou a guardar a câmara. A luz intensa poderá causar a degradação do sensor de imagem, produzindo um efeito tremido branco nas fotografias.

## B **Desligar o produto antes de remover ou desligar a fonte de alimentação**

Não retire a bateria enquanto o produto estiver ligado ou enquanto estiverem a ser guardadas ou eliminadas imagens. A interrupção forçada da alimentação nestas circunstâncias poderá provocar a perda de dados ou danos na memória ou nos circuitos internos do produto.

## **M** Notas sobre o monitor

- **•** Os monitores e visores eletrónicos são construídos com extrema precisão; pelo menos 99,99% dos pixels são efetivos, sendo que menos de 0,01% dos pixels não estão presentes ou têm defeito. É por isso que estes ecrãs podem conter pixels que estão permanentemente acesos (a branco, vermelho, azul ou verde) ou sempre desligados (preto) e isso não constitui uma avaria, não tendo efeito em imagens gravadas com o dispositivo.
- **•** Pode ser difícil visualizar as imagens no monitor sob uma iluminação brilhante.
- **•** O monitor é iluminado por um LED como luz de fundo. Na eventualidade de o monitor começar a apagar-se ou a tremeluzir, contacte o representante de assistência autorizado da Nikon.

## <span id="page-160-0"></span>**Bateria**

- Certifique-se de que lê e respeita os avisos indicados em "[Para Sua Segurança](#page-9-0)" (**Q** viii-[xi](#page-12-0)) antes da utilização.
- **•** Verifique o nível de carga da bateria antes de utilizar a câmara e, se necessário, substitua ou carregue a bateria. Não continue o carregamento quando a bateria estiver totalmente carregada, uma vez que este procedimento irá afetar o desempenho da bateria. Sempre que possível, leve uma bateria sobresselente totalmente carregada quando tirar fotografias em ocasiões importantes.<br>• Não utilize a bateria a temperaturas ambientes inferiores a 0°C ou superiores a 40°C.
- 
- Carreque a bateria no interior, a uma temperatura ambiente entre 5°C e 35°C antes de a utilizar. **•** Carregue a bateria no interior, a uma temperatura ambiente entre 5°C e 35°C antes de a utilizar.
- **•** Quando a temperatura da bateria se situa entre 45°C–55°C, a capacidade de carregamento pode diminuir.<br>• Ao carregar a bateria inserida nesta câmara utilizando o adaptador CA de carregamento ou um
- **•** Ao carregar a bateria inserida nesta câmara utilizando o adaptador CA de carregamento ou um computador, a bateria não é carregada a temperaturas ambientes inferiores a 5°C ou superiores a 55°C.
- **•** Tenha em atenção que a bateria pode aquecer durante a utilização; espere que a bateria arrefeça antes de a carregar. A não observação destas precauções poderá provocar danos na bateria, afetar o seu desempenho ou impedir o seu normal carregamento.
- <span id="page-160-1"></span>**•** Em dias frios, a capacidade das baterias tem tendência para diminuir. Se uma bateria descarregada for utilizada a uma temperatura baixa, a câmara não se liga. Certifique-se de que a bateria está totalmente carregada antes de sair para o exterior para tirar fotografias em dias frios. Guarde as baterias sobresselentes num local quente e substitua-as quando for necessário. Depois de aquecida, uma bateria fria poderá recuperar parte da sua carga.
- **•** A sujidade nos terminais das baterias poderá impedir o funcionamento da câmara. Na eventualidade de os terminais da bateria ficarem sujos, limpe-os com um pano limpo e seco antes da utilização.<br>• Se pretender não utilizar a bateria durante algum tempo, insira-a na câmara e descarregue-a.
- **•** Se pretender não utilizar a bateria durante algum tempo, insira-a na câmara e descarregue-a completamente antes de a retirar para guardar. A bateria deve ser guardada num local fresco, com uma temperatura ambiente de 15°C–25°C. Não guarde a bateria em locais quentes ou extremamente frios.
- **•** Retire sempre a bateria da câmara ou do carregador de baterias quando não estiver a ser utilizada. Quando introduzida, passam quantidades ínfimas de corrente da bateria, mesmo quando não é utilizada. Tal poderá resultar no esgotamento excessivo da bateria e na perda total do funcionamento. Ligar ou desligar a câmara quando a bateria estiver descarregada poderá reduzir a duração da bateria.
- **•** Recarregue a bateria, pelo menos, uma vez de seis em seis meses e descarregue-a completamente antes de a voltar a guardar.
- **•** Depois de retirar a bateria da câmara ou do carregador de baterias, coloque a bateria num saco de plástico e guarde-a num local fresco.
- **•** Uma diminuição acentuada do tempo durante o qual uma bateria totalmente carregada mantém a carga, quando utilizada à temperatura ambiente, indica que a bateria tem de ser substituída. Compre uma bateria EN-EL19 nova.
- **•** Substitua a bateria quando a carga estiver completamente esgotada. As baterias usadas são um recurso valioso. Recicle as baterias usadas em conformidade com as normas locais.

# <span id="page-161-0"></span>**Adaptador CA de carregamento**

- Certifique-se de que lê e respeita, totalmente, os avisos de "[Para Sua Segurança](#page-9-0)" ( $\Box$  viii-[xi](#page-12-0)) antes de utilizar o carregador de baterias.
- **•** O adaptador CA de carregamento EH-70P destina-se a ser utilizado apenas com dispositivos compatíveis. Não utilize com outra marca ou modelo de dispositivo.
- **•** O EH-70P é compatível com tomadas elétricas de 100-240 V CA, 50/60 Hz. Ao utilizar noutros países, utilize um adaptador de ficha (disponível comercialmente) quando necessário. Para obter mais informações sobre adaptadores de ficha, consulte a sua agência de viagens.
- **•** Não utilize, em circunstância alguma, um adaptador CA de outra marca ou modelo que não o adaptador CA de carregamento EH-70P ou o adaptador USB-CA. A não observação desta precaução poderá provocar sobreaquecimento ou danos na câmara.

# <span id="page-162-1"></span><span id="page-162-0"></span>**Cartões de memória**

- Utilize apenas cartões de memória Secure Digital. Consulte "[Cartões de memória aprovados](#page-178-1)" ( $\ddot{\alpha}$ 23) para saber quais os cartões de memória recomendados.
- **•** Respeite as precauções indicadas na documentação fornecida com o cartão de memória.
- **•** Não coloque etiquetas nem autocolantes no cartão de memória.
- **•** Não formate o cartão de memória num computador.
- **•** Na primeira vez que inserir um cartão de memória nesta câmara que já tenha sido utilizado noutro dispositivo, certifique-se de que o formata nesta câmara. Recomendamos que formate cartões de memória novos com esta câmara antes de os utilizar na mesma.
- **•** Tenha em atenção que a *formatação de um cartão de memória elimina de forma definitiva todas as imagens e outros dados do cartão de memória*. Se o cartão de memória tiver dados que pretenda guardar, copie os dados para um computador antes de realizar a formatação.
- **•** Se a mensagem **O cartão não está formatado. Formatar cartão?** for apresentada quando ligar a câmara, é necessário formatar o cartão de memória. Se o cartão de memória tiver dados que não pretenda eliminar, pressione o botão flexível 4 (**X Não**). Copie esses dados para um computador antes da formatação. Para formatar o cartão de memória, pressione o botão flexível 3 (O Sim).
- **•** Respeite as precauções que se seguem quando formatar o cartão de memória, guardar ou eliminar imagens e copiar imagens para um computador; caso contrário, pode danificar dados ou o próprio cartão de memória.
	- Não abra a tampa do compartimento da bateria/ranhura do cartão de memória para retirar a bateria ou o cartão de memória.
	- Não desligue a câmara.
	- Não desligue o adaptador CA.

# <span id="page-163-0"></span>**Limpeza e armazenamento**

## <span id="page-163-1"></span>**Limpeza**

Não utilize álcool, diluentes nem outros químicos voláteis.

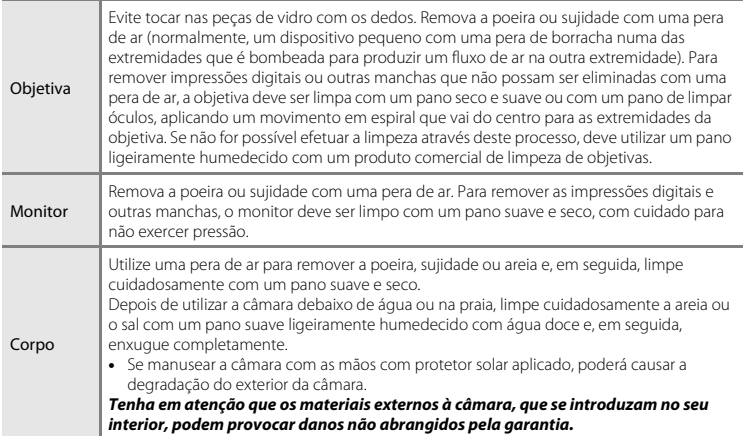

## C **Mais informações**

Consulte "[Notas sobre o desempenho à prova de água e à prova de poeiras"](#page-15-0) ( $\Box$  xiv) e "Limpeza depois de [utilizar a câmara debaixo de água](#page-17-0)" ( $\Box$  xvi) para obter mais informações.

## <span id="page-164-0"></span>**Armazenamento**

Desligue a câmara quando não a estiver a utilizar. Certifique-se de que a luz de ativação está desligada antes de guardar a câmara. Retire a bateria se a câmara não for utilizada durante um longo período de tempo. Não guarde a câmara com bolas de naftalina ou cânfora nem em qualquer dos seguintes lugares:

- **•** Próximos de equipamento que produza campos eletromagnéticos fortes, como televisores ou rádios.<br>• Expostos a temperaturas inferiores a –10°C ou superiores a 50°C.
- 
- **•** Expostos a temperaturas inferiores a –10°C ou superiores a 50°C. **•** Locais com má ventilação ou sujeitos a humidade superior a 60%.

Para evitar a criação de mofo ou bolor, retire a câmara do lugar onde se encontra guardada, pelo menos, uma vez por mês. Ligue a câmara e dispare o obturador algumas vezes antes de guardar novamente a câmara.

Para guardar a bateria, cumpra as precauções indicadas em ["Bateria](#page-160-0)" ([F](#page-160-0)5), na secção "[Cuidados a](#page-157-0)  [ter com o produto"](#page-157-0).

# <span id="page-165-0"></span>**Resolução de problemas**

Se a câmara não funcionar como esperado, verifique a lista de problemas comuns na tabela abaixo antes de consultar o seu revendedor ou o representante de assistência autorizado da Nikon.

#### **Questões relacionadas com a alimentação, o ecrã e as definições**

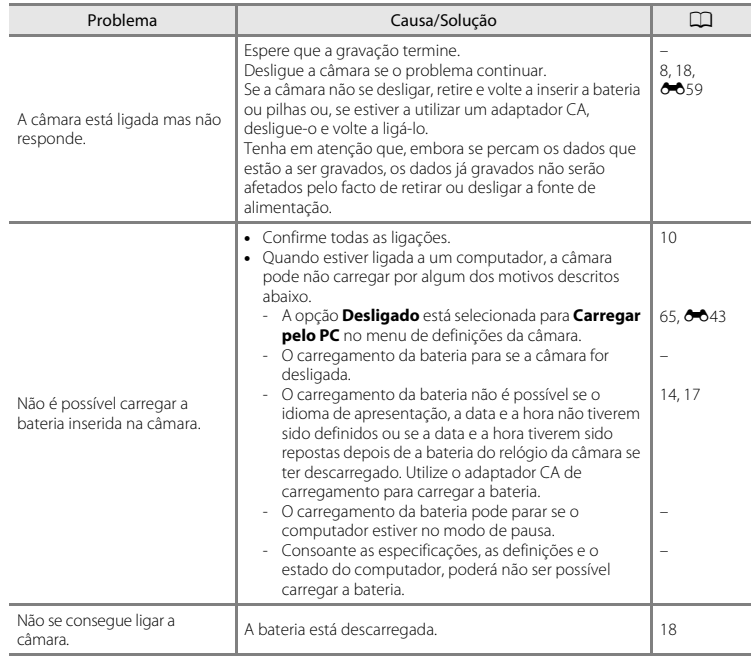

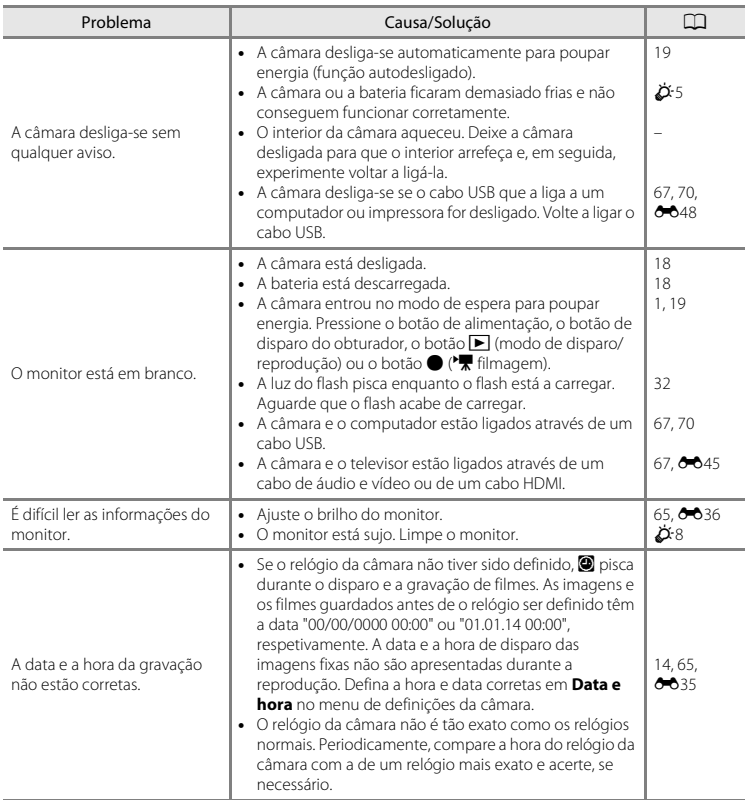

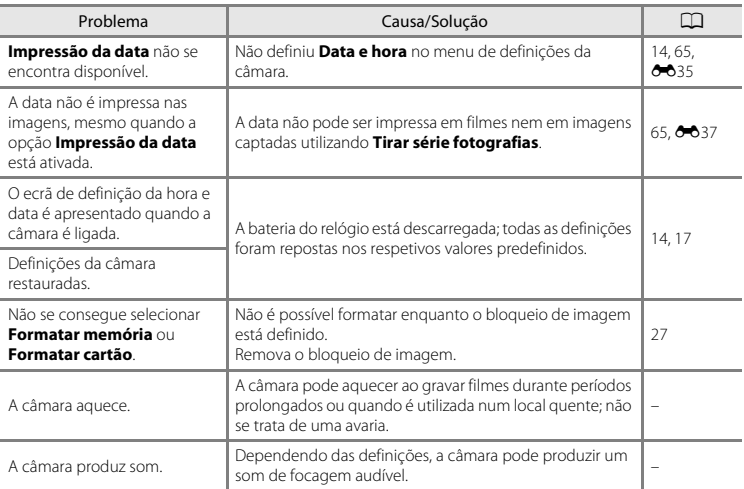

## **Questões relacionadas com o disparo**

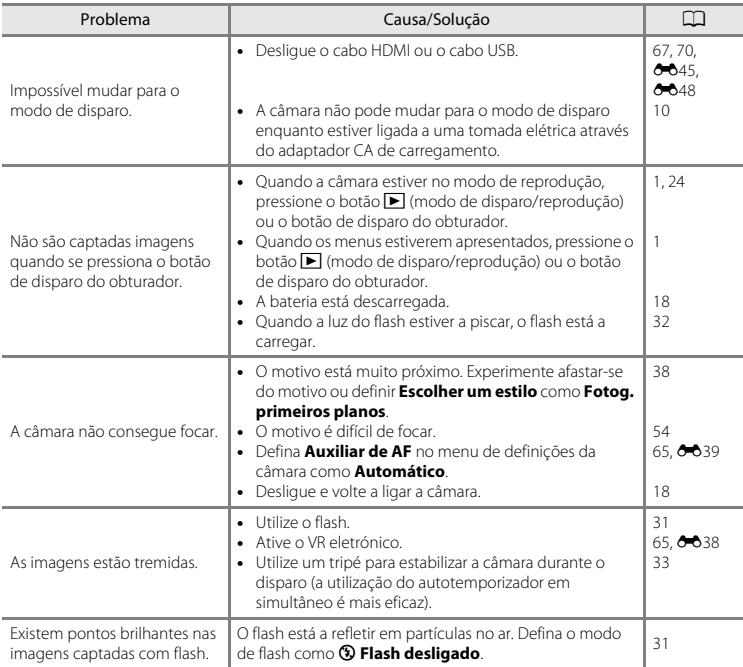

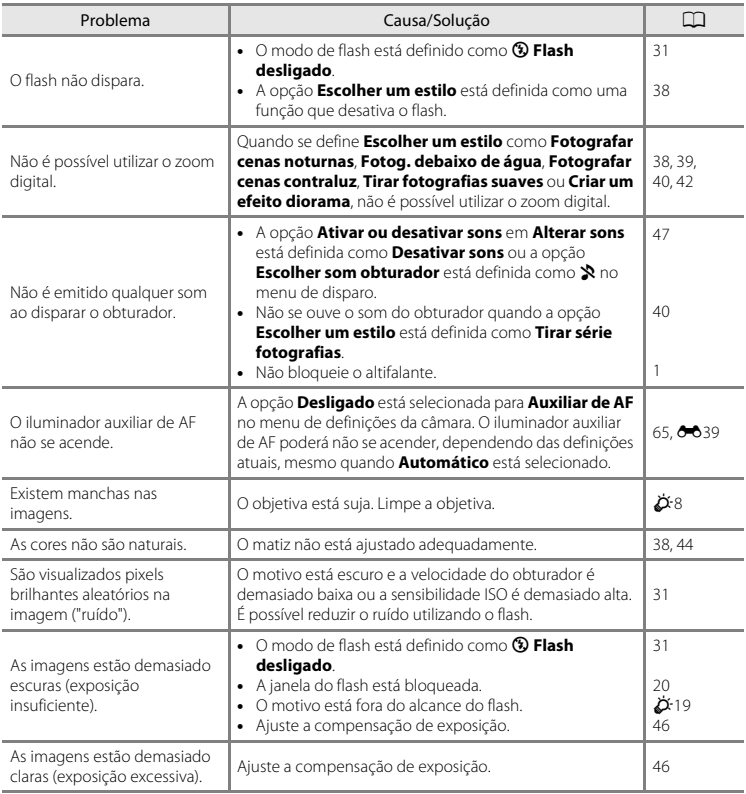

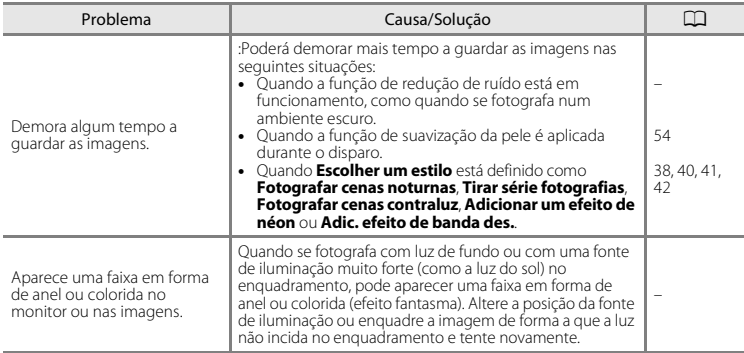

# **Questões relacionadas com a reprodução**

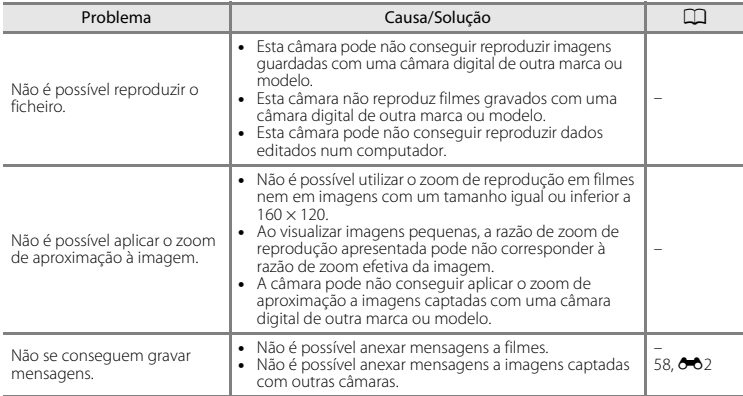

<span id="page-171-0"></span>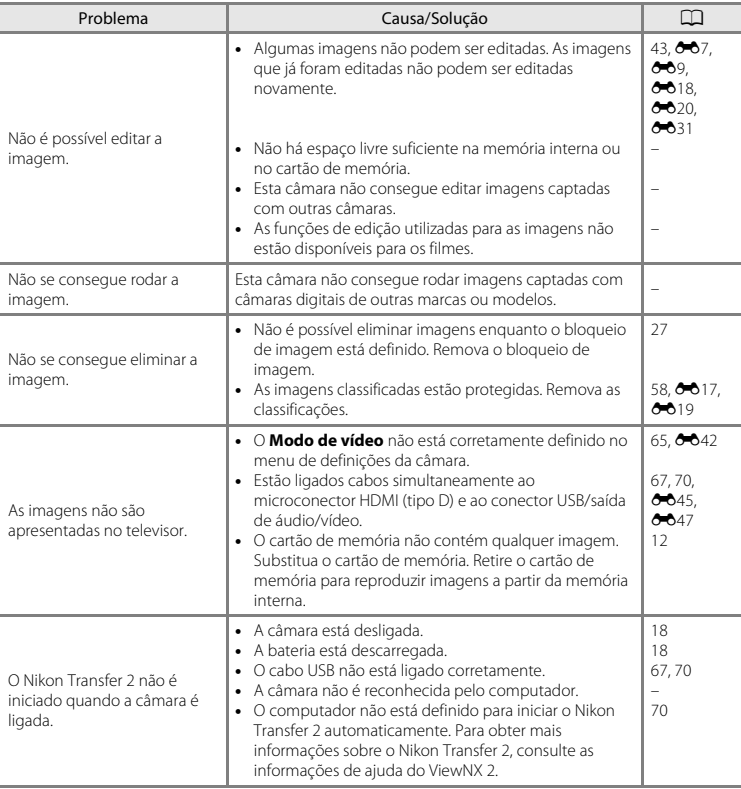

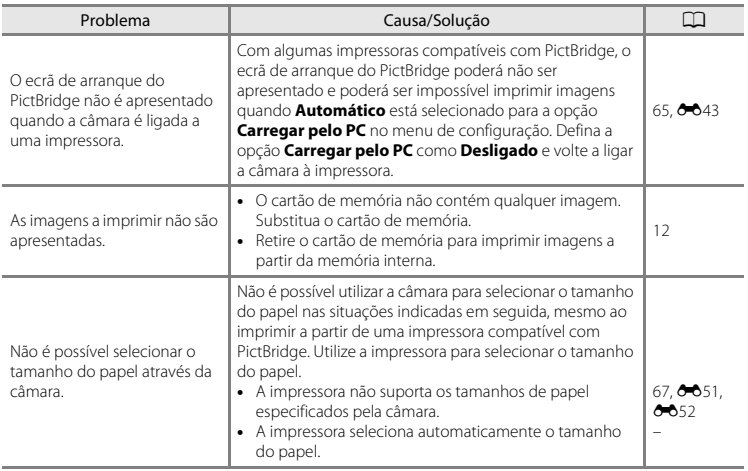

# <span id="page-173-0"></span>**Especificações**

Nikon COOLPIX S32 Câmara Digital

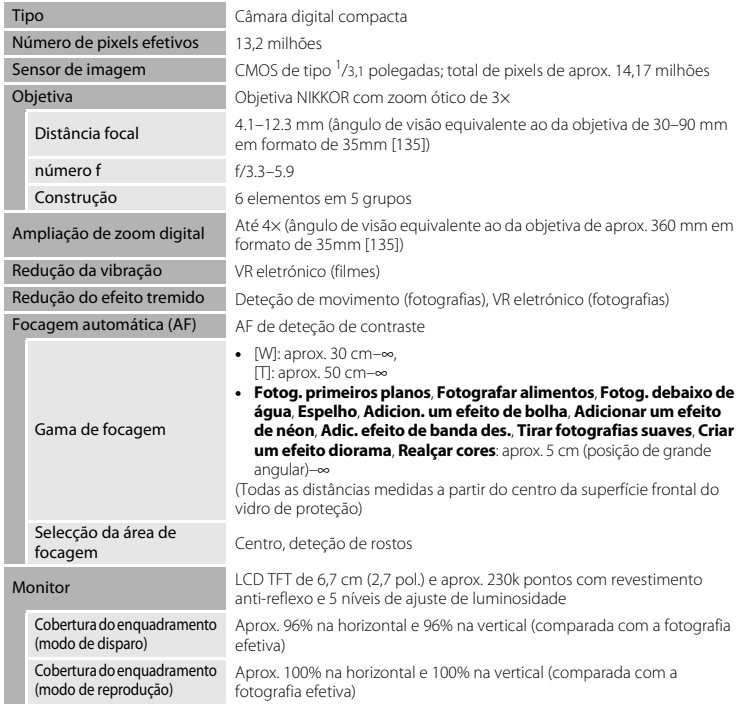

<span id="page-174-0"></span>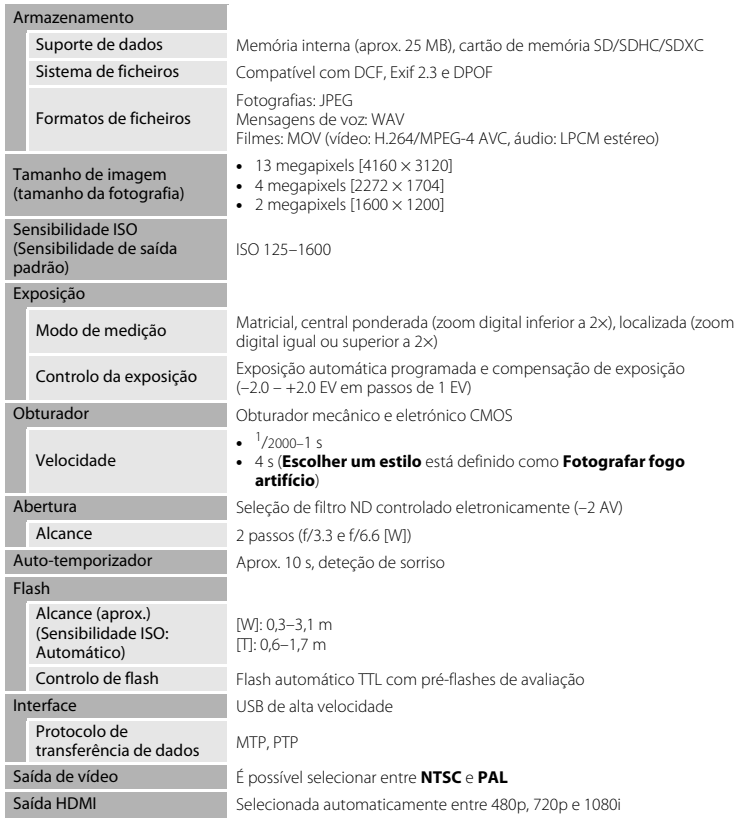

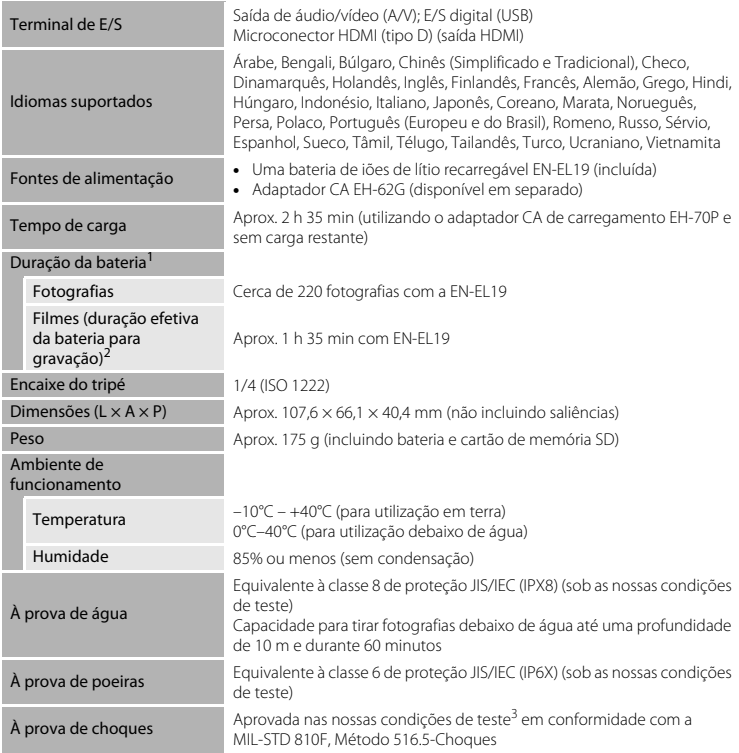

- **•** Salvo indicação em contrário, todos os valores pressupõem uma bateria totalmente carregada e uma temperatura ambiente de 23 ±3°C , conforme especificações da CIPA (Camera and Imaging Products Association; Associação de produtos para câmaras e imagem).<br>1 A duração das baterias pode variar em função das condições de utilização, como o intervalo entre
- fotografias ou o tempo de apresentação de menus e imagens. <sup>2</sup> Cada ficheiro de filme não pode exceder 4 GB de tamanho ou 29 minutos de duração. A gravação poderá
- terminar antes de este limite ser atingido se a temperatura da câmara ficar elevada.<br><sup>3</sup> Deixada cair de uma altura de 1,5 m numa superfície de contraplacado com 5 cm de espessura (as
- alterações no aspeto, tais como descascamento de tinta e deformação da parte sujeita ao choque, e o desempenho à prova de água não foram sujeitos ao teste).

Estes testes não garantem que a câmara fique isenta de danos ou problemas em todas as condições.

## **Bateria de iões de lítio recarregável EN-EL19**

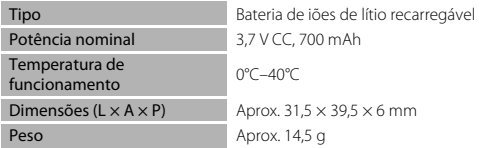

## **Adaptador CA de carregamento EH-70P**

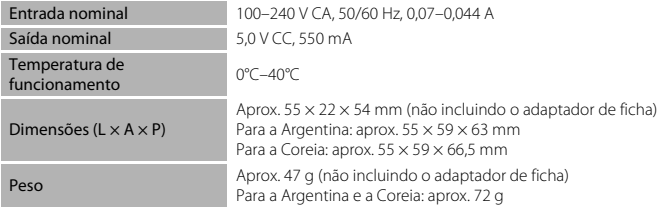

# $\bullet$  Especificações

- **•** A Nikon não se responsabiliza por quaisquer erros que este manual possa conter.
- **•** O aspeto deste produto e respetivas especificações estão sujeitos a alterações sem aviso prévio.

# <span id="page-178-1"></span><span id="page-178-0"></span>**Cartões de memória aprovados**

Os seguintes cartões de memória Secure Digital (SD) foram testados e aprovados para utilização com esta câmara.

**•** Recomenda-se a utilização de cartões de memória com uma classificação de velocidade SD de 6 ou superior para a gravação de filmes. A gravação de filmes pode parar inesperadamente quando é utilizado um cartão de memória com uma classificação de velocidade inferior.

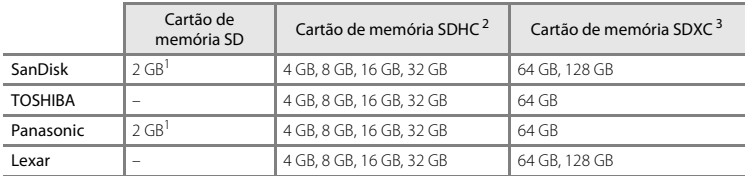

Se o cartão de memória for utilizado com um leitor de cartões ou com outro dispositivo semelhante, certifique-se de que o dispositivo suporta cartões de 2 GB.

- <sup>2</sup> Compatível com SDHC. Se o cartão de memória for utilizado com um leitor de cartões ou com outro dispositivo semelhante, certifique-se de que o dispositivo suporta SDHC.
- <sup>3</sup> Compatível com SDXC. Se o cartão de memória for utilizado com um leitor de cartões ou com outro dispositivo semelhante, certifique-se de que o dispositivo suporta SDXC.
- **•** Contacte o fabricante para obter informações sobre os cartões acima. O desempenho da câmara não pode ser garantido se forem utilizados cartões de memória de outros fabricantes.

#### **AVC Patent Portfolio License**

Este produto é licenciado ao abrigo da AVC Patent Portfolio License para utilização pessoal e não comercial de um consumidor para (i) codificar vídeo em conformidade com a norma AVC ("vídeo AVC") e/ou (ii) descodificar vídeo AVC que foi codificado por um consumidor com uma actividade pessoal e não comercial e/ou foi obtido a partir de um fornecedor de vídeo licenciado para fornecer vídeo AVC. Não é concedida nem está implícita qualquer licença para qualquer outra utilização. Podem ser obtidas informações adicionais em MPEG LA, L.L.C.

Consulte **http://www.mpegla.com**.
#### **Informações sobre Marcas Comerciais**

- **•** Microsoft, Windows e Windows Vista são marcas comerciais registadas ou marcas comerciais da Microsoft Corporation nos Estados Unidos e/ou noutros países.
- **•** Mac e OS X são marcas comerciais ou marcas registadas da Apple Inc. nos EUA e noutros países.
- **•** Adobe e Acrobat são marcas comerciais da Adobe Systems Inc.
- **•** Os logótipos SDXC, SDHC e SD são marcas comerciais da SD-3C, LLC.
- 
- **•** PictBridge é uma marca comercial. **•** HDMI, o logótipo HDMI e High-Definition Multimedia Interface são marcas comerciais ou marcas comerciais registadas da HDMI Licensing LLC.

# Hami

**•** Todas as restantes marcas comerciais referidas neste manual ou na restante documentação fornecida com este produto Nikon são marcas comerciais ou marcas comerciais registadas das respetivas empresas titulares.

#### **Licença FreeType (FreeType2)**

Partes deste software estão protegidas por copyright © 2012 The FreeType Project (http://www.freetype.org). Todos os direitos reservados.

#### **Licença MIT (HarfBuzz)**

Partes deste software estão protegidas por copyright © 2014 The HarfBuzz Project (http://www.freedesktop.org/wiki/Software/HarfBuzz). Todos os direitos reservados.

# **Índice remissivo**

#### Símbolos

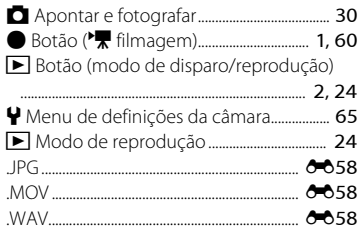

## A

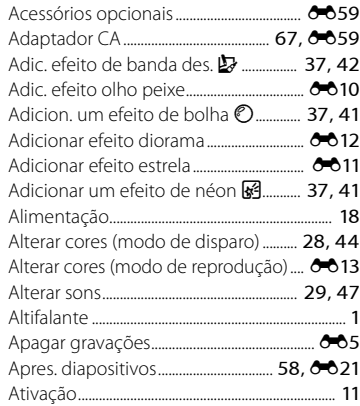

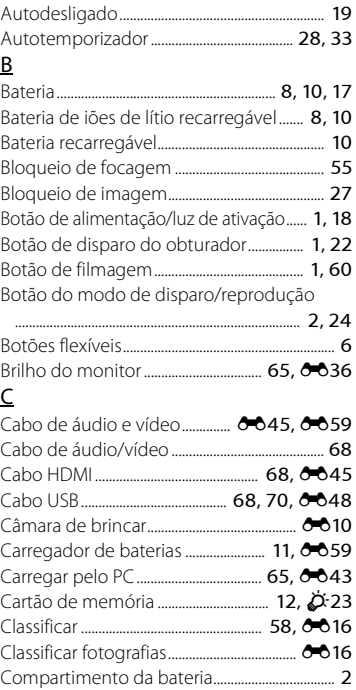

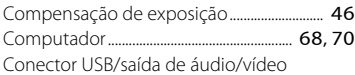

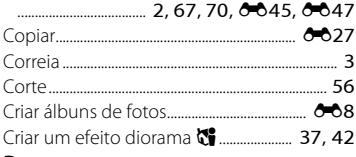

### $\overline{D}$

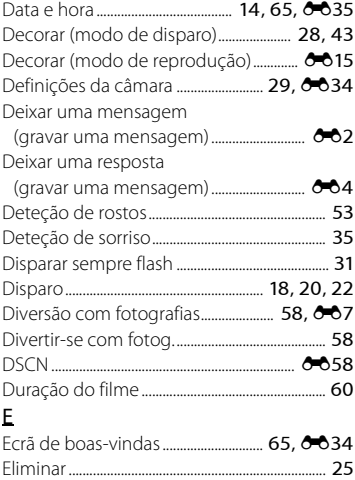

Encaixe do tripé........................................... [2,](#page-25-3) [F20](#page-175-0)

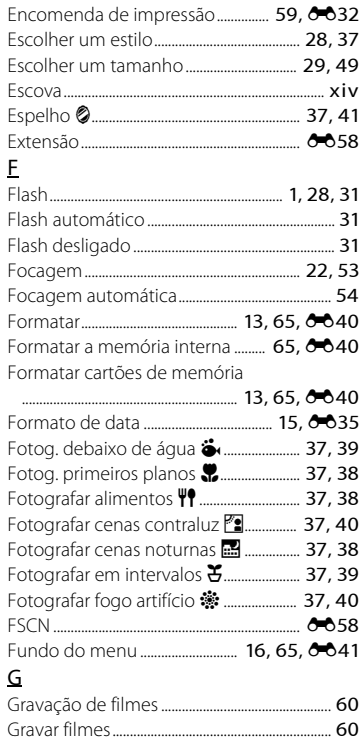

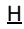

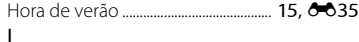

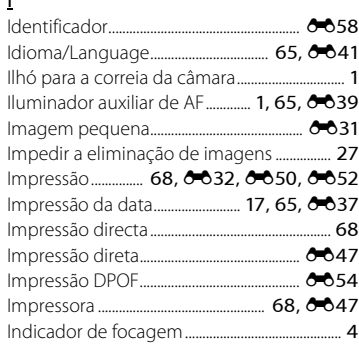

# L

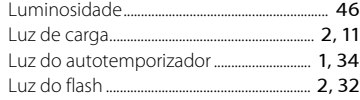

### M

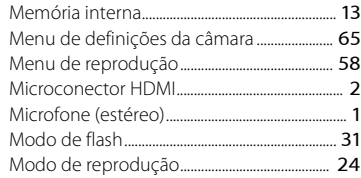

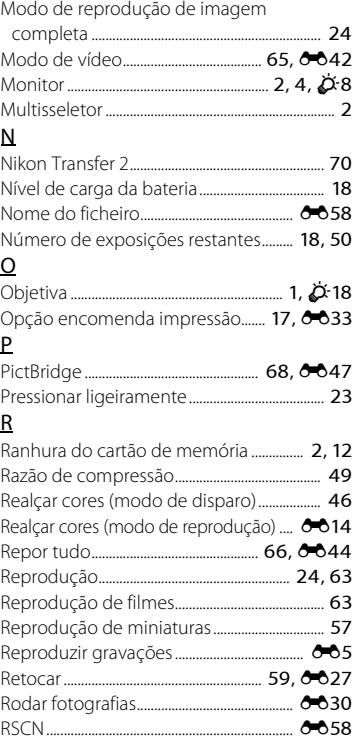

# $\overline{\underline{\mathsf{S}}}$

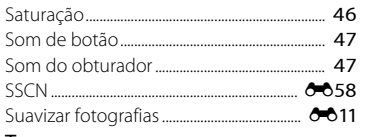

## $\mathbf I$

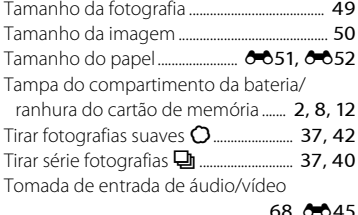

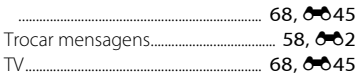

## $\underline{\mathsf{U}}$

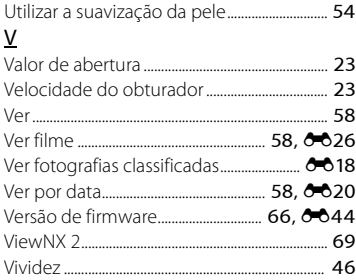

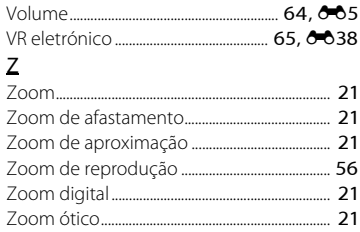

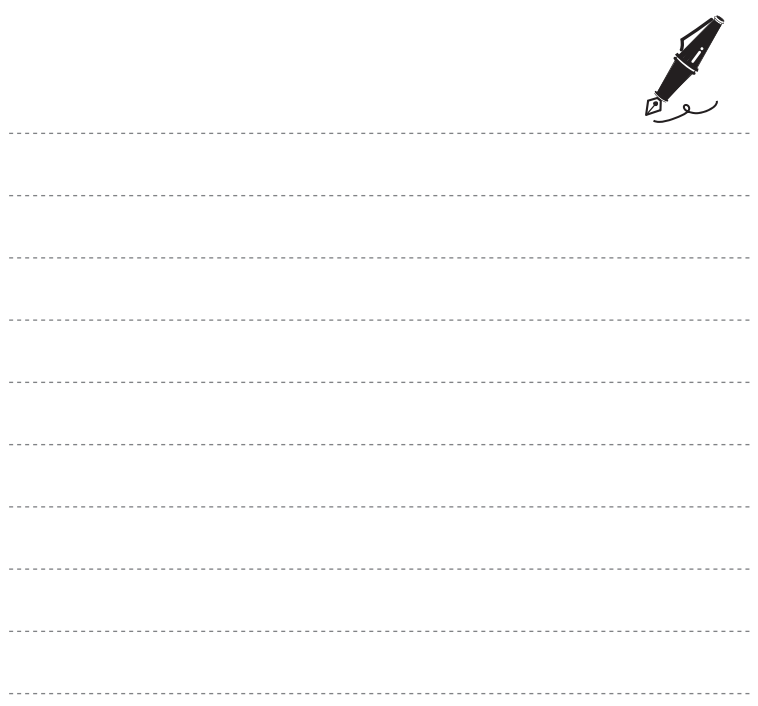

Nenhuma reprodução deste manual sob forma alguma, no seu todo ou em parte (exceto para uma breve referência em artigos críticos ou análises) pode ser realizada sem autorização escrita da NIKON CORPORATION.

CT5F02(1G) 6MN3901G-02

**NIKON CORPORATION** 

© 2014 Nikon Corporation